# **SIGNETICS INSTRUCTOR 50<sup>\*\*</sup> DESKTOP COMPUTER SOFTWARE APPLICATIONS** MANUAL

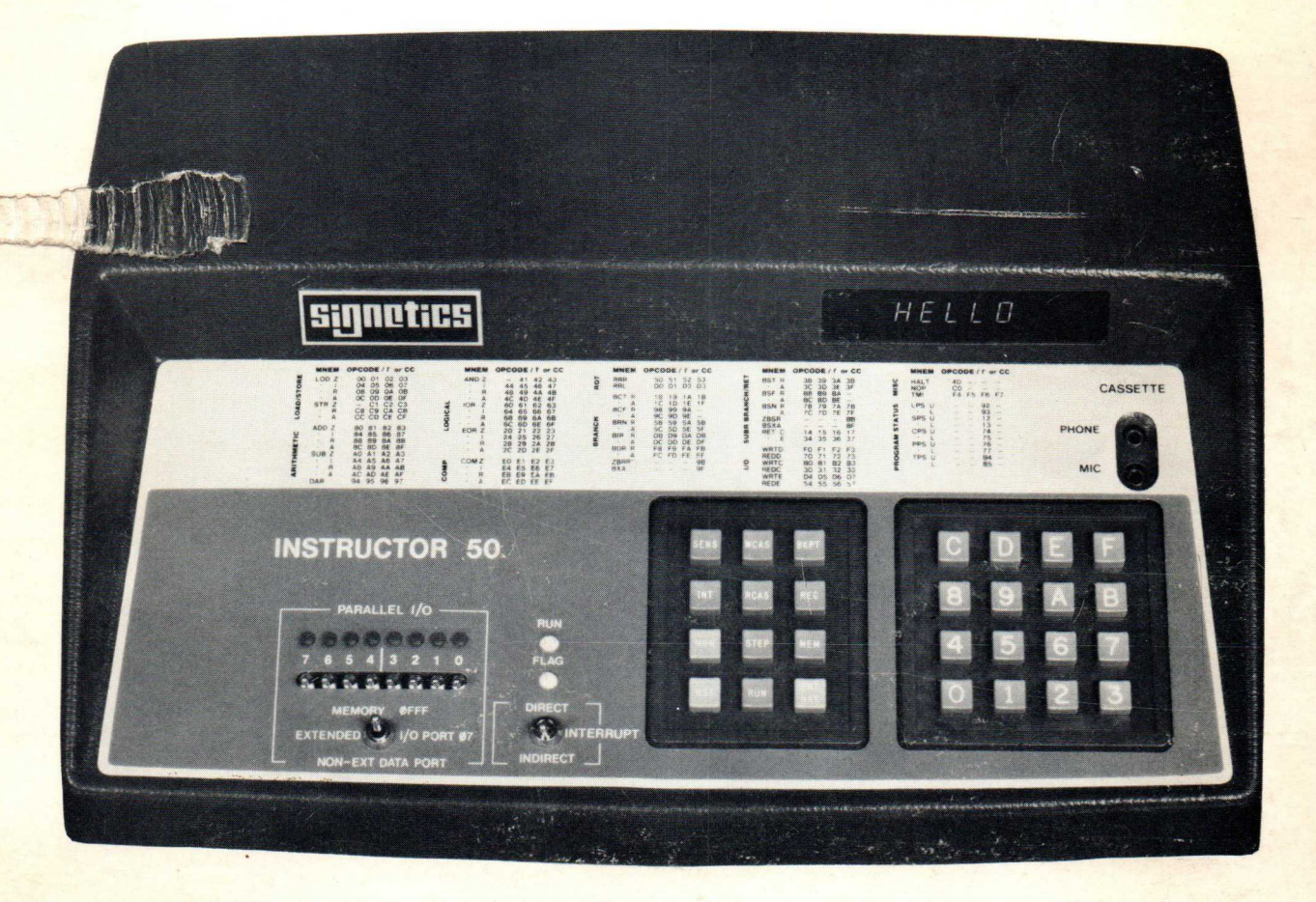

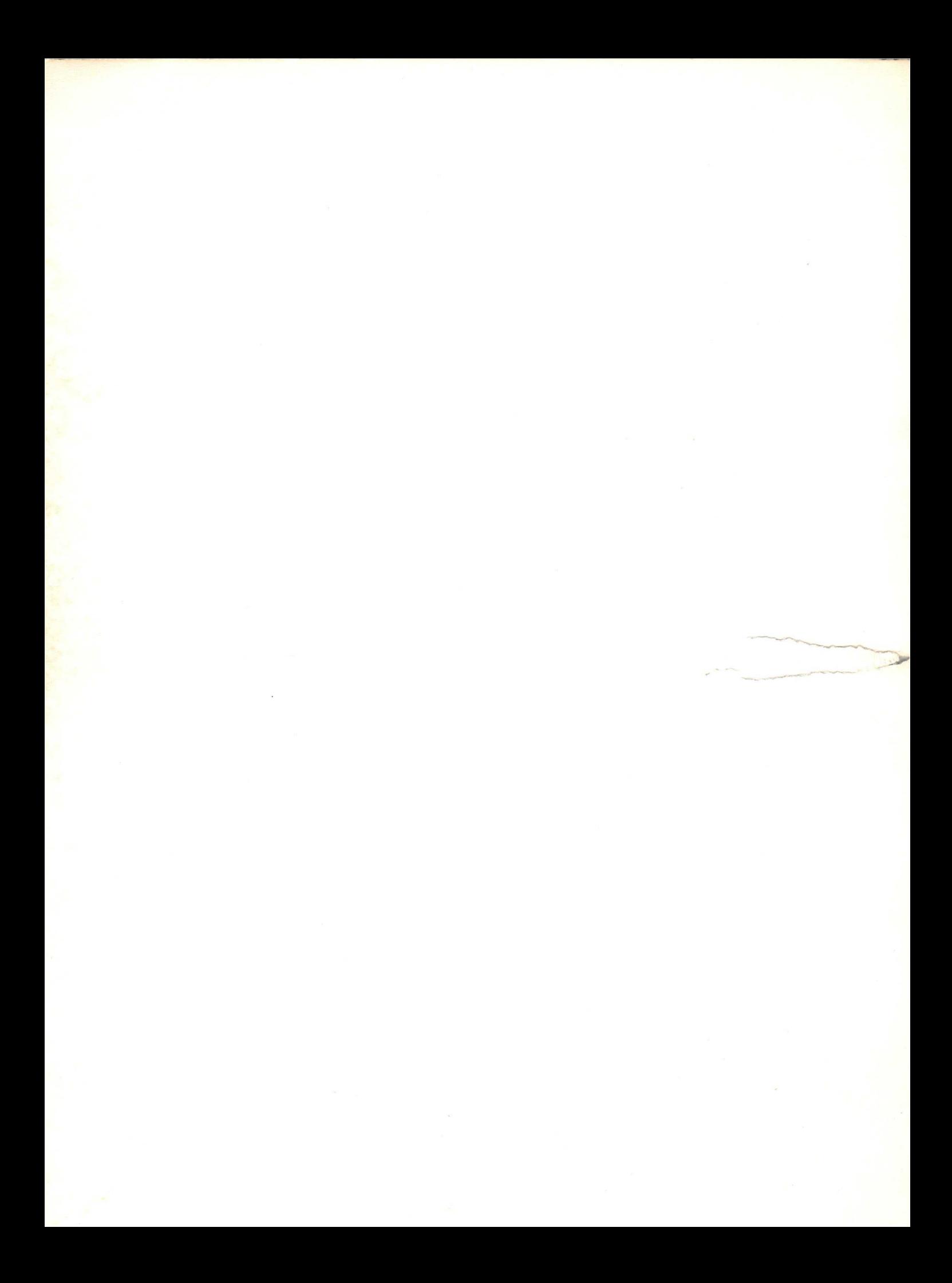

# SIGRETIOS INSTRUCTOR 50<sup>TM</sup> DESKTOP COMPUTER SOFTWARE APPLICATIONS<br>MANUAL

by

John C. Garceau

The applications contained in this manual are for illustration purposes only. SIGNETICS CORPORATION makes no representation or warranty that such applications are suitable for the use specified without further testing and modification.

INSTRUCTOR 50 is a trademark of Signetics Corporation.

SIGNETICS CORPORATION is a wholly-owned subsidiary of U. S. Philips Corporation.

**Signetics** 

## INSTRUCTOR 50 PROGRAM APPLICATIONS

#### INTRODUCTION:

Originally intended as a separate part (Chapter 6) of the INSTRUC-TOR 50 INTRODUCTORY MANUAL, this manual is now released as a "standalone" document for use by INSTRUCTOR 50 owners. This manual provides a wealth of detailed information about the various programs contained in the INSTRUCTOR 50 INTRODUCTORY CASSETTE. The following outline is provided for your convenience. Use it to index quickly to any point of interest you may desire to examine.

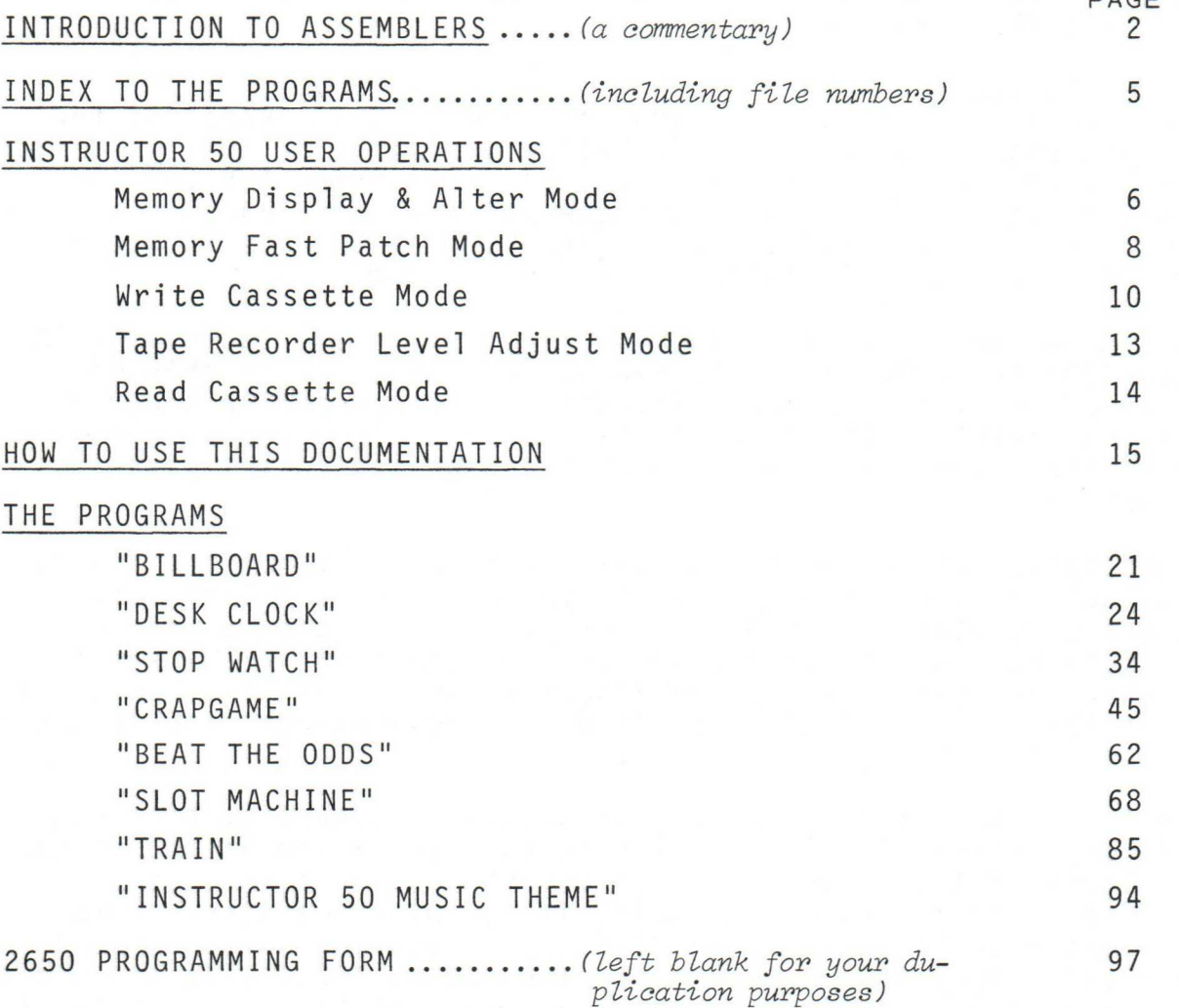

#### NOTE:

As much as possible, these pages are designed with your use in mind. There's plenty of space for your notes and observations. Take time to study and practice the use of the INSTRUCTOR 50 and the 2650 microprocessor which it hosts. You'll find each minute devoted to this will valuably increase your knowledge.

PAGE

#### COMMENTARY:

When we entered information in the coding forms for examples provided in Chapter 5, we first wrote each program in MNEMONIC form. The MNEMONIC representation of a program is called assembly language. Each instruction written in ASSEMBLY LANGUAGE has a corresponding HEXADECIMAL CODE which can be executed by the INSTRUCTOR 50. However, it is much easier for us as humans to interpret instructions written in assembly language rather than in hexadecimal code. Hexadecimal (HEX) code, with each digit representing 4 bits, is also known as MACHINE LANGUAGE. Once a program has been written in assembly language, it is a straight-forward task to translate it into machine language.

This translation task can be accomplished by a computer program. Such a program is called an ASSEMBLER PROGRAM. The purpose of the assembler program is to take information appearing on the right side of the CODING FORM and translate it into information for the left side of the coding form. The ASSEMBLER PROGRAM then produces a PRINTOUT which is similar to the coding form filled out in its entirety. This printout is called a LISTING of the program.

The listings for all of the programs recorded on the INSTRUCTOR 50 INTRODUCTORY CASSETTE are contained in the remainder of this chapter. Two of the listings are printouts from an assembler program run on the "TWIN", a Signetics SOFTWARE DEVELOPMENT SYSTEM. The other listings were HANDCODED and then reproduced on the Signetics 2650 PROGRAMMING FORM.

The information which appears on the right-hand side of the coding form is called SOURCE CODE . Simply, source code is information which the assembler (or HANDCODING programmer) must have in order to generate MACHINE LANGUAGE code. The HEX-CODES for the instructions which are generated by the assembler are known also as OBJECT CODES. After all, generation of valid machine language code is the OBJECT of the assembler.

Before the assembler can produce object code, it must be provided certain key information in addition to that appearing in the right hand columns of the coding form. This information is provided in the form of DIRECTIVES. For example, if you wish the start address for a routine to be at location H'100' in memory, you would input the directive ROUT ORG H'100' to the assembler. "ROUT", in the coding form's LABEL field, defines the name of the routine. It could be any combination of letters and numbers. "ORG", in the coding form's OPCODE field, directs the assembler to recognize this as a specific start address; a PROGRAM ORIGIN!! "H'100'", in the OPERAND field, defines the memory address. The ORG statement is not translated into OBJECT CODE by the assembler. For this reason, it and other assembler directives are also called "PSEUDO OP's.

There are several other assembler directives which are used in preparing source code for the assembler's use, These include the EQUate and REServe statements. EQU directs the assembler to assign a specific

## INTRODUCTION TO ASSEMBLERS (CONTINUED)

#### COMMENTARY: (CONTINUED)

numeric (hex code) value to a symbolic label. Once defined, the label will be translated by the assembler to its hex code equivalent each time it is encountered in the source code. RES directs the assembler to REServe 1 or more memory locations for some specific function defined in the LABEL field.

When writing programs for the assembler, it is very useful to insert COMMENTS before or after various blocks of source code. The asterisk symbol (\*) is used to define a line of source code as a comment. Upon detecting an asterisk, the assembler makes no attempt to translate succeeding source code on the same line into object code.

In operation, the assembler sequentially scans the mnemonic code you have written for each instruction. It generates the hex-code for each instruction, storing these codes in its memory. In some cases, such as in translating BRANCH instructions, the complete hexadecimal code for the instruction may be unknown. For example, assume that a BCTA (Branch on Condition True - Absolute addressed) instruction is encountered in line 40 of a listing. Further, that the branch location (in memory) is not defined until the assembler encounters line 65. During the FIRST PASS, the assembler will "save" enough memory for eventual storage of the destination address, in this case, 2 bytes . Eventually, the address label, in line 65, is defined; the assembler saves this information in a data table of its own. Then, during a SECOND PAss, the assemiler scans this table for missing addresses, inserting them into the saved memory locations as required. After the assembler's second pass is complete, it will generate, on command, a PRINTOUT of the entire listing, including all directives, source code, object code, and its own label tables.

NOTES:

#### THIS PAGE IS LEFT BLANK INTENTIONALLY.

## INTRODUCTORY CASSETTE PROGRAM FILES

The following chart specifies designated file number(s), and a short description of each program digitally recorded on the INS-TRUCTOR 50 INTRODUCTORY CASSETTE tape. Details and variations of each program are provided later in this chapter. The <u>first</u> page of each program's documentation is identified immediately below its name in the table below.

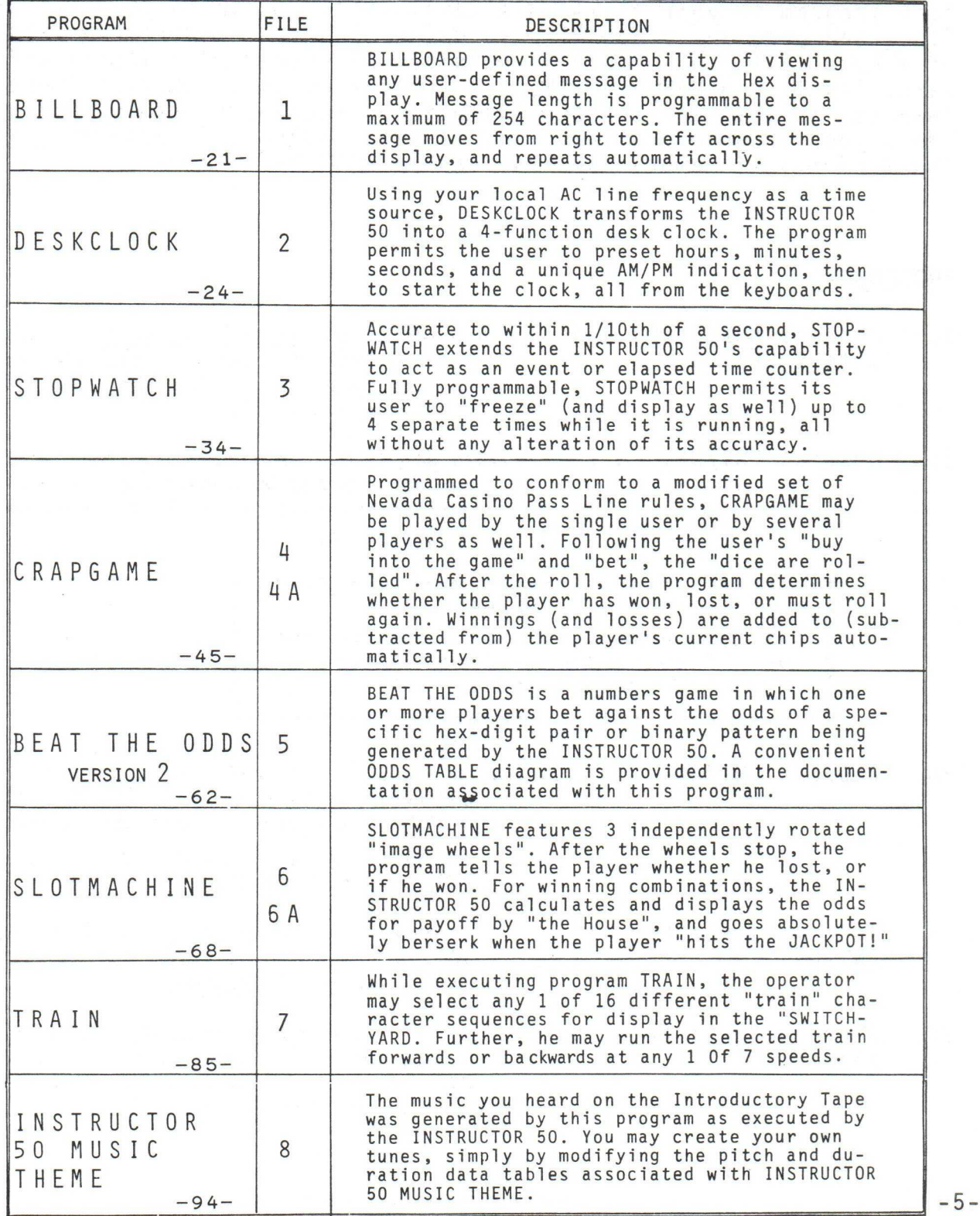

## MEMORY DISPLAY & ALTER MODE

#### INTRODUCTION:

There will be many times when you'll want to alter or display the contents of specific memory locations. In running the programs supplied in this chapter, you'll have occasion to change the display time of various messages. In other words, you'll want to "tailor" each program to your acceptance level. When you write your own routines and programs, you'll also debug them by changing the value of a byte, altering memory as required by your application's software. You'll use MEMORY DISPLAY & ALTER mode to accomplish these changes, in addition to other deletions, additions, and substitutions your program requires. You'll also employ this mode to VERIFY the contents of memory you may load in FAST PATCH mode.

#### PROCEDURE:

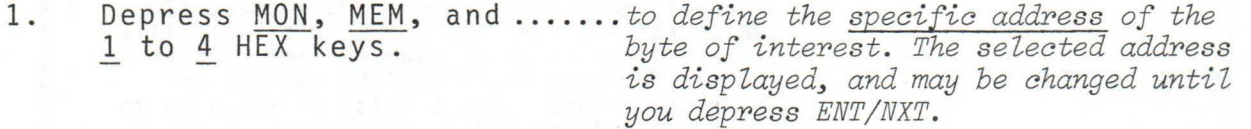

2. Depress ENT/NXT .............to set the desired address. The INSTRUC-TOR 50 responds by displaying the current data contained in the selected memory address.

> NOTE: AT THIS POINT, YOU MAY EXERCISE ANY OF THE FOLLOWING OPTIONS, DEPENDENT UPON YOUR REQUIREMENTS.

3A. Depress ENT/NXT ...............To INCREMENT the selected address to the next memory location, with NO DATA CHANGE to the current address's contents.

> USE THIS OPTION TO VERIFY MEMORY CON-TENTS WITHOUT CHANGE.

3B. Depress 1 HEX key and ......to change the selected byte's least sig-<br>ENT/NXT. mificant digit (bits 3-0). The most sig $nificant\ digit$  (bits  $3-\emptyset$ ). The most significant digit is ZEROED.

3C. Depress 2 HEX keys and .....to alter the entire contents of the se-<br>ENT/NXT. lected memory location. Current data is lected memory location. Current data is SET and the address is INCREMENTED when you depress ENT/NXT.

# MEMORY DISPLAY & ALTER MODE

## CONTINUED

#### EXAMPLE:

In routine "DISMES" (below), the display time of messages included in program "CRAPGAME" is controlled by data contained in location H'<u>Ø13D</u>' of memory. The value may be varied between H'<u>O1</u>' and H'<u>OA</u>', to provide message display times equal to 0.25 and 2.5 seconds respectively (in 0.25 second increments).

Modify the contents of location H'013D' as you wish in order to provide a desired message display time:

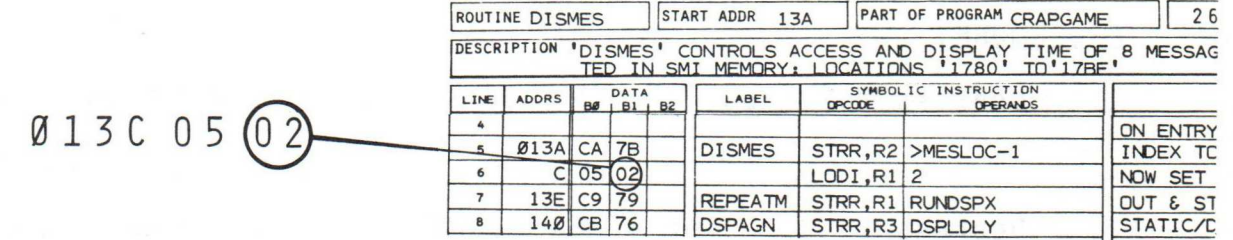

- 1. Depress RST ......................To execute the program: "CRAPGAME".
- 2. Depress MON ....................To stop CRAPGAME's operation after a few message sequences have been displayed.
- 3. Depress MEM,  $1, 3, 0, \ldots$  to select, then set the address of the and ENT/NXT. desired byte. The message:

"013d. 02" is displayed.

4. Depress '4', and ............ to DOUBLE the display time of "CRAP-ENT/NXT. GAME"'s messages.

5. Repeat steps 1 through...... keying in different values for location 4. H'013D', until the value which repre sents your desired display time is stored in memory.

> \*\*\*\*\*\*\*\*\*\*\* NOTE: \*\*\*\*\*\*\*\*\* YOU'LL BE ABLE TO PERFORM THE ABOVE PROCEDURE AFTER YOU HAVE LOADED PROGRAM 'CRAPGAME' INTO THE INSTRUCTOR 50'S MEMORY, EITHER FROM TAPE OR IN FAST PATCH MODE.

NOTES:

-7-

## MEMORY FAST PATCH OPERATIONS

#### INTRODUCTION:

Within the listings contained in this chapter, there are many variations to each application, which may be accomplished by changing the contents of a BLOCK of CONTROL PROGRAM memory. You'll use MEMORY FAST PATCH, one of several INSTRUCTOR 50 operational modes, to load and modify these blocks of memory. FAST PATCH is also employed in restoring smaller blocks of memory, such as 8-byte messages, to their original data values. This is illustrated in the example on the opposite page.

#### PROCEDURE;

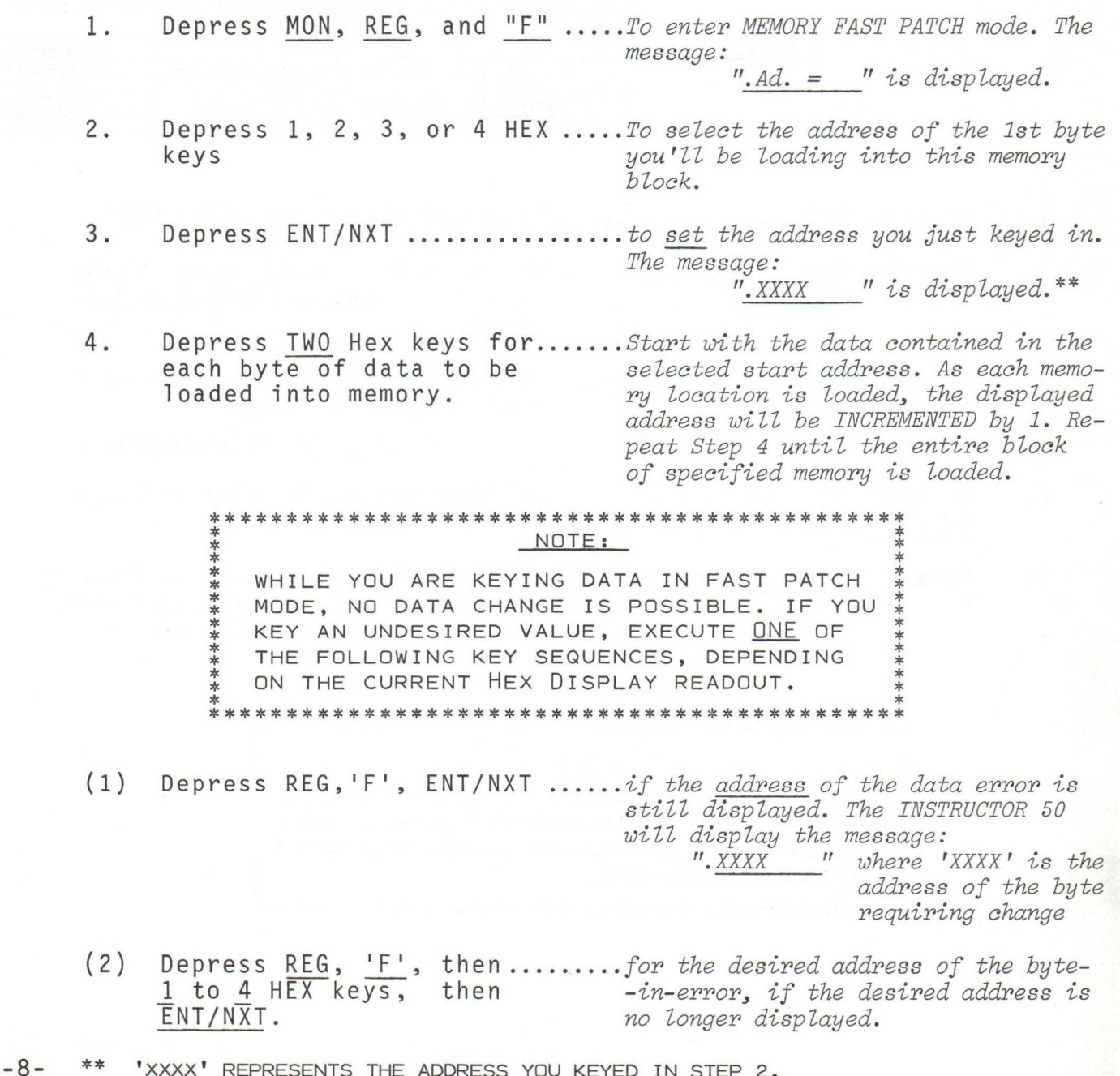

## MEMORY FAST PATCH OPERATIONS CONTINUED

Then, key in the desired data as defined in step 4.

5. Depress ENT/NXT .................To terminate FAST PATCH mode.

### EXAMPLE:

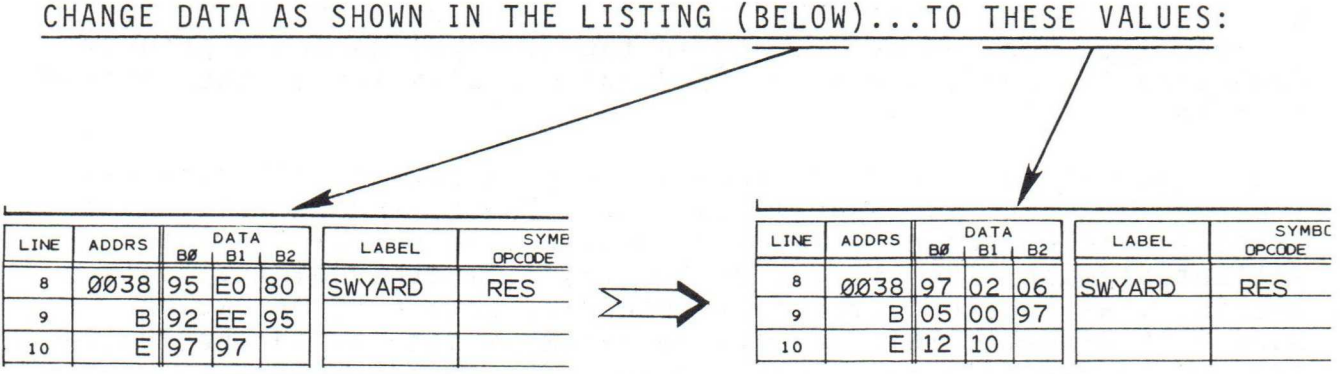

1. Depress REG, F, 3, 8, ENT/NXT......Start address is H'0038'.

2. Depress HEX keys:

 $\frac{9}{-}$  7 2 0 6 0 5 0 0 9 7 1 2 1 0 —— —— —— —— —— —— —— ——

3. Depress E N T/ NXT To terminate FAST PATCH mode.

NOTES:

Ġ.

## WRITE CASSETTE OPERATIONS

#### INTRODUCTION:

As you become more and more proficient in the art of writing programs for the INSTRUCTOR 50, you'll want to save them for future recall on tape. Once your program is stored on tape, you need only to perform the easy READ CASSETTE operational procedure to reload the INSTRUCTOR 50's memory. It is particularly useful to store "programs in process" as a means of recalling their historical content during debug. Many programmers also store specific routines or program segments. If a subsequent application requires use of one or more of these segments, each is easily recalled, then located as desired in the new application's program. Much time is saved, since you need not manually key in the desired routine.

Your selection of recording tape is very important. All tape has imperfections in its magnetic surfaces. For the music buff, this makes little difference; he'll probably never detect the intermittant blemish. The INSTRUCTOR 50, like all other digital data machines, will detect imperfect recording as a LOSS OF ONE OR MORE BITS OF DATA. This results in an ERROR display on the INSTRUC-TOR 50. To minimize data loss problems, use good quality low-noise tape. Also, record a safety copy of each of your programs. When purchasing blank tape cassettes, select those which are biased for your recorder's operation. We recommend use of short-time tapes (e.g.: C-30, or C-45 cassettes) in order to minimize "hunt time" during your file searches. <u>NOTE:</u> SHORT-TIME TAPES ARE MANUFACTURED WITH A THICKER BASE, THUS, THEY ARE <u>STRONGER</u> AND LESS SUBJECT TO MAGNETIC "PRINT-THROUGH". Before recording an actual file on tape, we recommend that you vocalize a brief introduction to it. The introduction should include:

- \* the desired File number
- \* the name of the program or routine<br>\* lower and unnon momeny addresses a
- lower and upper memory addresses of the memory block to be stored as a file.
- \* the start address for program execution, especially if it is not address '0000'.

The introduction will probably require no more than 20 seconds of tape, and serves as a convenient "leader" between recorded segments of digital data. It is useful as well to keep a written record of the files stored on tape. In addition to the information contained in the verbal file leader, you may wish to include a few notes regarding INSTRUCTOR 50 control switch settings or other operator activities. If your recorder is equipped with a TAPE COUN-TER, identify the approximate count (from 000) where each file is contained on tape. You'll simplify your file search operations later.

Finally, insure that your recorder's tapeheads and mechanical components are CLEAN, lubricated, and operate smoothly. The operations booklet for your recorder tells exactly what's necessary.

## WRITE CASSETTE OPERATIONS CONT INUED

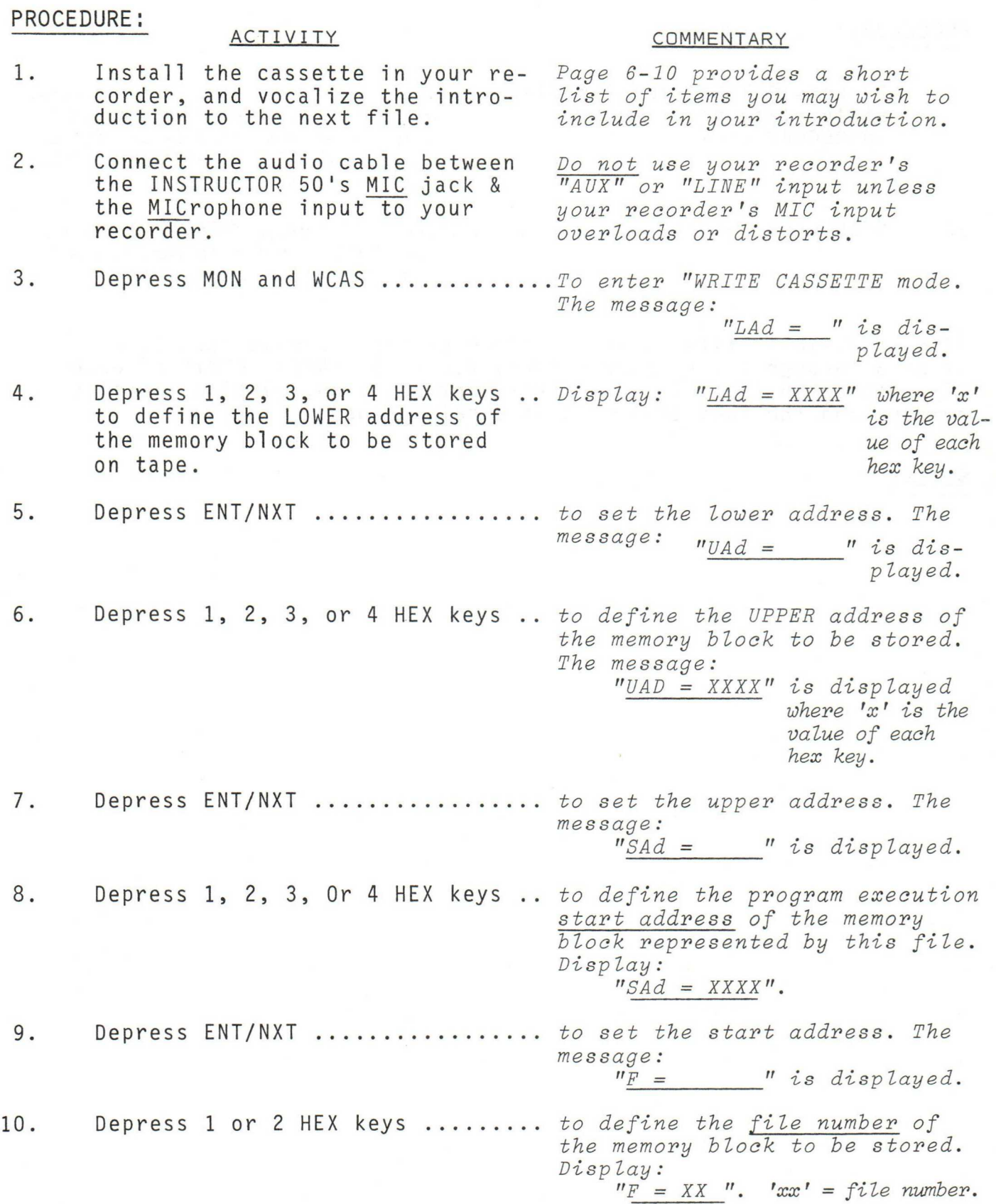

 $\sim$ 

## WRITE CASSETTE OPERATIONS CONTINUED

PROCEDURE: (CONTINUED)

11. Depress ENT/NXT and immedi-......You have about 6 seconds to do this,<br>ately place your recorder after which your program's digital ately place your recorder after which your program's digital<br>in RECORD mode. <br>data transfer to tape is initiated. data transfer to tape is initiated. The Extended I/O LEDs flash for the duration of the transfer. 12. STOP your recorder............... when the message "HELLO" is displayed. "HELLO" indicates that the data transfer is completed.

If an additional file is to be stored on tape, repeat step 1, and steps 3 through 12. At your option, record a "SAFETY COPY" of each file stored on tape. In your verbal introduction, mention the file number, and the fact that this is a safety copy.

NOTES:

## TAPE RECORDER LEVEL ADJUST

#### INTRODUCTION;

The following procedure is provided as a practical means of calibrating your tape recorder's output <u>level</u> (volume) and <u>tone</u> controls for loading digital data from tape to the INSTRUCTOR 50. By following this practical procedure, you'll achieve a very high rate of success in subsequent program recall .

- 1. Ensure that your recorder's tapeheads, capstan, pinch roller, and other mechanical assemblies are clean and operate smoothly. Your recorder's Operations Booklet will inform you of the proper sequence you must follow.
- 2. Use your recorder's FAST FORWARD or REVERSE controls to position the desired source program file over the playback head. You can do this with the volume control reduced for comfortable listening level.
- 3. Connect an audio cable between the INSTRUCTOR 50's PHONE jack, and your recorder's PHONE or MONITOR jack.
- 4. Set your recorder's TONE control (if present) in the high TREBLE range. Set the BASS tone control (if present) to its most attenuated value.
- 5. On the INSTRUCTOR 50, depress MON, REG, and 'A' The Hex display will go blank.
- 6. Start your recorder in PLAYBACK mode. Then adjust its output volume control for higher output. The INSTRUCTOR 50's Hex display:

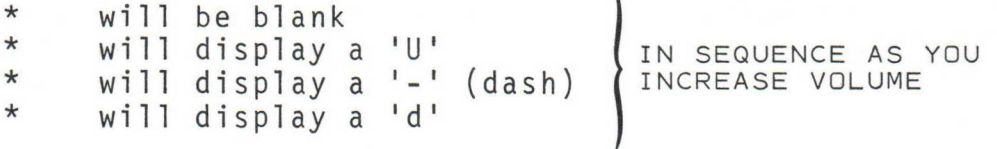

- 7. As soon as the 'd' is displayed, DECREASE volume until the '-' (dash) reappears in the display. Do not adjust the volume control further.
- 8. Alternately REWIND the tape for a few turns, and PLAY-BACK for a few seconds. During playback, the "dash" will reappear in the display until you have rewound the tape to the start of the desired program's data. Ignore display indications during the short rewind operations. When the "dash" no longer appears in the display, stop the recorder, and go right on to perform the READ CASSETTE procedure.
	- NOTE: PERFORMANCE OF STEP 8 ELIMINATES ANY NEED TO LISTEN FOR THE START OF DIGITAL DATA ONCE THE LEVEL IS ADJUSTED. IN ITS OWN WAY THE INSTRUCTOR 50 DOES THIS FOR YOU.

-13-

## READ CASSETTE OPERATIONS

#### INTPODUCTION:

You'll use this procedure over and over again as you play back digital programs from the Introductory cassette, or from your own program "library" into the INSTRUCTOR 50.

> NOTE: NO MAGNETIC RECORDING TAPE IS MANUFAC-TURED PERFECTLY. DESPITE STRINGENT PRO-CESSES, THE TAPE'S ABILITY TO STORE DATA EVENLY MAY VARY BECAUSE OF THE TAPE'S OWN MAGNETIC STRENGTH CHARACTERISTICS. FOR THIS REASON, YOU'LL FIND THAT IT IS YOUR ADVANTAGE TO PERFORM THE TAPE RECOR-DER LEVEL ADJUST SEQUENCE EACH TIME BEFORE SEQUENCING ANY READ CASSETTE OPERATION.

### PROCEDURE;

- 1. VERIFY THE FOLLOWING:
	- (a) The audio cable is connected between your recorder's PHONE or MONITOR jack, and the INSTRUCTOR 50's PHONE input jack.
	- (b) Your recorder's VOLUME (Output Level) and TONE controls are properly calibrated.
	- (c) Your recorder's PLAYBACK head is properly positioned over the start of the desired file's digital data.
- 2. DEPRESS THE FOLLOWING KEYS ON THE INSTRUCTOR 50:

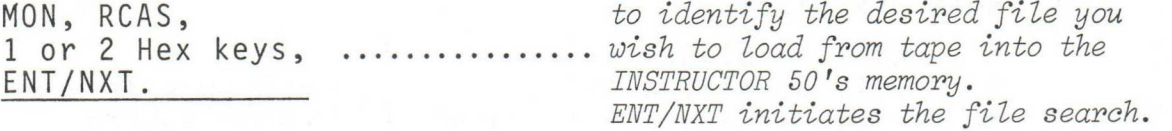

3. START YOUR RECORDER...............After 5 seconds, the Parallel I/O<br>IN "PLAYBACK" MODE. LEDs will flash to indicate that y

LEDs will flash to indicate that your program is entering the INSTRUCTOR 50's memory. NOTE: THE I/O MODE SELECTION SWITCH MUST BE IN THE

'EXTENDED I/O PORT 07' POSITION FOR YOU TO VIEW THE I/O LEDS.

4. STOP YOUR RECORDER WHEN THE INSTRUCTOR 50 DISPLAYS: "HELLO".

When the INSTRUCTOR 50 displays the message: "HELLO", the memory load from tape is complete. Stop (and store your recorder, and execute the desired program. If the program is contained in 2 files, repeat steps 1 through 4 (above). Do NOT change the volume or tone control settings on your recorder.

# 

Documentation which defines any microprocessor-controlled application is every bit as important as the software and hardware which together provide realization of the application. At first glance, good technical documentation can be rather intimidating in its complexity, especially to the novice.

There are as many different formats for preparing documentation as there are application engineers and software specialists. Two essential formats are illustrated. The first, illustrated by<br>programs "BILLBOARD" and "INSTRUCTOR 50 MUSIC THEME", is generated by a SOFTWARE DEVELOPMENT SYSTEM manufactured by Signetics Corporation. Typically, this method supports its application with a few terse comments and flowcharts which summarize the program sequence.

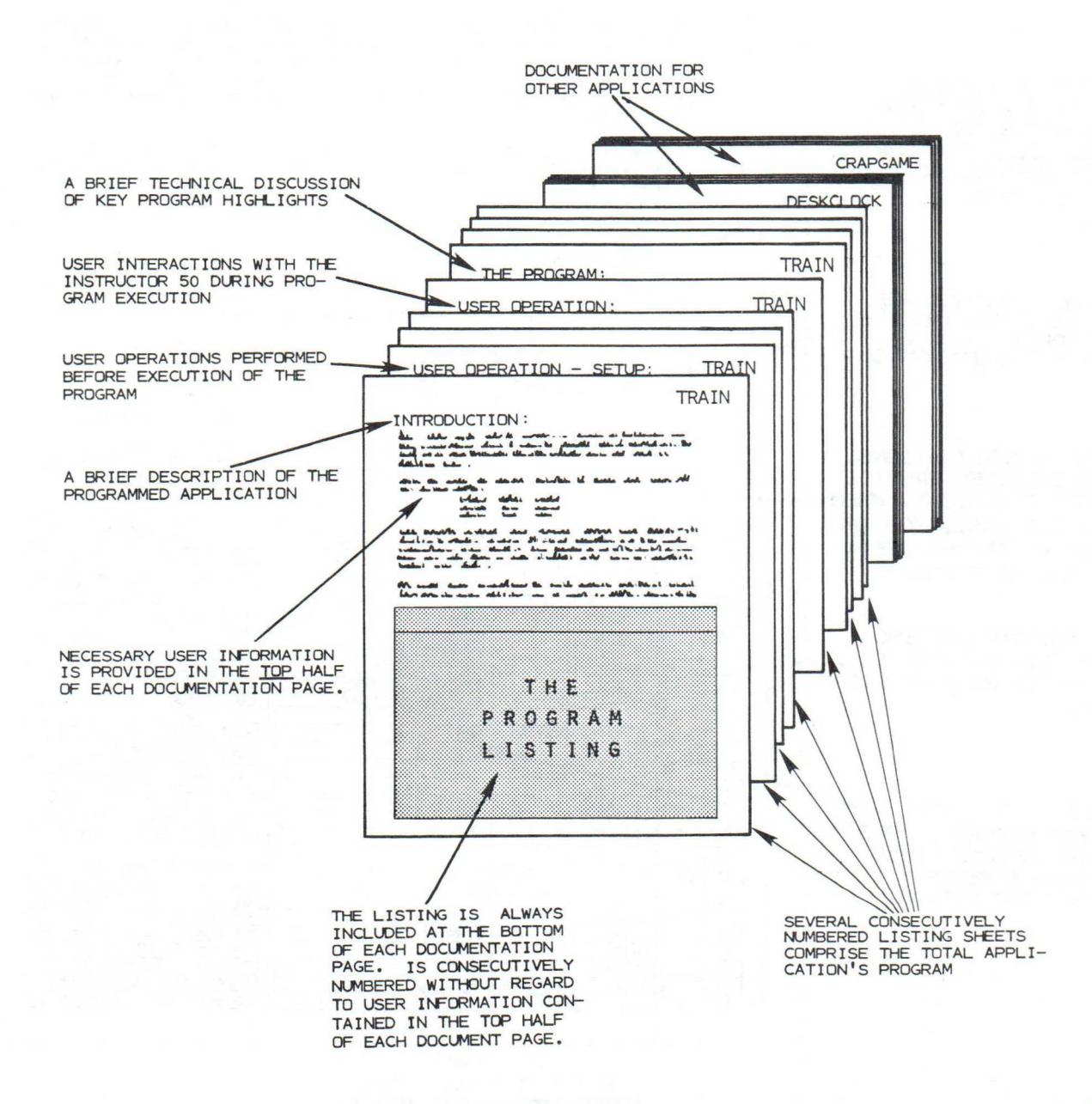

The second method, although more complex, is particularly useful when you are preparing the software and user-interactive parts of an application without the assistance of an ASSEMBLER or other software development system. To reduce its complexity, this format is diagrammed in these 6 pages. Practical use and flexibility of the format are then provided in the descriptions of the TIME and GAMES applications found later in this chapter.

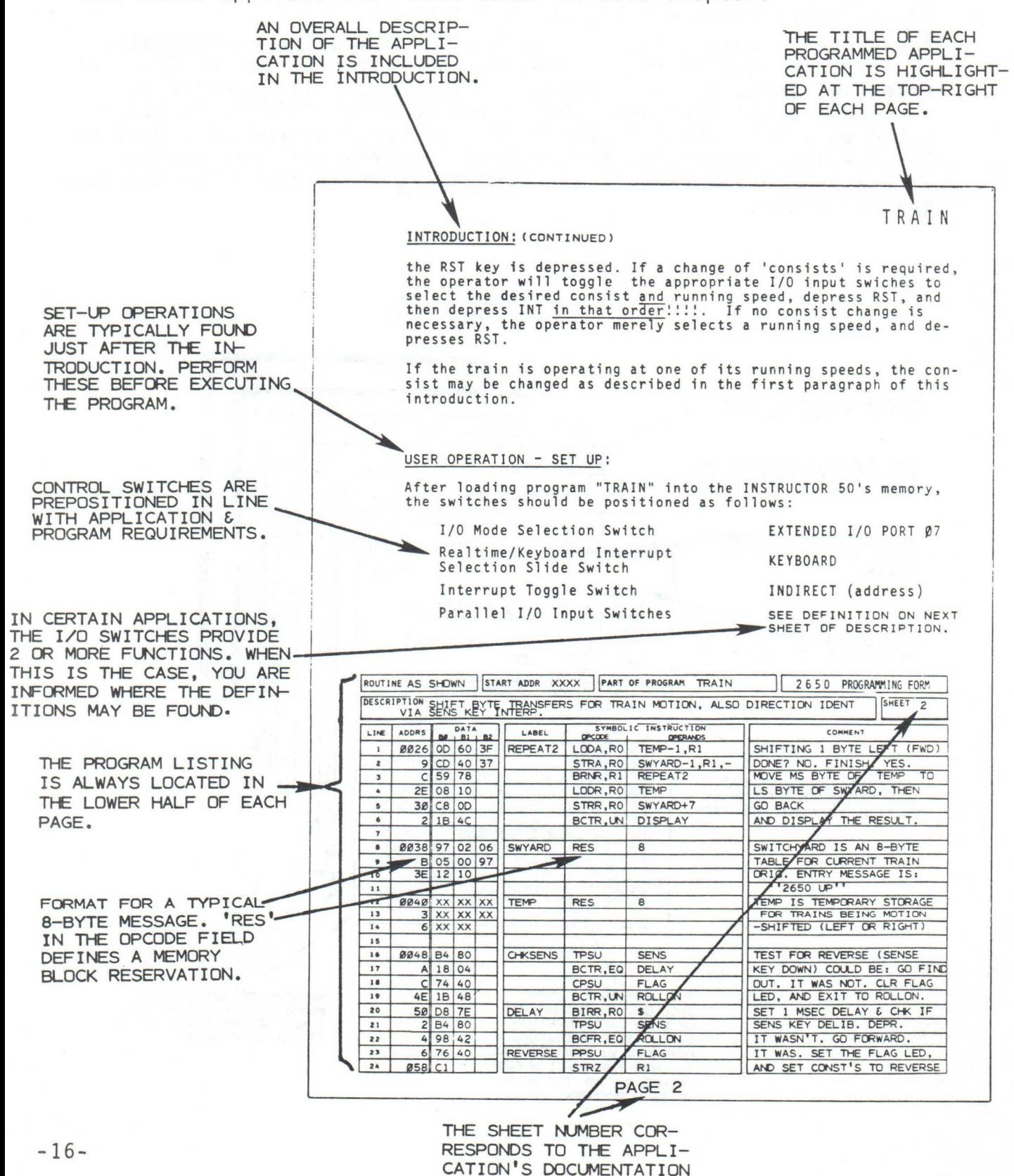

NOTES:

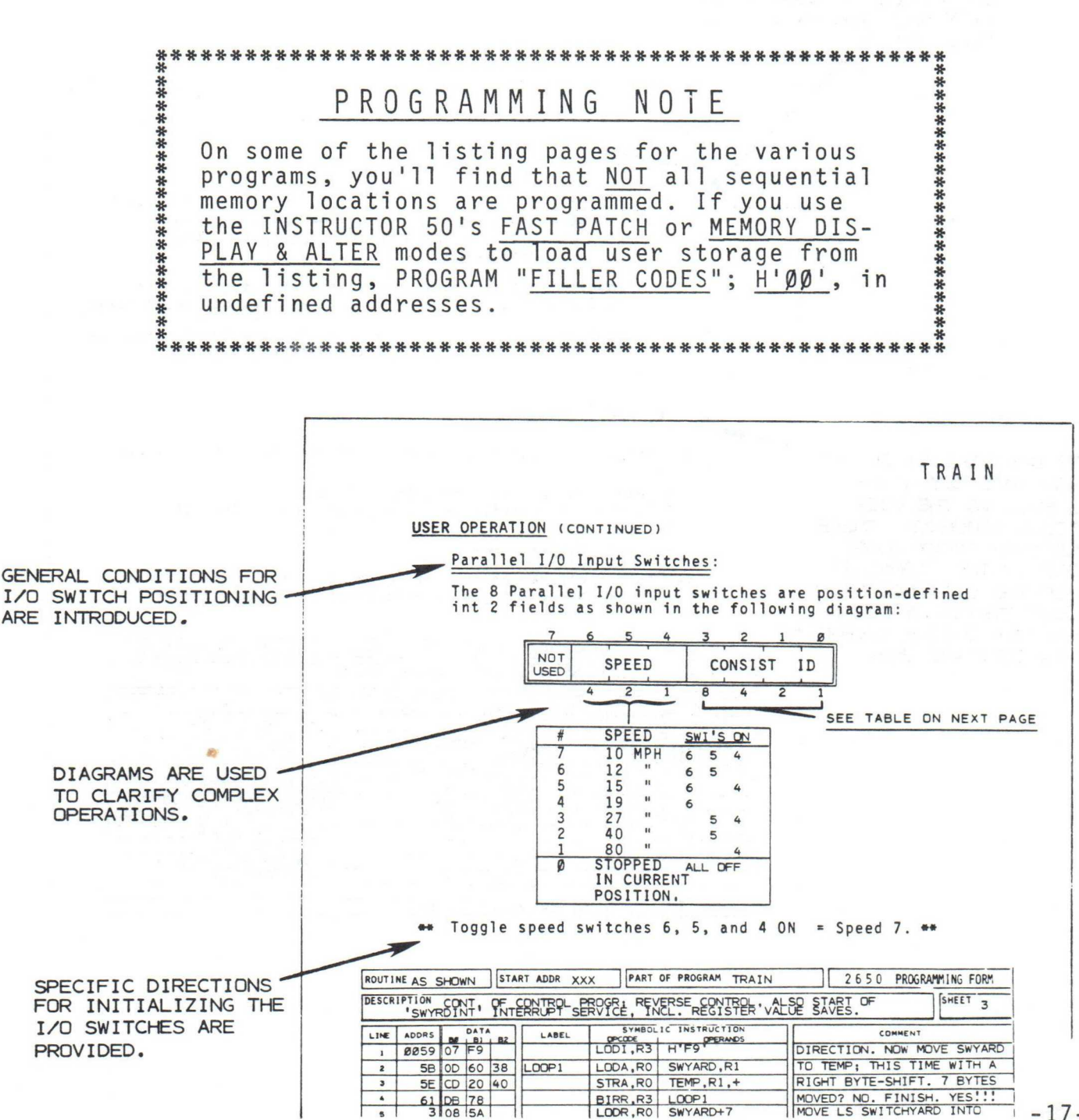

 $-17-$ 

NOTES:

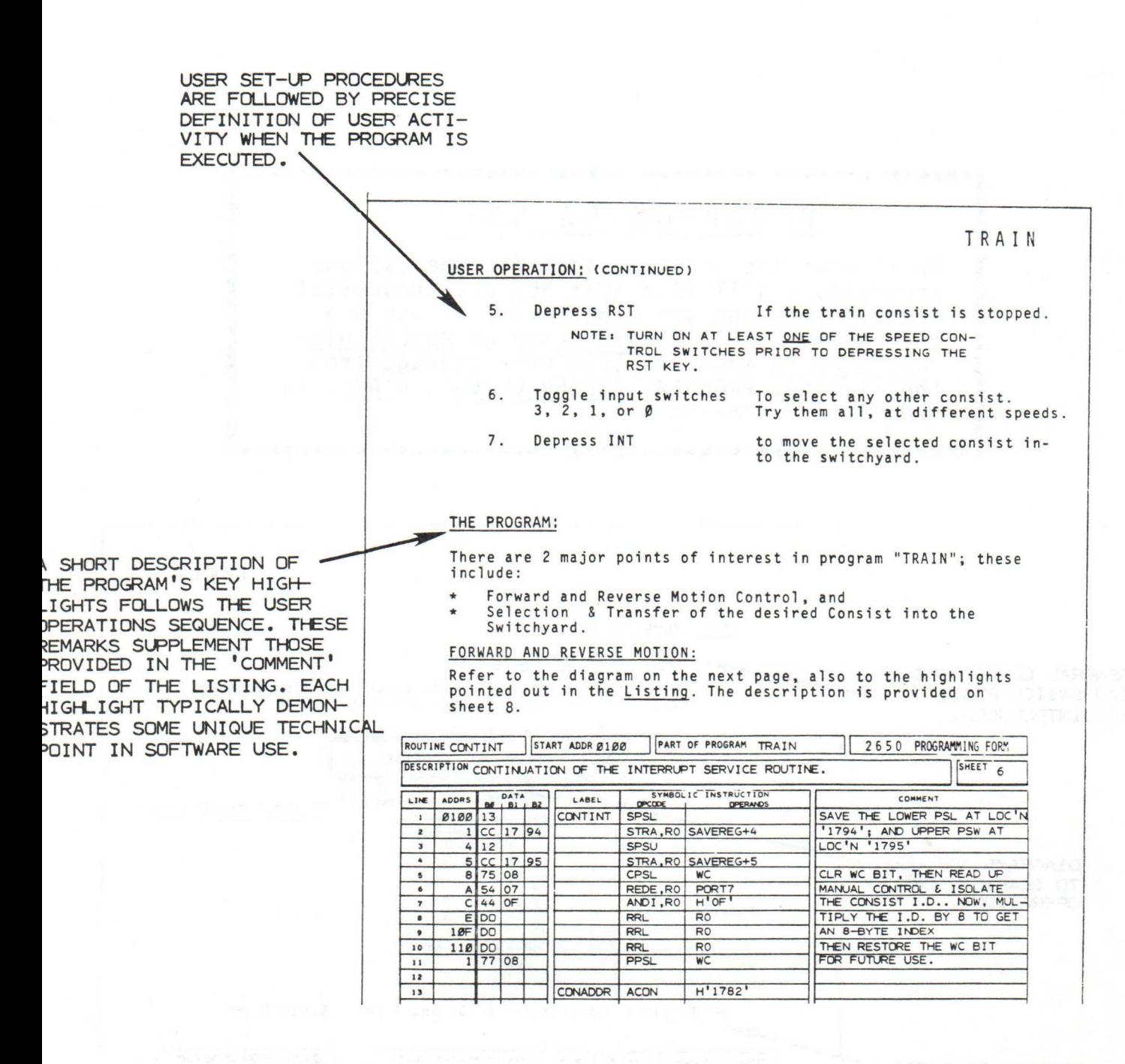

-18-

NOTES:

**'RECALL** 

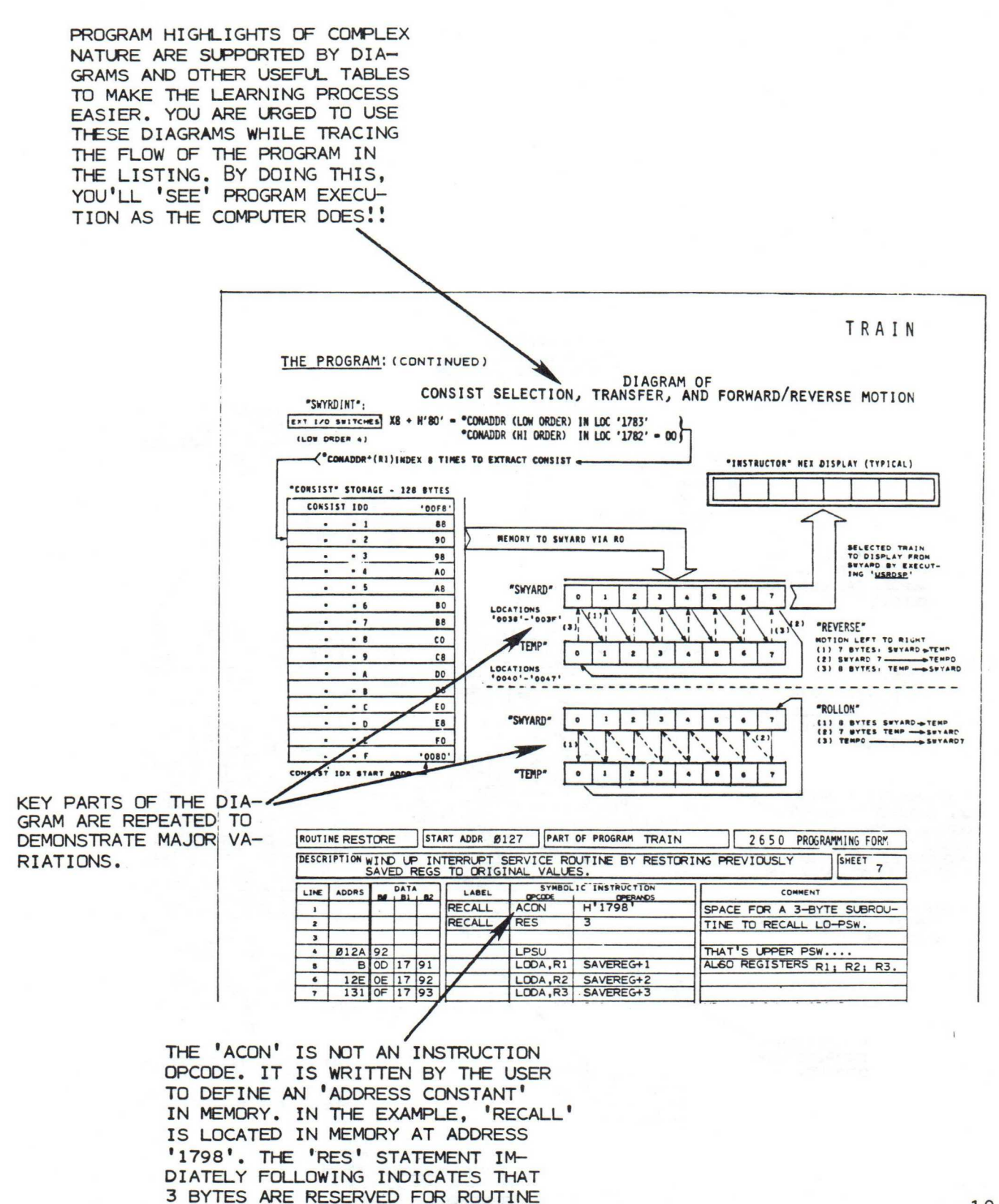

 $-19-$ 

NOTES;

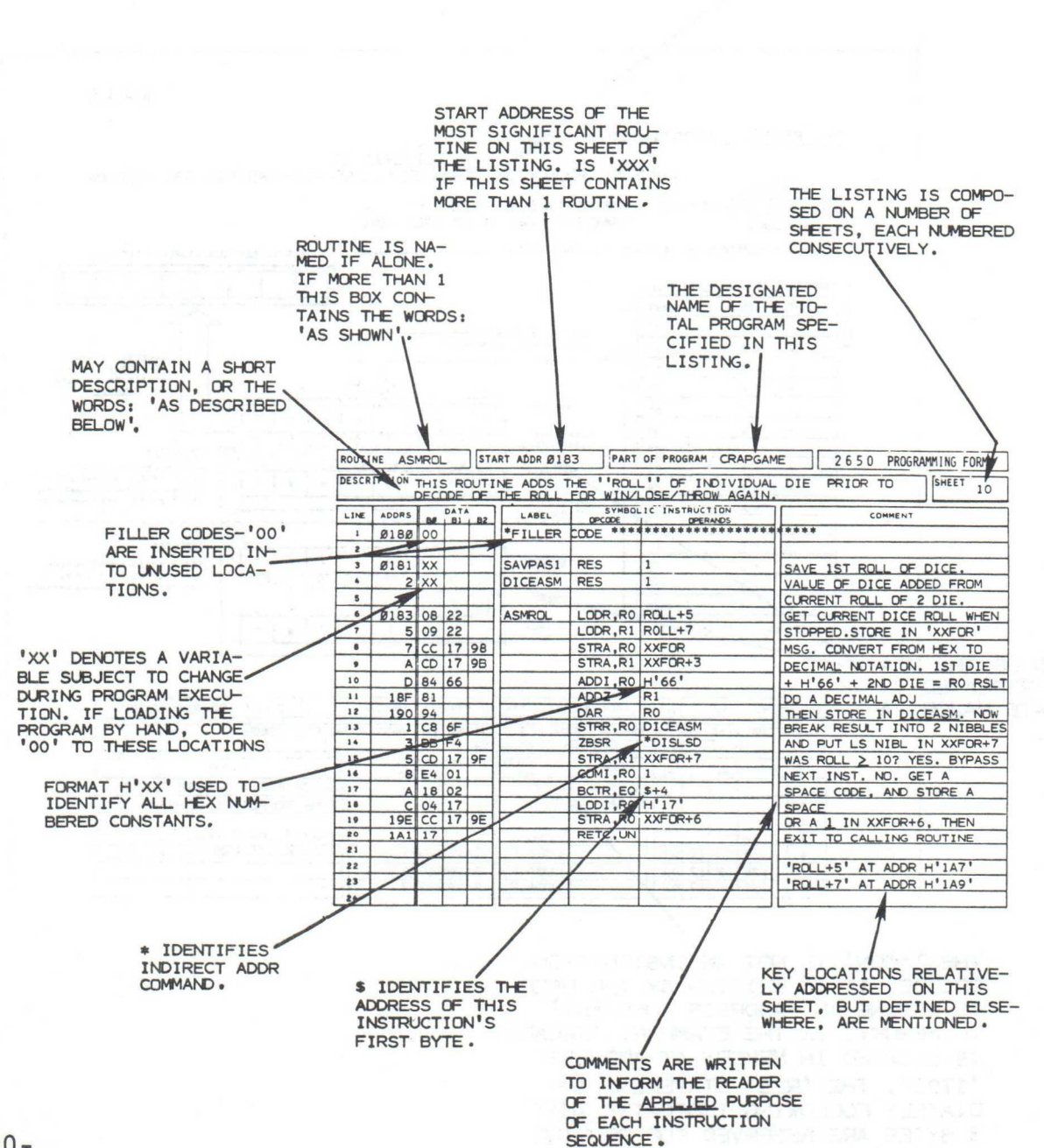

## PROGRAMMABLE BILLBOARD

#### INTRODUCTION:

The first of a variety of programs provided on the INSTRUCTOR 50 INTRODUCTORY CASSETTE tape, "BILLBOARD" provides a means for you to prepare, then display your own messages on the INSTRUCTOR 50. The maximum message length is 254 separate characters, including space codes (Blanks), and other graphics. In it's taped version, the message: "HI, THIS IS THE 2650." is displayed. All messages move from right to left across the display window.

The following table provides the code for each character of the display "font". Use it to prepare your messages. In addition, you may experiment with any unlisted codes in order that you may generate "special graphics". In program "TRAIN" (located elsewhere in this chapter), special graphics are used to define the rolling stock of each train.

CHARACTER FONT:

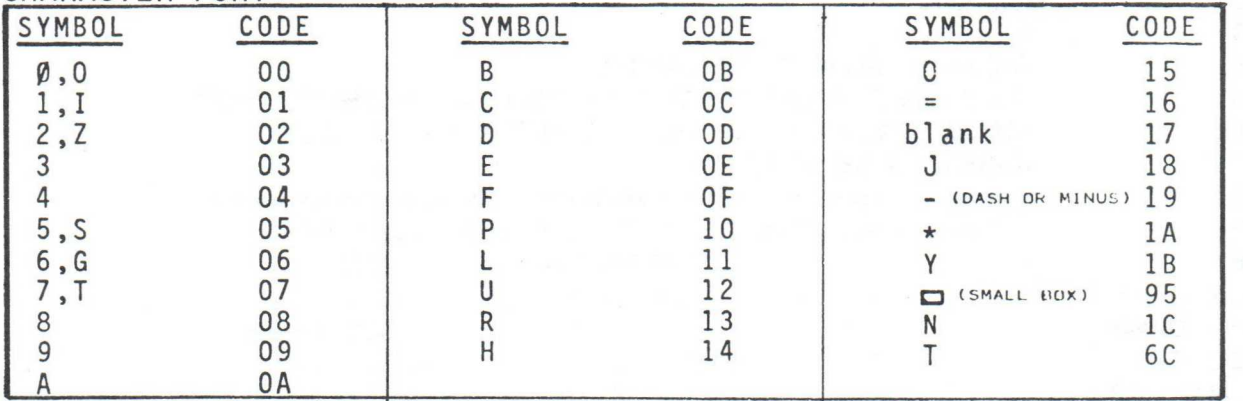

NOTE: Add H'80' to the character code if you desire a RIGHT-JUSTI-FIED DECIMAL POINT. Terminate each message with the code: H'FF'.

#### USER OPERATION:

Depress RST to start "BILLBOARD". None of the INSTRUCTOR 50 control switches are used; no special positioning is required.

#### THE PROGRAM:

The listing for program "BILLBOARD" is provided on the next 2 pages. The first sheet of listing is given over to a brief description of the program, followed by definition of various symbols in terms of their HEX CODE equivalents. EQUate statements are input to the AS-SEMBLER to perform this function. Before any symbol can be used by an assembler, it must be defined.

On the following sheet of listing, ORG (Program ORiGin) statements define both "BILLBOARD"'s start address, and the location of the MESSAGE's first byte. You may insert the message of your choice, starting at location H'101'. In line 78, a memory REServe statement dedicates a single byte, at address H<sup>T</sup>100', for use as a 'message pointer. The current 8 byte message is displayed, then the pointer is incremented. The 8 code bytes immediately following the memory location defined by the pointer are displayed, with the pointer being used as the LEAST SIGNIFICANT byte of address.

## **BILLBOARD**

**PAGE 8881** THIN RSSEMBLER VER 2.8 BILLBOARD PROGRAM 17 APR 78 LINE ADDR OBJECT E SOURCE 8882 calculacidade alcale **PIPIAR** \*PROGRAM WRITTEN BY JOHN KEENAN 8004 8005  $\ast$ 8006 \*THIS PROGRAM IS HRITTEN FOR THE INSTRUCTOR 50 8887 sk. 8008 \*THIS PROGRAM DISPLAYS THE MESSAGE IN THE DISPLAY BUFFER 8889 8010 \*THE MESSAGE WILL WILL REAPPEAR ON THE DISPLAY PANNEL \*AT REGULAR INTERVALS TO GIVE THE EFFECT OF A ROTATING 8011 0012 **\*BILLBOARD. PR13** 8814 \*THE MAXIMUM MESSAGE IS 254 CHARACTERS \*THE MESSAGE IS ENTERED STARTING AT LOCATION H'101'. PROGRAM LABEL 'MSG' 0015 0016 \*THE END OF MESSAGE IS INDICATED BY THE VALUE OF H'FF' AS THE LAST **PR17** \*CHARACTER OF THE MESSAGE. 0018 \* STANDARD SYMBOL DEFINITION - THIS FILE MAY BE APPENDED TO THE 0019 FRONT OF ANY USER'S SOURCE DECK 8828 **REGISTER EQUATES** 0021 冰. Ø **REGISTER 0** 0022 0000 EOU 尺码 0023 0001 R1 EQU.  $\mathbf{1}$ **REGISTER 1** 8824 8882 R2 EQU 2 REGISTER<sub>2</sub> Ŕ 0025 0003 R3 EQU **REGISTER 3** 0026 沐. CONDITION CODES 0027 0001  $\mathsf{P}$ EQU  $\mathbf{1}$ POSITIVE RESULT 0028 0000 Z EQU Ø ZERO RESULT 2 0029 0002 NEGATIVE RESULT N EQU 2 LESS THAN 0030 0002  $LT$ EQU 0031 0000 EQ EQU Й EQUAL TO GREATER THAN 0032 0001 GT **E**OH  $\mathbf{1}$  $\mathbb{R}$ UNCONDITIONAL 0033 0003 TIN **FOLL PIPER4** PSW LOWER EQUATES 宋: **CC**  $H'BB'$ CONDITIONAL CODES 0035 0000 EQU 0036 0020 IDC EQU  $H^2 20^2$ INTERDIGIT CARRY 0037 0010 **RS** EQU  $H'10'$ REGISTER BANK 0038 0008 Ыſ: EQU H1081 1=WITH 0=WITHOUT CARRY 0039 0004 OVE EQU  $H'04'$ OVERFLOW 0040 0002  $H'02'$ 1=LOGIC 0=ARITHMETIC COMPARE COM EQU 0041 0001  $H'01'$ CARRY/BORROW C EGU 0042 \* PSW UPPER EQUATES 0043 0080 EQU  $H'80'$ SENSE BIT **SENS** 0044 0040 EQU  $H'40'$ FLAG BIT **FLAG** 0045 0020 EQU  $H'20'$ INTERRUPT INHIBIT II STACK POINTER 0046 0007 SP EQU  $H' 07'$ **ØØ47** \* END OF EQUATES

0048

## BILLBOARD

TWIN ASSEMBLER VER 2.0 BILLBORD PROGRAM 17 APR 78 PAGE 0002

LINE ADDR OBJECT E SOURCE

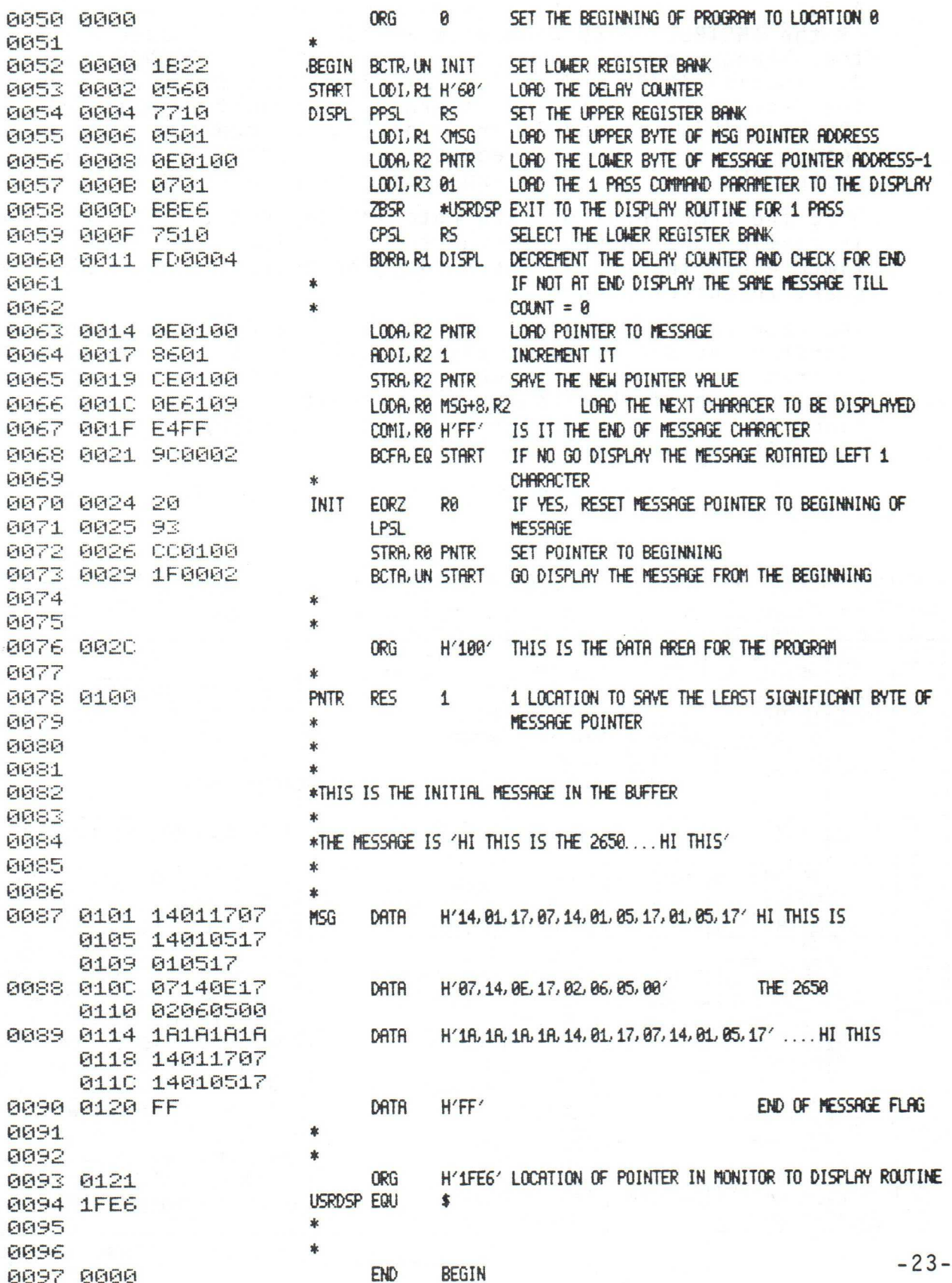

## <sup>4</sup> -FUNCTION DESK CLOCK

#### INTRODUCTION:

A full 4-function desk clock is implemented via the facilities of the INSTRUCTOR 50 when program "DESCLK" is loaded and executed. These functions include HOURS, MINUTES, SECONDS, and a distinctive AM/PM indication. All four time functions are preset from the HEX KEYBOARD; there is no need to use the INSTRUC-TOR 50's "Display and Alter Memory" mode once the program is loaded. Special command requests are asserted in sequence to prompt the user to enter expected time parameters.

Once the time functions are entered, the set time is displayed in static mode. When the operator determines that the displayed time equals the exact time-of-day, he depresses the SENS key to start the clock running.

The desk clock is equally at home in a 50 Hz. environment. The operator needs only to modify one byte of data in the control program to change the clock's activity from 60 to 50 Hz. Minor modification of the program also permits usage of the desk clock as an interval timer, capable of displaying accurately in 1/10th second increments.

Typically, the operator will preset the desk clock a minute

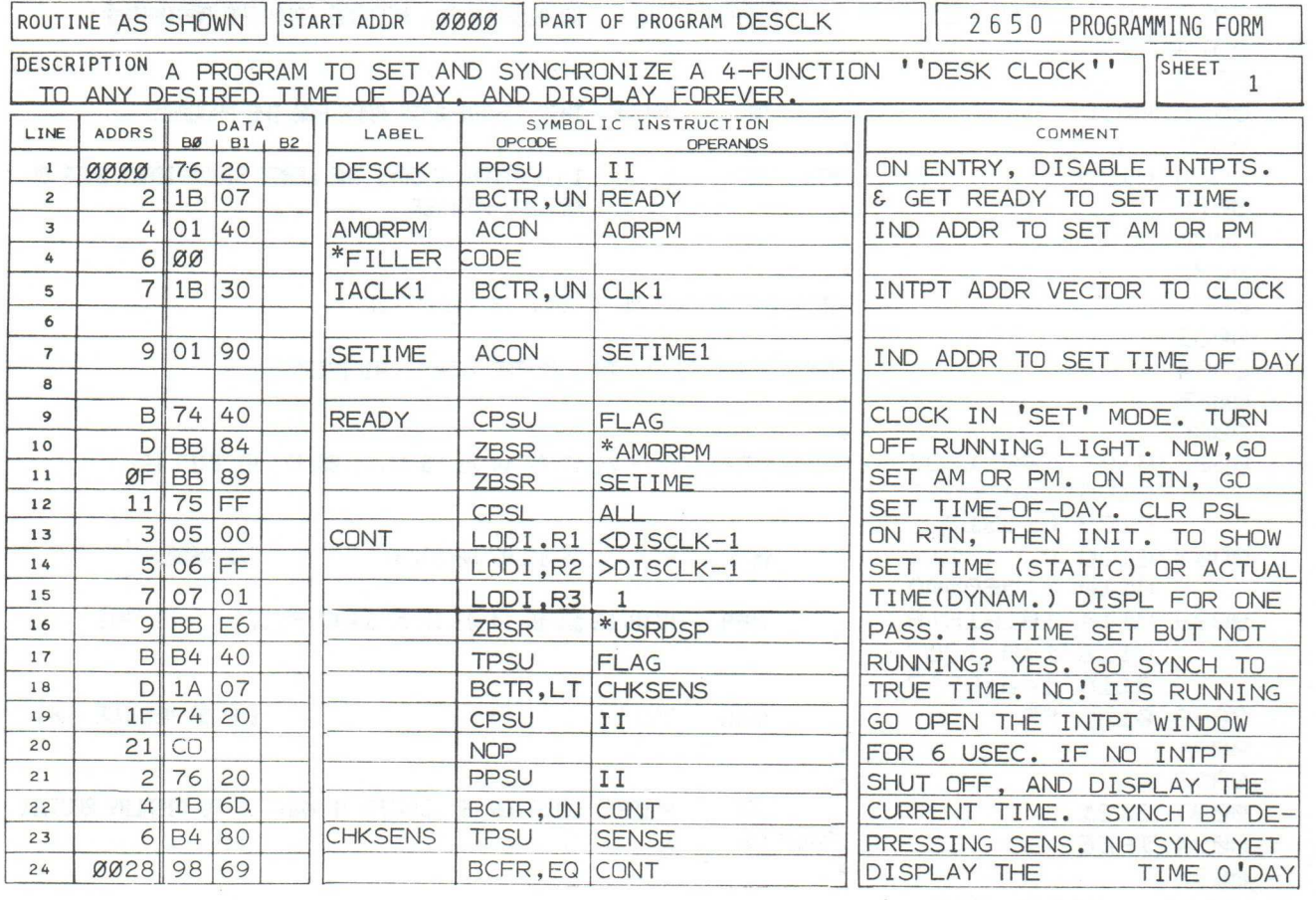

A JOHN GARCEAU PROGRAM

#### INTRODUCTION: (CONTINUED)

or so fast, then call the local telephone company's time check service to synchronize the clock. Since this clock uses the AC line frequency as a time source, it can not lose (or gain) time unless power is lost.

The leading hours digit is blanked automatically when the time cycles from 12:59 to 1:00, remaining blanked until 10:00 o'clock. All times between 12:00 noon and 11:59::59 PM are identified by the PM indicator, a small box located between the minutes and seconds display. Absence of the small box defines AM times. Typical time displays are shown below:

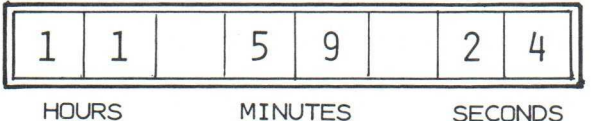

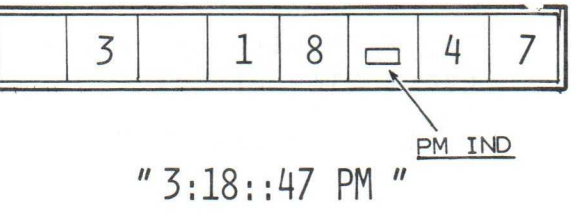

"11:59::24 AM "

User operation is defined on the next page.

| START ADDR AS IND. PART OF PROGRAM DESCLK<br>ROUTINE<br>CLK.<br>2650 PROGRAMMING FORM                                                                                  |                |                |                |                |               |                         |                                         |                                      |
|----------------------------------------------------------------------------------------------------|----------------|----------------|----------------|----------------|---------------|-------------------------|-----------------------------------------|--------------------------------------|
| DESCRIPTION 'CLK' IS THE REAL-TIME INPT SEVICE ROUTINE WHICH INCREMENTS<br>SHEET<br>$\overline{c}$<br>SECONDS, MINUTES, & HOURS TO PROVIDE TRUE TIME OF DAY (OR NIGHT) |                |                |                |                |               |                         |                                         |                                      |
| LINE                                                                                                    | ADDRS          |                | DATA           | $BZ$ $B1$ $B2$ | LABEL         | <b>OPCODE</b>           | SYMBOLIC INSTRUCTION<br><b>OPERANDS</b> | COMMENT                              |
| $\mathbf{1}$                                                                                                    | ØØ2A 76 40     |                |                |                |               | <b>PPSU</b>             | FLAG                                    | ITS SYNC'D CLOCK IS RUNN'G           |
| $\overline{2}$                                                                                                    |                | $2C$ 1B 65     |                |                |               | BCTR, UN CONT           |                                         | SO GO SHOW CURRENT TIME OF           |
| $\overline{\mathbf{3}}$                                                                                                    |                |                |                |                |               |                         |                                         | DAY.                                 |
| 4                                                                                                    |                | 30 CO CO CO    |                |                | CLK1          | <b>NOP</b>              |                                         | ENTRY ONLY TO 'CLK'ROUTINE           |
| 5                                                                                                    |                | 3 CO CO CO     |                |                |               | <b>NOP</b>              |                                         | WHEN 60 (50)HZ AC INTPT              |
| 6                                                                                                    | 6              | CO             | $CO$ $CO$      |                |               | <b>NOP</b>              |                                         | TAKES PLACE, NOTE LOC '3F'           |
| $\overline{7}$                                                                                                    | 39             | OD             | 01 10          |                | <b>CLK</b>    | LODA, R1 FREQCT         |                                         | COUNT XXHZ/SEC BY INCR               |
| 8                                                                                                    | C              | 85             | 01             |                | <b>INCFRQ</b> | $ADDI, R1$ <sup>1</sup> |                                         | FREQ CTR TO ALTERN.                  |
| 9                                                                                                    | ØØ3E           | E <sub>5</sub> | 3C             |                |               | COMI, R1   60           |                                         | ALTERN: IF 60 HZ LOCAL               |
| 10                                                                                                    | ØØ3E           | E5             | 32             |                |               | $COMI, R1$ 50           |                                         | ALTERN: IF 50 HZ LOCAL               |
| 11                                                                                                    | 40             | 18             | 03             |                |               | BCTR, EQ INCSEC         |                                         | COUNT HZ FOR 1 SEC. DONE?            |
| 12                                                                                                    | 42             | $C9$ F6        |                |                |               | STRR, R1 *CLK+1         |                                         | GO INCR SECS. NO, STORE              |
| 13                                                                                                    |                | 417            |                |                |               | RETE, UN                |                                         | CURRENT COUNT AWAY & GO              |
| 14                                                                                                    |                |                |                |                |               |                         |                                         | WAIT FOR NXT INTERRUPT!!!            |
| 15                                                                                                    |                | 45 20          |                |                | <b>INCSEC</b> | <b>EORZ</b>             | R <sub>0</sub>                          | 1ST, RESET FREQCT, THEN              |
| 16                                                                                                    | 6              | CC             | 01 10          |                |               | STRA, RO FREQCT         |                                         | <b>FETCH</b>                         |
| 17                                                                                                    | 9              | OC             | 01             | 07             |               | LODA, RO LSSEC          |                                         | AND INCREMENT THE                    |
| 18                                                                                                    | $\overline{C}$ | 84             | O <sub>1</sub> |                |               | ADDI, RO 1              |                                         | CURRENT LEAST SIG SES.               |
| 19                                                                                                    | 4E             | E4             | OA             |                |               | COMI, RO 10             |                                         | COUNT 10 SECS YET? NO.               |
| 20                                                                                                    |                | 50 18          | 04             |                |               | BCTR, EQ \$+6           |                                         | STORE LS SECS                        |
| 21                                                                                                    | $\overline{2}$ | CC             | 01 07          |                |               | STRA, RO LSSEC          |                                         | AWAY, AND                            |
| 22                                                                                                    |                | 5 37           | $\blacksquare$ |                |               | RETE, UN                |                                         | RETURN TO DISPLAY. <sup>?</sup> YES: |
| 23                                                                                                    |                | 6 20           |                |                |               | <b>EORZ</b>             | <b>RO</b>                               | GO CALCUL. MS SEC, BUT 1ST           |
| 24                                                                                                    | 0057 CC        |                | 01             | 07             |               | STRA, RO LSSEC          |                                         | ZERO AND STORE LSSEC.                |

#### USER OPERATION - SETUP:

After loading program "DESCLK" into the INSTRUCTOR 50's memory, the switches should be positioned as follows:

I/O Mode Selection Switch Parallel I/O Input Switches (8) AC Line / Keyboard Interrupt Selection Slide Switch Interrupt Address Toggle Switch EXTENDED I/O PORT Ø7 any position AC LINE DIRECT

#### USER OPERATION - PRESET TIME OF DAY

The following operations are performed in order to set the exact time of day:

1. Depress RST..................The FLAG LED, if on, turns off. The Hex Display provides the  $f$ ollowing message for  $1\frac{1}{2}$  seconds:

"SET CLOC"

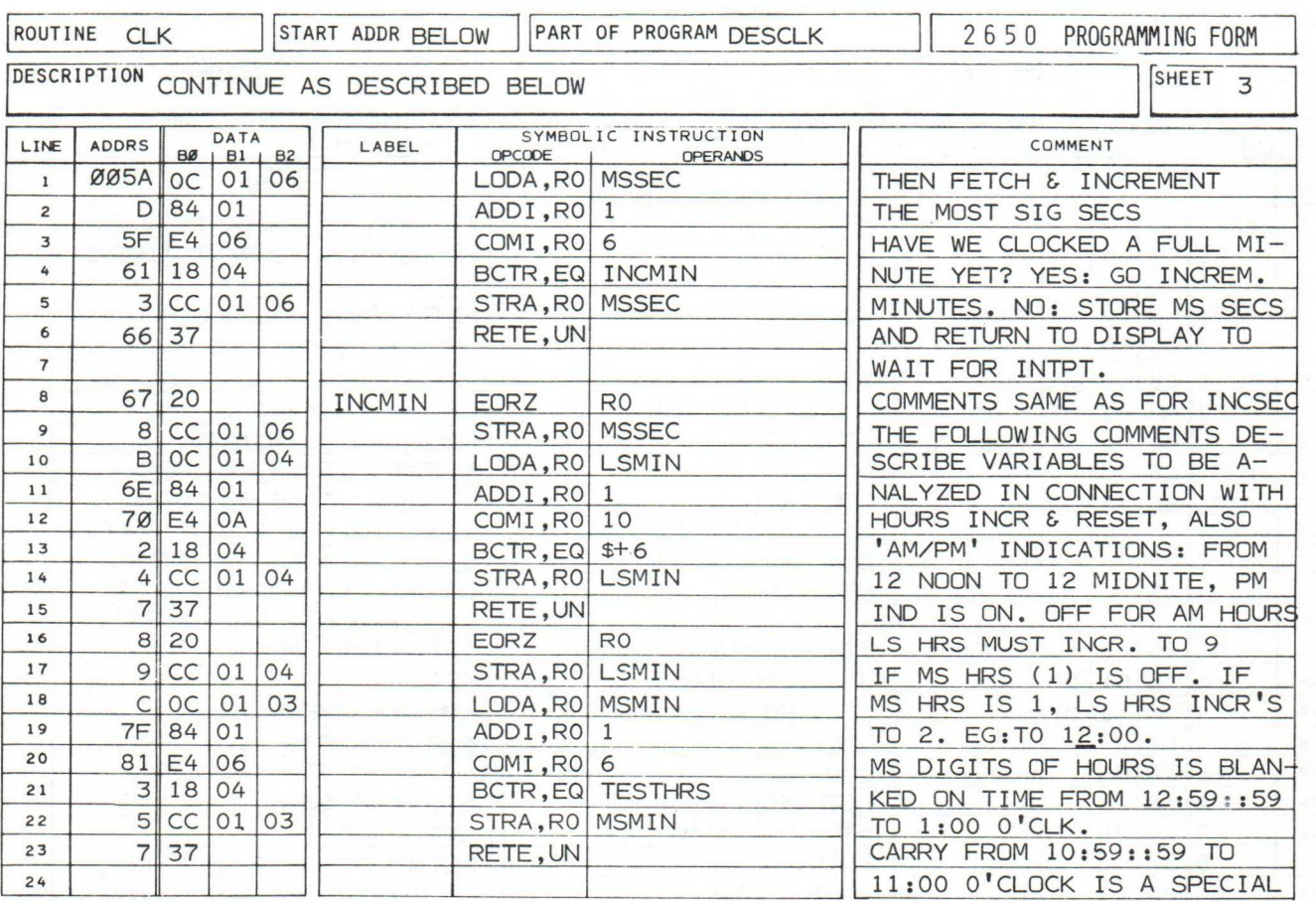

USER OPERATION (CONTINUED)

............followed by the message:  $''A$  OR  $P = ''$ 2. \* Depress 'A' 3. \* Depress any other HEX key......... Depress ENT/NXT ..... If it is morning. ..... If after noon, and before midnight. ..... to set the AM/PM parameter. The message: "HOURS =" is displayed. 4. Depress  $\frac{1}{2}$  or  $\frac{2}{2}$  HEX .... *Enter the correct time in hours*.<br>LIMITS: BETWEEN 1 AND 9 (1 DIGIT LIMITS: BETWEEN 1 AND 9 (1 DIGIT) OR 10 TO 12 (2 DIGITS). 5. Depress ENT/NXT .....To set the HOURS parameter. The message: "FRACT =" is displayed.

6. Depress 1 or 2 HEX ..... Enter the correct time in minutes.<br>digits  $(This is fraction of an hour.)$ (This is fraction of an hour.) LIMITS: BETWEEN 0 AND 59.

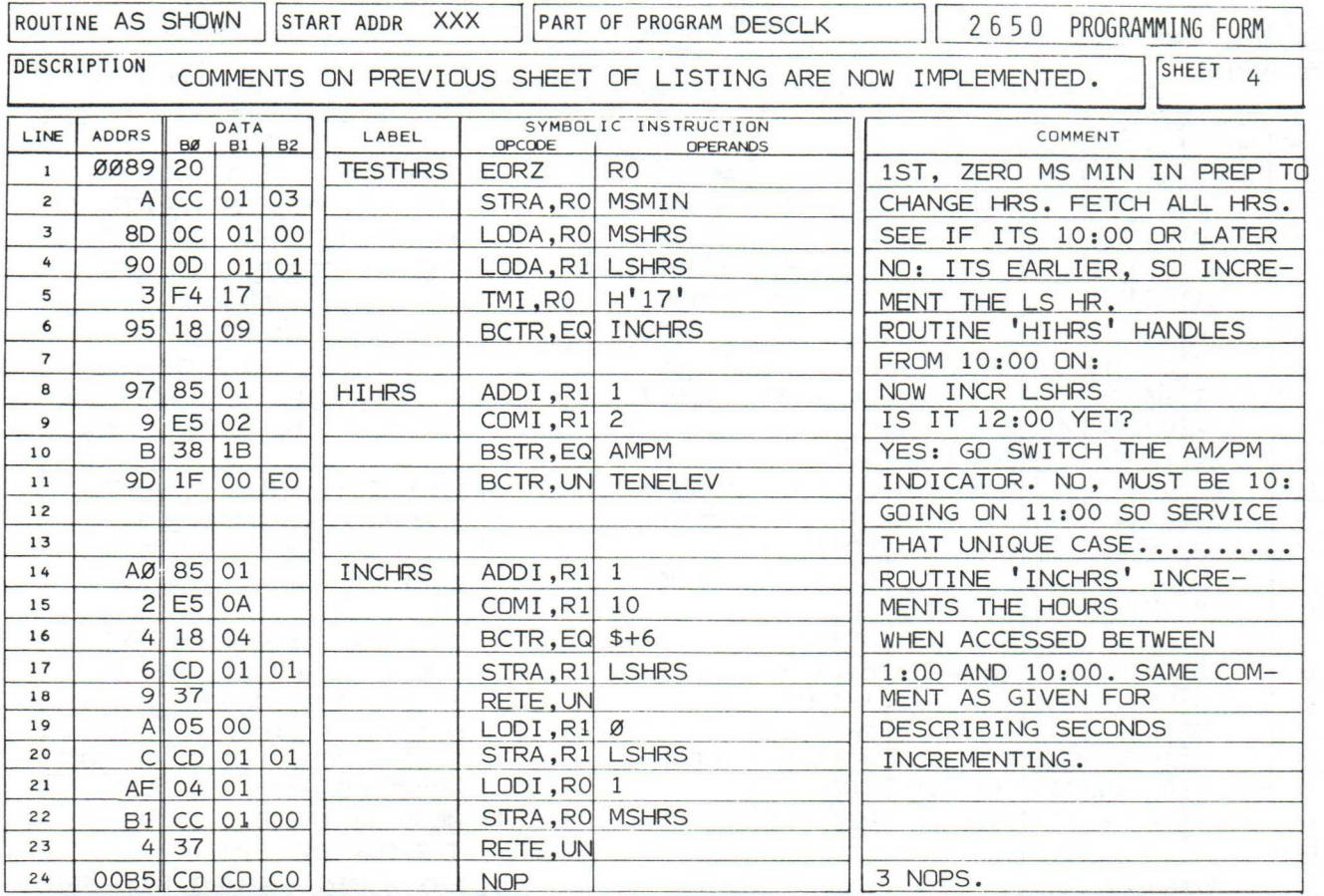

#### USER OPERATION (CONTINUED)

7. Depress ENT/NXT ............. To set the MINUTES parameter. The message:

 $''$  S E C S =  $''$ 

...is displayed.

8. Depress 1 or 2 HEX ........enter the anticipated value for<br>digits time synchronization in seconds time synchronization in seconds. LIMITS: BETWEEN 0 AND 59.

NOTE: BEFORE ENTERING SECONDS, DIAL YOUR LOCAL TIME CHECK NUMBER (767-1111; MOST PLACES) TO DETERMINE THE PRECISE TIME IF DESIRED. THE 'SECONDS' VALUE ENTERED IN STEP 8 MAY PRECEED SYNCH TIME BY 10 TO 20 SECONDS.

9. Depress ENT/NXT.............to set the anticipated value of time in seconds. The message: AM/PM INDIC.

 $H$  H MMx  $S$  S  $''$ 

...is displayed.

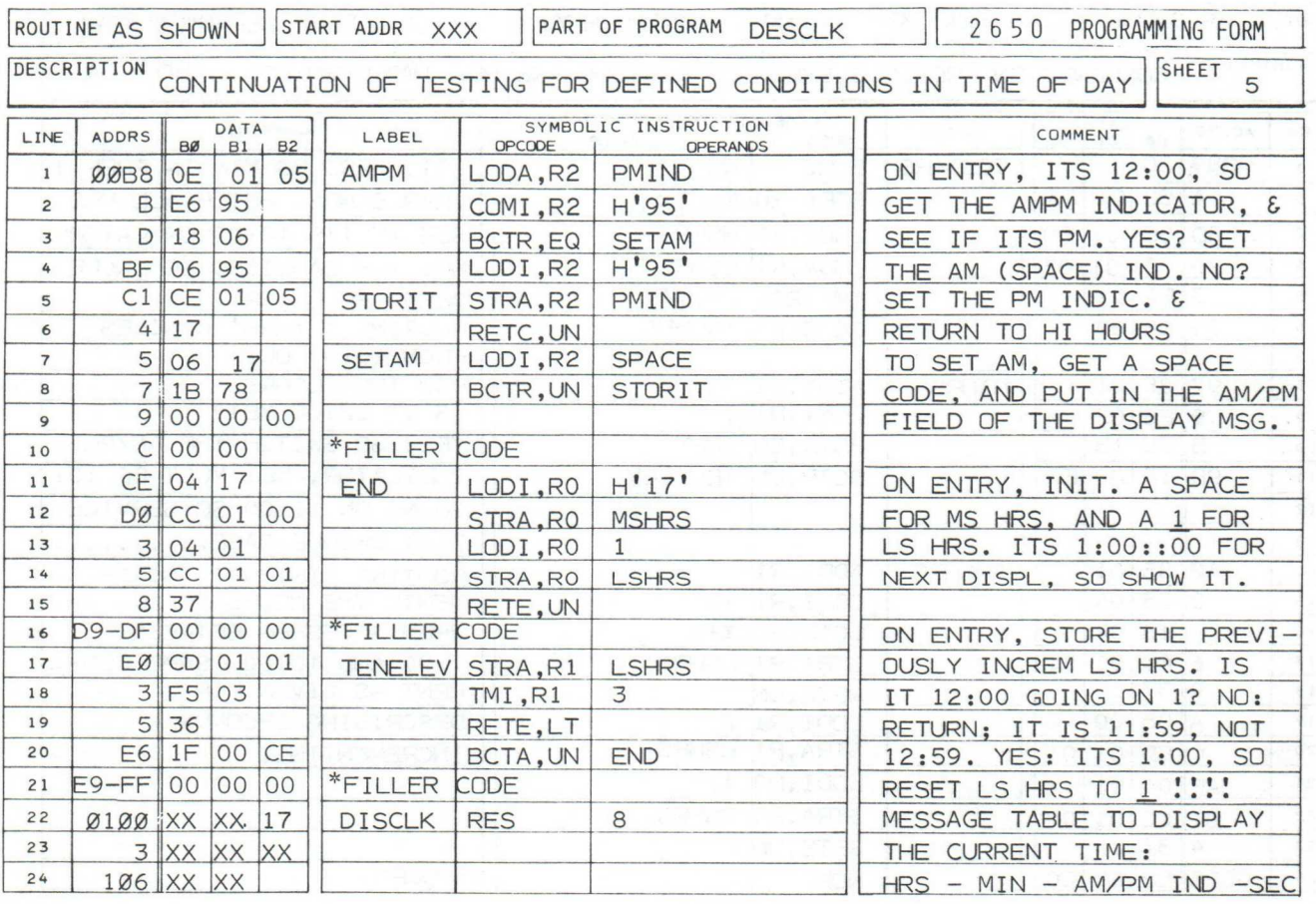

#### USER OPERATION (CONTINUED)

Depress SENS .............At the exact time of synchroniza- $10.$ tion.

The FLAG LED turns on to indicate the clock is running. The Hex Display provides a continuous indication of the true 'time of day'.

#### THE PROGRAM:

There are 3 major functions included in program "DESCLK"; these include:

- a time preset sequence, during which the INSTRUCTOR 50's  $1.$ User Display and Get Numbers subroutines are accessed in order for the user to set the clock.
- a REAL-TIME Interrupt sequence, in which the actual  $2.$ high-speed incrementation of time takes place, with<br>resulting time values stored in a special clock display buffer (at address h'100').

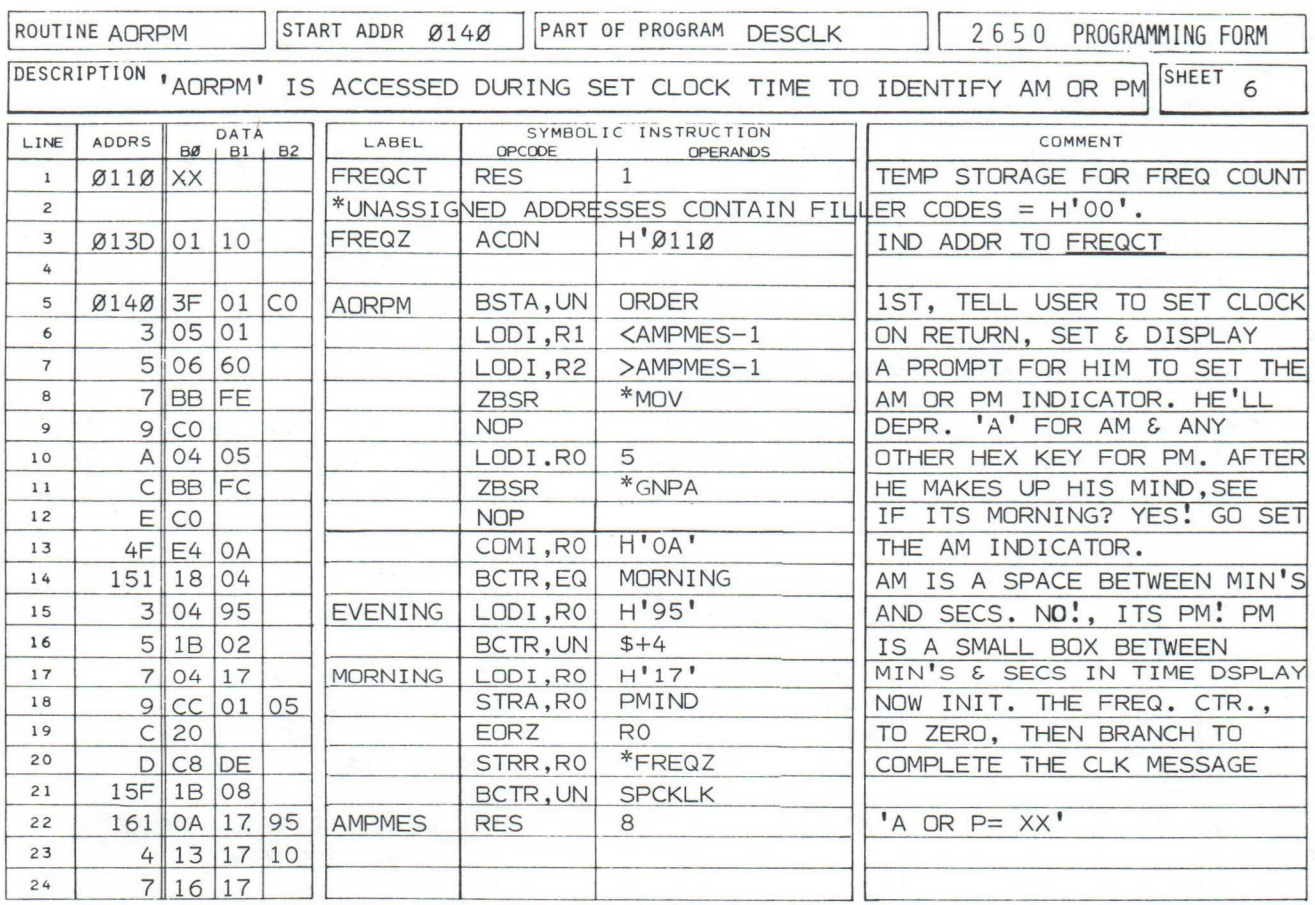

#### THE PROGRAM (CONTINUED)

- 3. a series of routines designed to handle anomalies and exceptions from the strict increment method used in incrementing the time functions. These include:
	- "HIHRS" .......a routine which tests upper hour changes to see if it is time to change the AM/PM indicator.
	- "TESTHRS".....This routine checks to see if it is 10:00 yet. If so, TWO hour-digit changes are necessary.
	- "AMPM"..........Controls set or reset of the AM/PM indication at 12:00.
	- \* "END"...........Controls initialization of hours at 1:00 O'clock.

In the listing, sheet 1, the routine "CONT" is employed in static time mode to test for activity of the SENS input after the clock is preset. This test is determined by FLAG (not active), and branch to subroutine "CHKSENS". Once SENS is depressed, the FLAG bit is set. Thereafter, routine "CONT alternately displays the 'Time of day', and tests for activity of the 60 (50) Hz AC LINE input. Until SENS is depressed, all interrupts are inhibited, and the real-time interrupt is not tested. Tight control of interrupt recognition is maintained by opening an 'interrupt window' only during a precise time in the sequence.

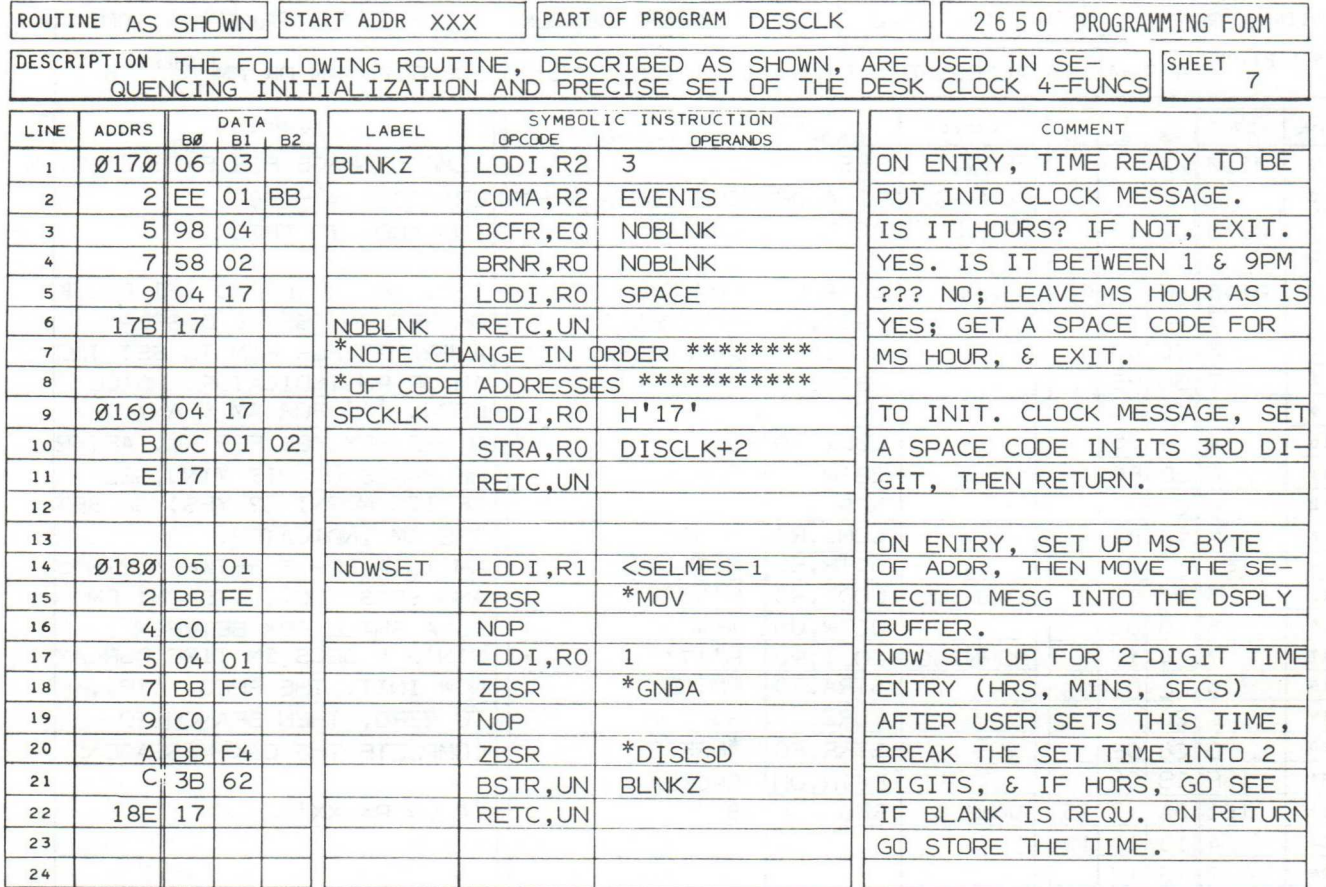

THE PROGRAM (CONTINUED)

In sheet 2, a modulo 60 (50) counter is established by the ADD and COMI instructions (LINES 8 &9). The frequency counter (FREQCT) is reinitialized to zero in routine "INCSEC" (LINES 15 AND 16)

Modulo 10 and modulo 6 counters are employed in the processes "INCSEC", and "INCMIN", thus providing for orderly incrementation of seconds and minutes from  $\emptyset$  to 60. These routines are streamlined by handling their calculations in hex, thus eliminating a requirement for repetitive 'Decimal Adjust' instruction usage. Hours increment from 1:00 to 10:00 is also handled the same way.

AM/PM Indication is handled simply by swapping the codes for the PM Indicator 'box' and 'space' each time the clock has incremented to 12:00 (SHEET 5; LINES 1 THROUGH 8).

Clock preset is initiated by setting the AM/PM indicator code in subroutine "AORPM" (SHEET 6). Here, the HEX KEY code depressed by the operator in response to the "<u>A OR P ="</u> prompt, is compared with H'ØA'. If the compare is valid, it's AM, so a spacecode is inserted into the PM Indicator location in the clock display message. If there is no valid compare, the PM indicator code (H'95') is inserted into the same location.

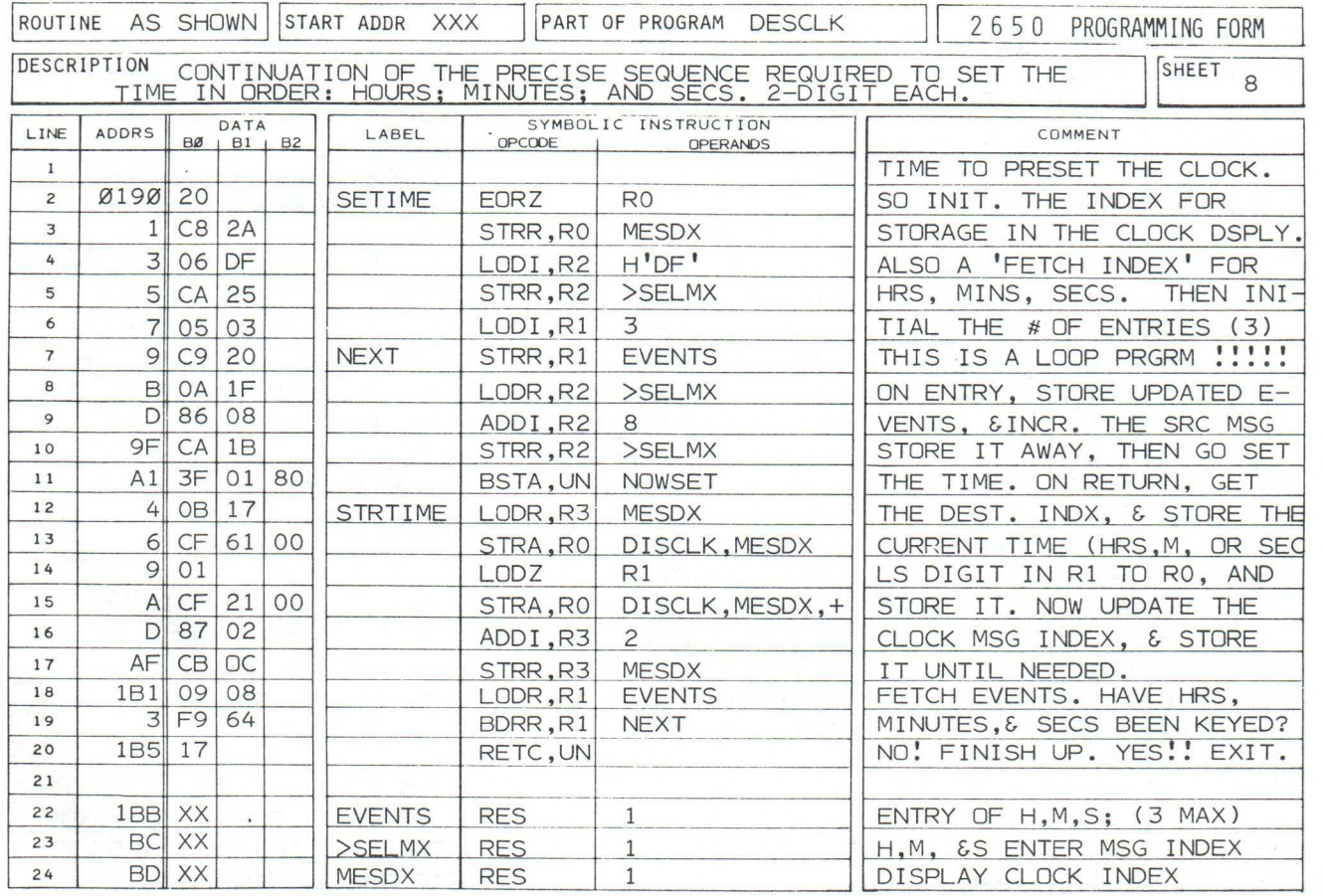

#### THE PROGRAM (CONTINUED)

Routine "SETIME" is the control program required for hours, minutes, and seconds preset sequence (SHEET 8).An EVENT COUN-TER (R1) is setup in line 6. Count is 3, there being 3 major sequences for data entry (hours, minutes, and seconds. Indexed message control ( in 8-byte increments) is maintained to provide display prompts to the operator for time entry.

Actual time value entry is handled by routine "NOWSET"(SHEET 7). "NOWSET" calls Monitor subroutine "GNPA" in order to permit the operator to enter the time from the HEX KEYBOARD after the appropriate prompt message is placed in the Display Buffer of the Monitor. After the numbers are selected by the operator, they are split into contiguous nibbles. The most significant nibble is checked for a zero value, in which case subroutine "BLNKZ" insets a space code into the M.S. HOURS position of the clock display message.

Routine "ORDER" controls the display time  $(1)$ 's seconds) of the message "SET CLOC", viewed once when the operator depresses the RST key. "ORDER" is located in sheet 9 of the listing. A block of four 8-byte messages is found in sheet 10.

This concludes the explanation of program "DESCLK".

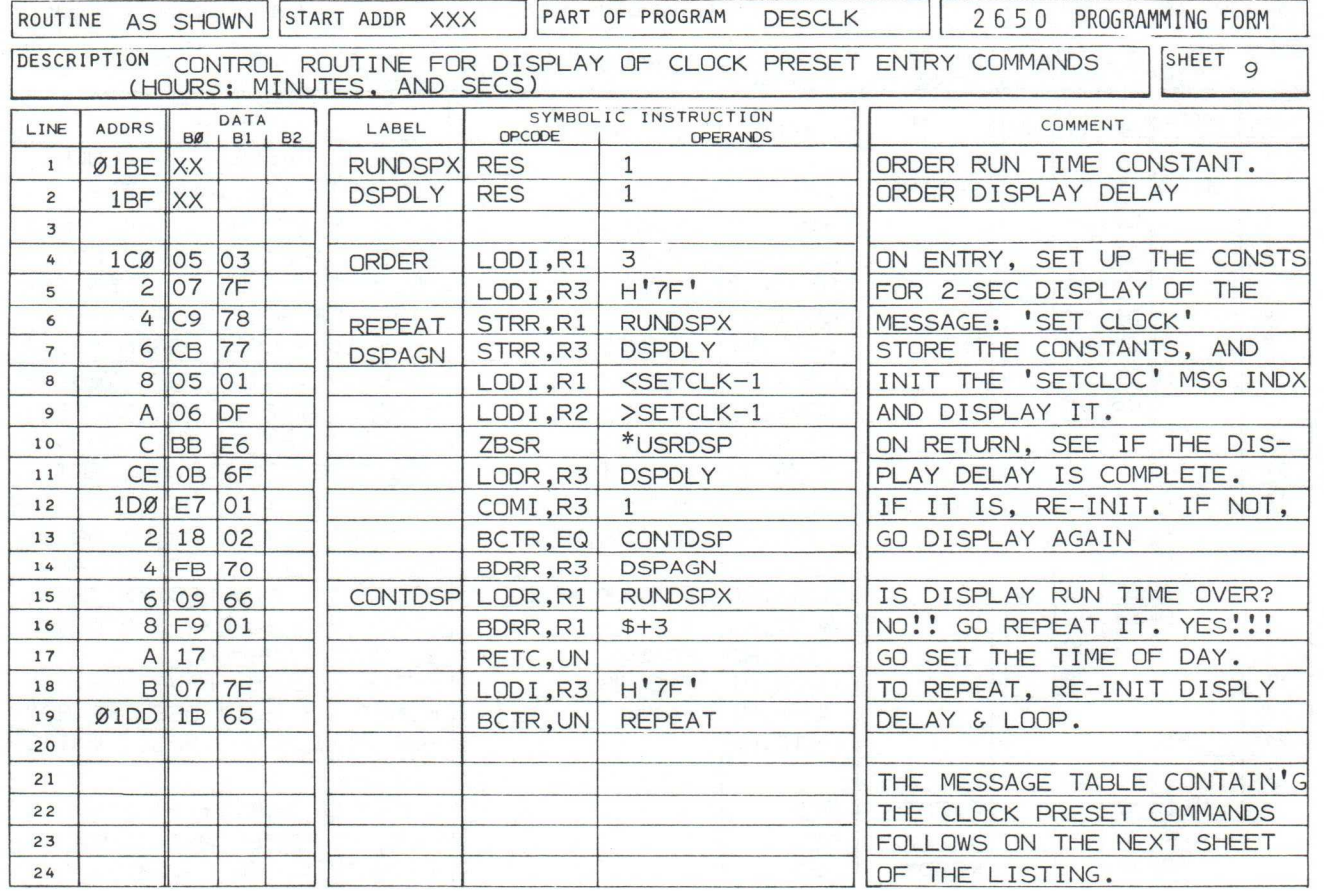
# DESK CLOCK

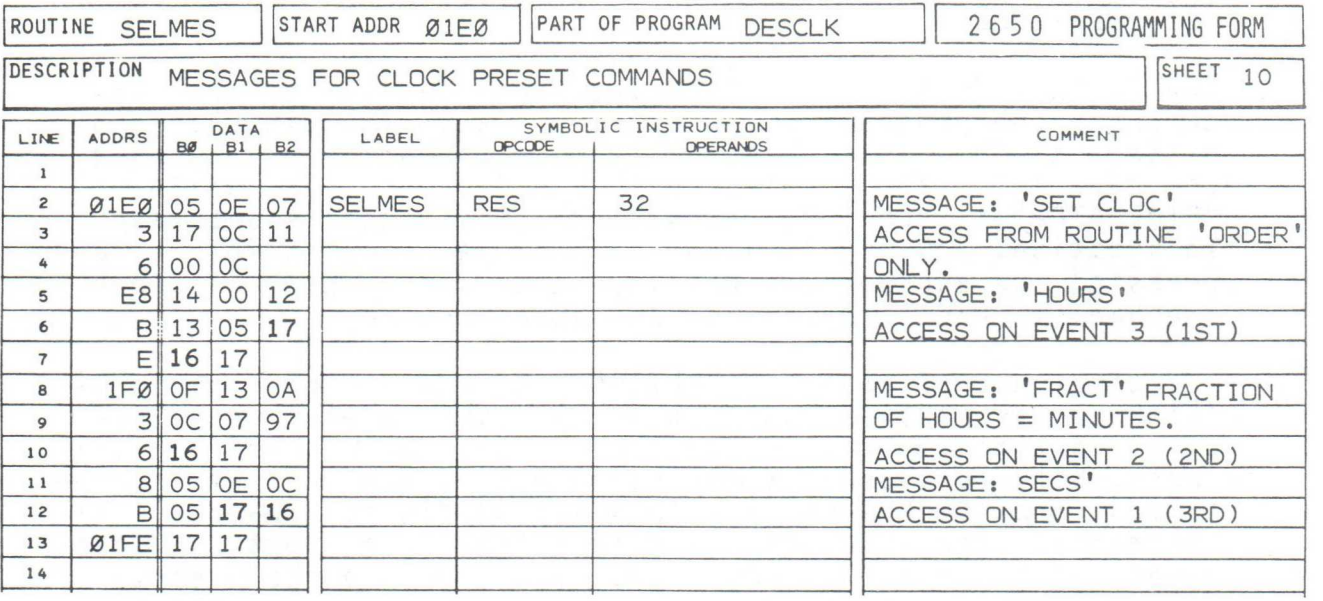

# \*\*\*\*\*\*\*\*\*\*\*\*\*\*\*\*\*\* End of Program DESKCLOCK; original version \*\*\*\*\*\*\*\*\*\*\*\*\*\*\*\*

# "TIC-TOC" SIMULATION PROGRAM MODIFICATIONS:

The following program changes and additions cause the I/O LEDs to pulse on and off once per second. This provides further indication that "DESKCLOCK" is running. The clock's accuracy is maintained.

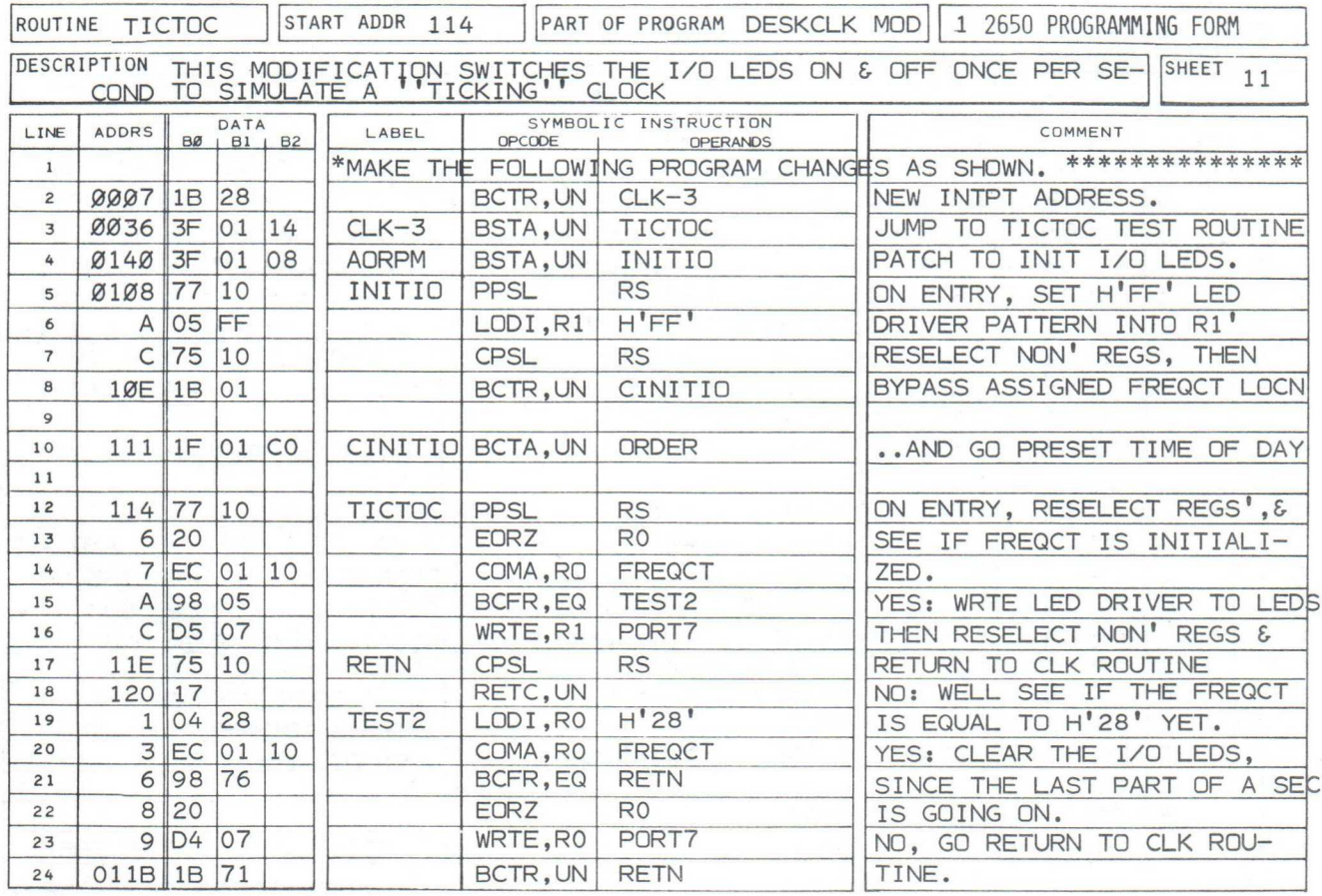

# PROGRAMMABLE STOPWATCH

### INTRODUCTION:

The INSTRUCTOR 50's REAL TIME interrupt facilities are featured in the program for an extremely accurate STOPWATCH application. This is no ordinary stopwatch, however; you have the capability to "freeze" up to 4 different times while "STOPWATCH" is running, all without affecting its accuracy. In addition, you may "review" each frozen time, simply by depressing the appropriate hex key. Again, the internal clock 'mechanism' keeps running at designed accuracy.

Practical use of this "STOPWATCH" can take a myriad of forms. Think of its application at track and swim meets, where precise lap times must be determined by the coaches and participants, both to improve their performance, and in formal competition. The "STOPWATCH"'s 1/10th second digital readout will literally stop arguments over true time in all but the fastest races. At the horse or dog races, you may have the need to freeze times at the quarter mile, half pole, and at the head of the stretch. As an aid to your timing televised events, such as the Kentucky Derby, or the Olympics, its unbeatable!

In its original form, "STOPWATCH"'s "running clock" times from zero to 1:59::59.9 in tenth of a second increments. For easy readability, an "odd hour" indicator is blanked until timeout of the first hour  $(0:59::59.9)$  is completed. At  $1:00::00.0$ , the

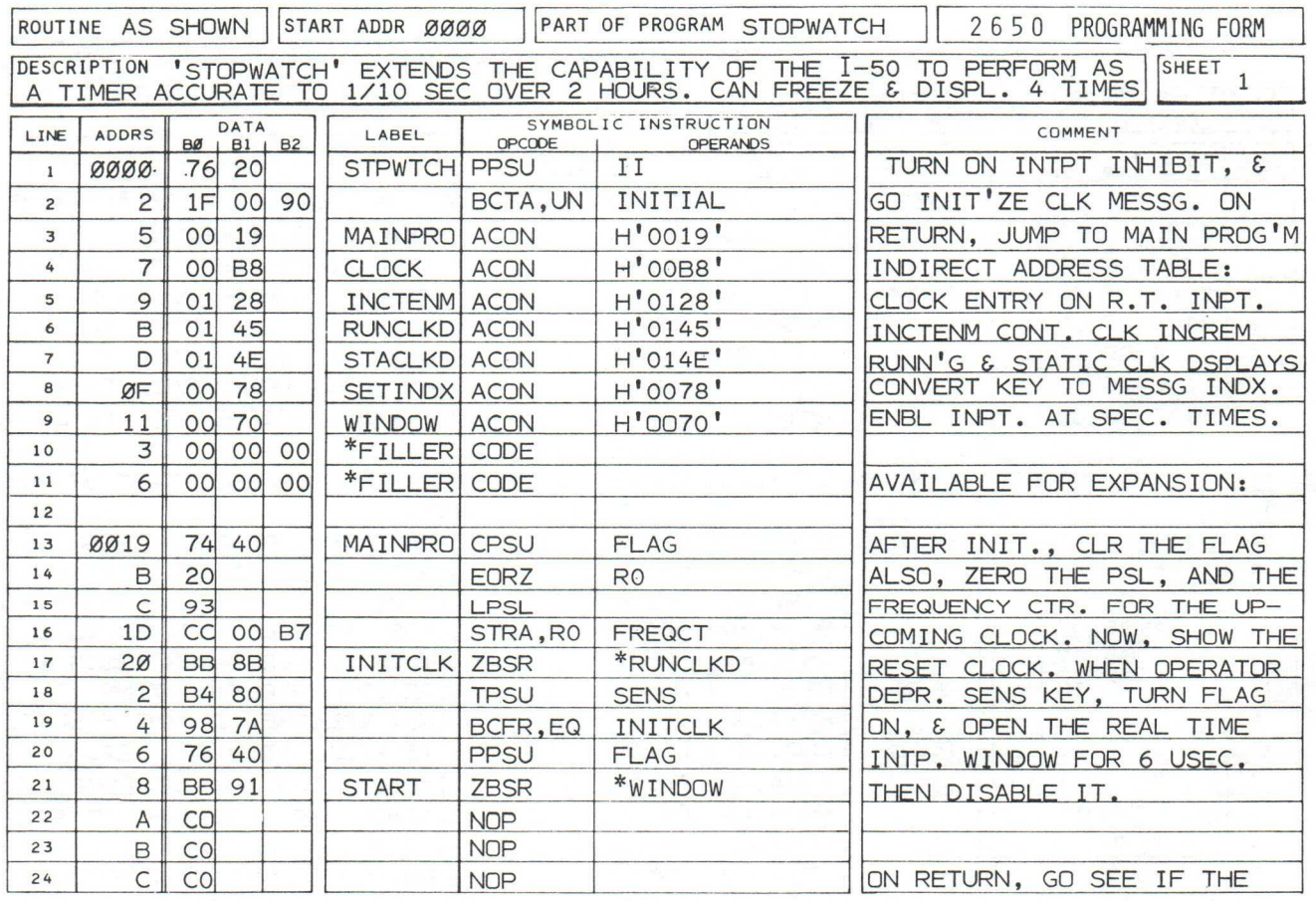

A JOHN GARCEAU PROGRAM

### INTRODUCTION: (CONTINUED)

the "odd hour" indicator, a small box in the left-most display digit location, is turned on. It remains on until "STOPWATCH" cycles automatically into the next (even) hour.

Two variations (described later) provide you options to stop the "STOPWATCH". The first, programmed in the tape you've received, stops the clock when the AC Line/Keyboard Interrupt Slide switch is moved to the KEYBOARD position. The second option stops the watch if any key in the second column (from the right) in the Hex Keyboard, is depressed.

#### NOTES:

#### Set up and operating procedures start on the next page.

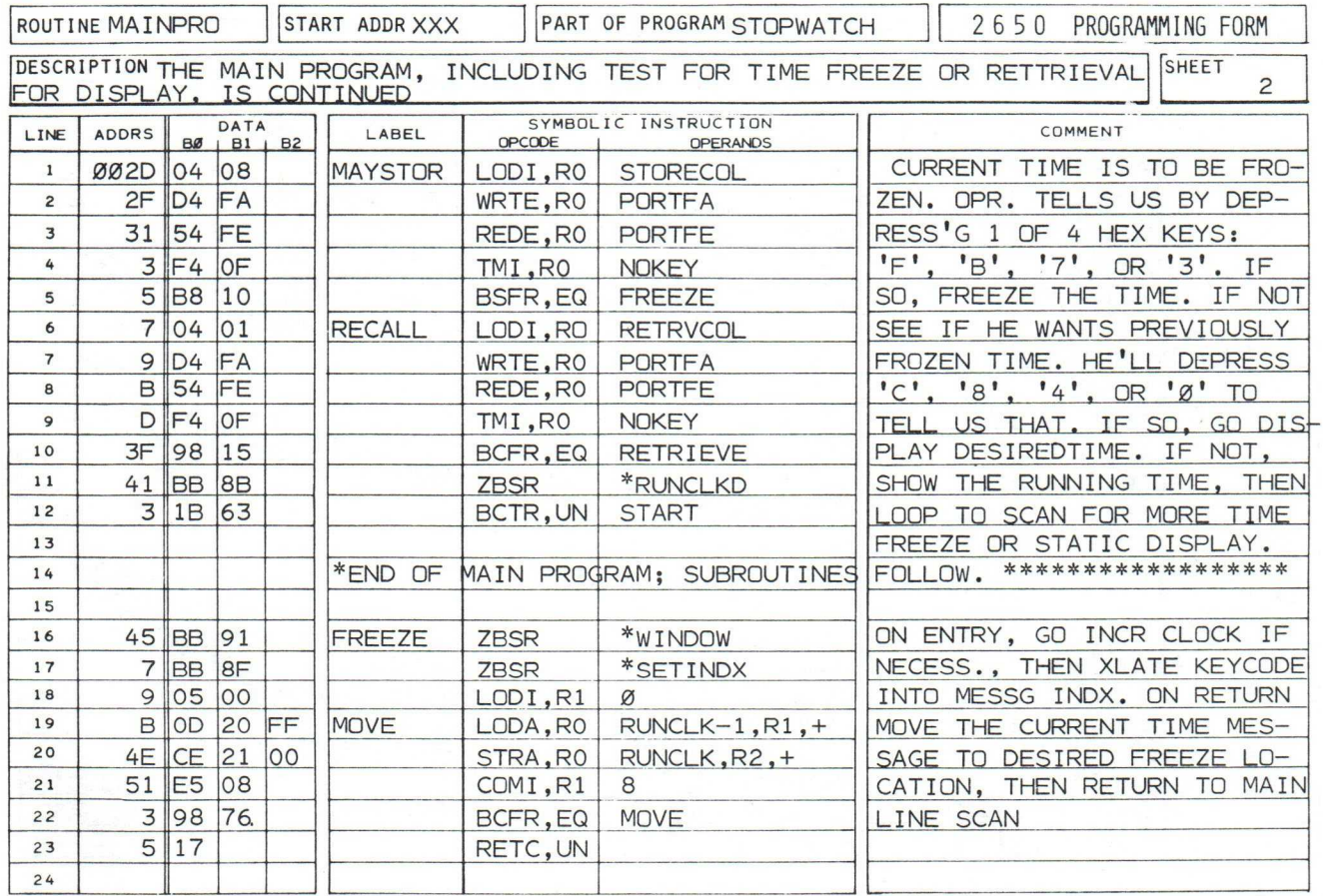

# USER OPERATION - SET UP: STOPWATCH

After loading program "STOPWATCH" into the INSTRUCTOR 50's memory from tape, position the control switches as follows:

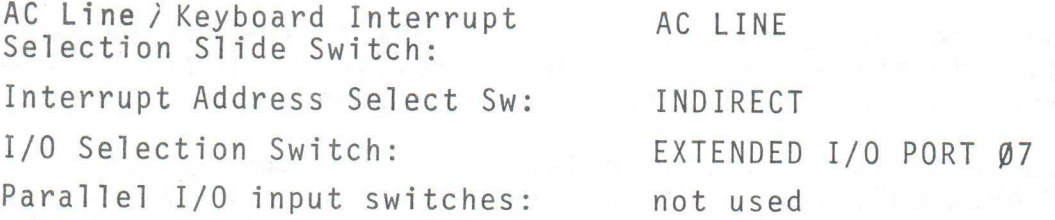

### REAL TIME USER OPERATION:

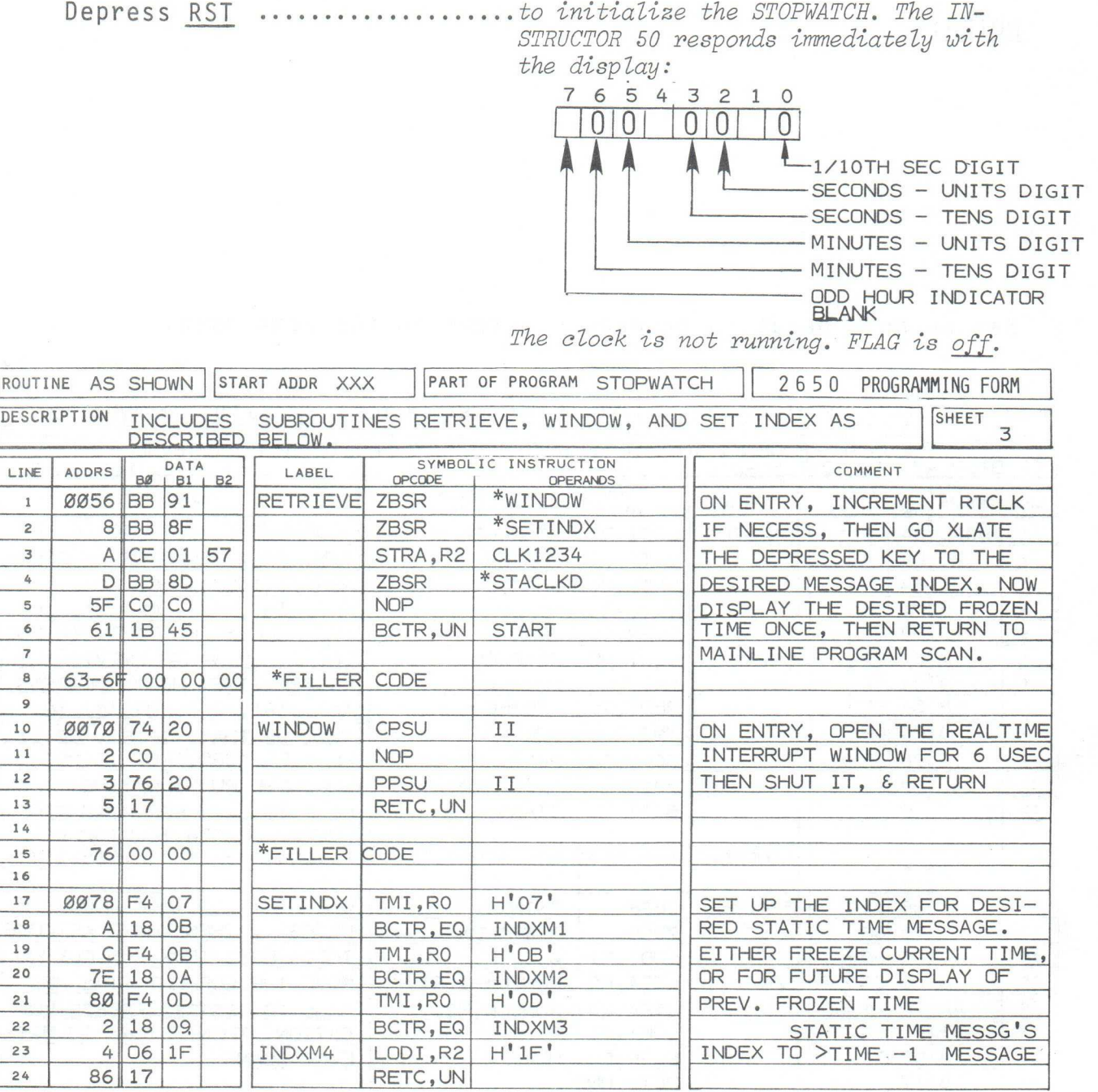

### STOPWATCH.

#### REAL TIME USER OPERATION: (CONTINUED)

Depress SENS .....................to start the STOPWATCH's run cycle. The FLAG LED is turned on, and the Hex Display continuously updates the current time from start.

Using the handy chart D<br>at the right, depress I at the right, depress I<br>appropriate HEX keys: S appropriate  $HEX$  keys:<br> $S$  TIME 2

- to FREEZE desired times [
- to display previously A<br>frozen times. frozen times.  $Y'$ TIME 4 -
- to stop the clock\*

 $L \overline{A}$  TIME 3-D, TIME  $1 \rightarrow C$   $\mathbb{B}$   $E$   $F$  $\rightarrow$  8  $\boxed{9}$  A B  $-4567$  $\rightarrow 0$  2 3  $\rightarrow$ FREEZE TIME 1 FREEZE TIME 2 FREEZE TIME 3 FREEZE TIME 4 ANY OF THESE KEYS TO STOP THE CLOCK \*

\* If this programmable option is chosen!!!!!

### TO STOP THE CLOCK IN PLACE, WITH CAPABILITY TO READ "FROZEN" STATIC TIMES:

Slide the AC Line/Keyboard Interrupt Switch to the KEYBOARD position. THIS DIRECTION IS VALID FOR THE TAPED VERSION OF "STOPWATCH".

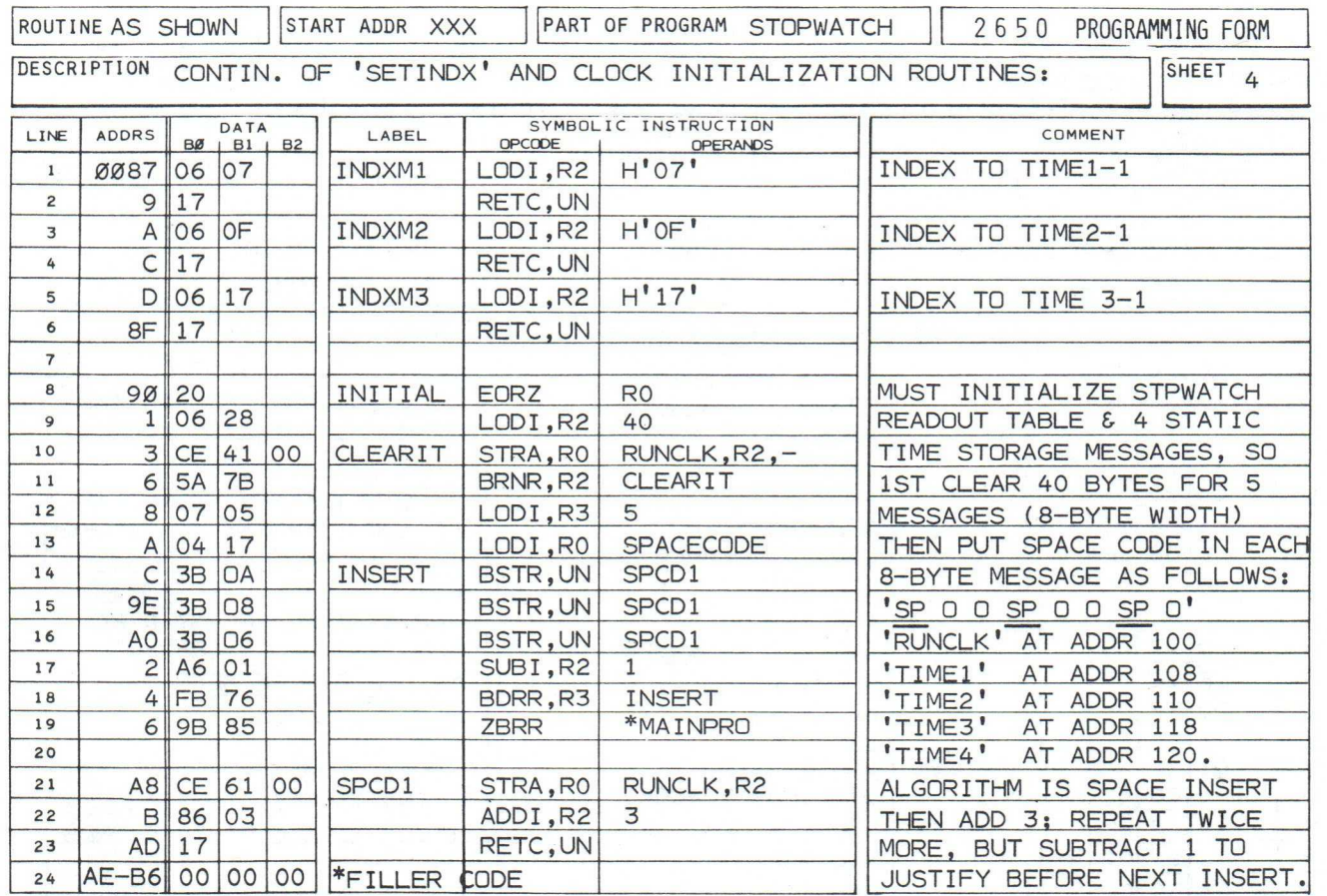

### THE PROGRAM:

In addition to the comments, provided in the listing, the following considerations are of interest:

"INITIAL" (REFER TO THE LISTING - SHEET 4)

The problem was to provide a data format of 8 bytes for each of 5 messages. This format involves zeroing bytes 6,5,3,2, & 0, and inserting space codes into bytes 7,4, and 1 of each message, prior to the time SENS is depressed to start the clock. The 40-byte memory block is first cleared, then routine "INSERT" provides an efficient mechanism to introduce space codes at desired locations. The key is provided in implementing the short subroutine "SPCDl" ((insert) one space code, then add 3 to the insertion index).This is executed 3 times. The resultant index is 1 higher than it should be after the 3rd "SPCD1" execution. To justify it to the next 8-byte message, the SUBtract instruction (LINE 17) is implemented.

R3, initialized to '05' in line 12, keeps track of the number of messages to be initialized.

"CLOCK" (REFER TO SHEETS 5, 6, AND 8 IN THE LISTING)

The choice of a precise location for the start address of this routine (at location ØØB8) was deliberate. On

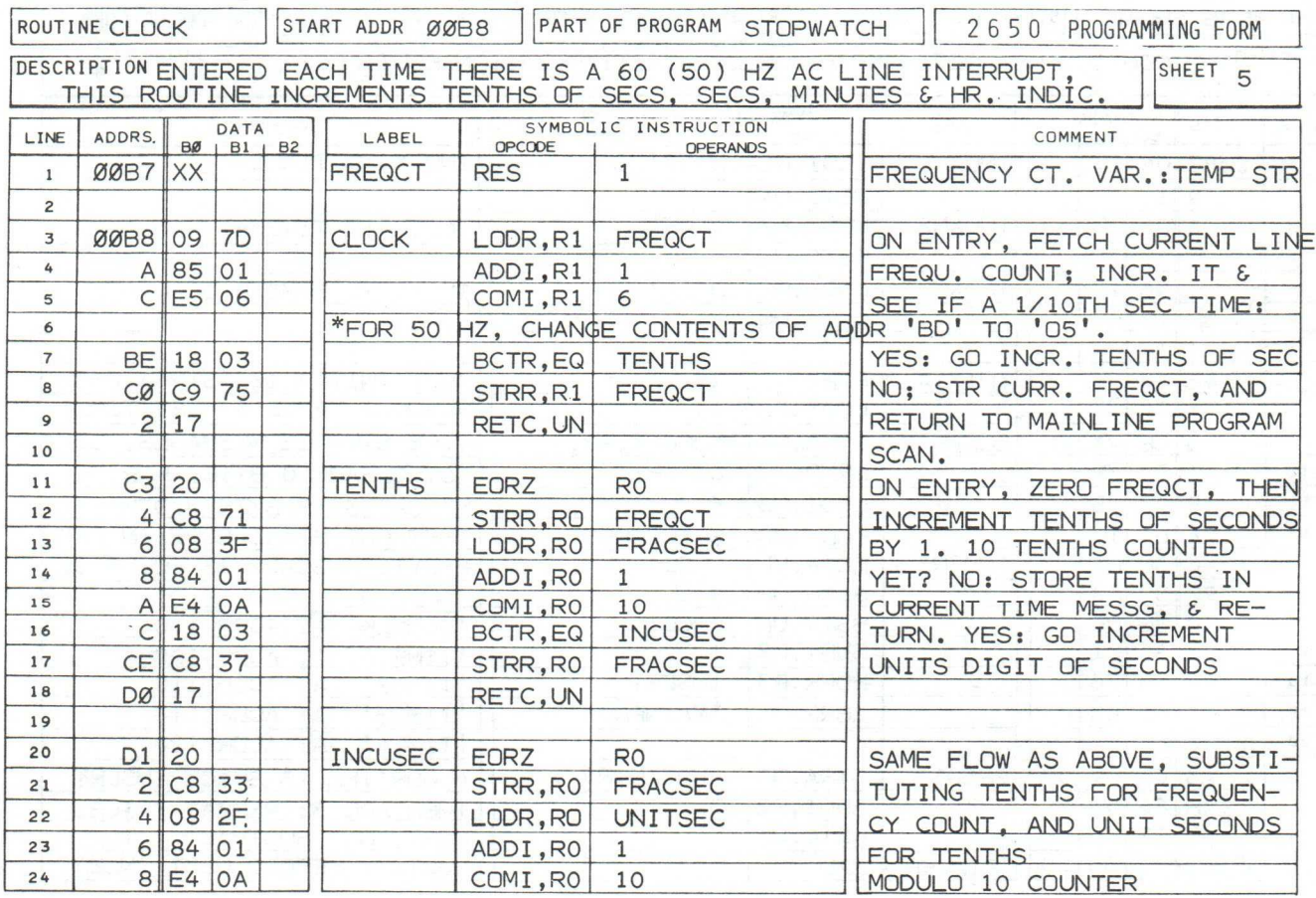

Sheet 5; line 13, the LODR instruction uses a maximum relative displacement to access FRACSEC, the 1/10th second location in the running clock message. This displacement is positive with a magnitude of 63 (H'3F) bytes.

The running clock message "RUNCLK (at locations H'100' to '107') is bracketed by routine "CLOCK. On sheet 8 at line 14, the final store in RUNCLK message is accomplished by the STRR instruction. Here, a maximum NEGATIVE relative displacement (-64 bytes (H'40')) is programmed. By using relative-addressed instructions rather than absolute-addressing, considerable memory was saved. You can make a comparison of program lengths required to perform the SAME TASK, by inspection of program "DESKCLOCK"'s "CLK" routine. You'll see that this routine uses about 50 more bytes of storage.

"RUNCLKD"<br>"STACLKD" (REFER TO SHEETS 8 & 9)

At first glance, it does not appear to be useful to have 2 display routines; one for running clock, and 1 for static clock display. Both are "single pass" display routines, followed by RETC instructions. However, inspection shows that the LEAST SIGNIFICANT ADDRESS CONSTANT loaded into R2 is prepared differently in each routine. In "RUNCLKD" the constant is always H'FF'; this is why the LODImmediate instruction is used. IN "STACLKD", the Least sig. address constant, defining one of 4 possible time messages to be displayed,

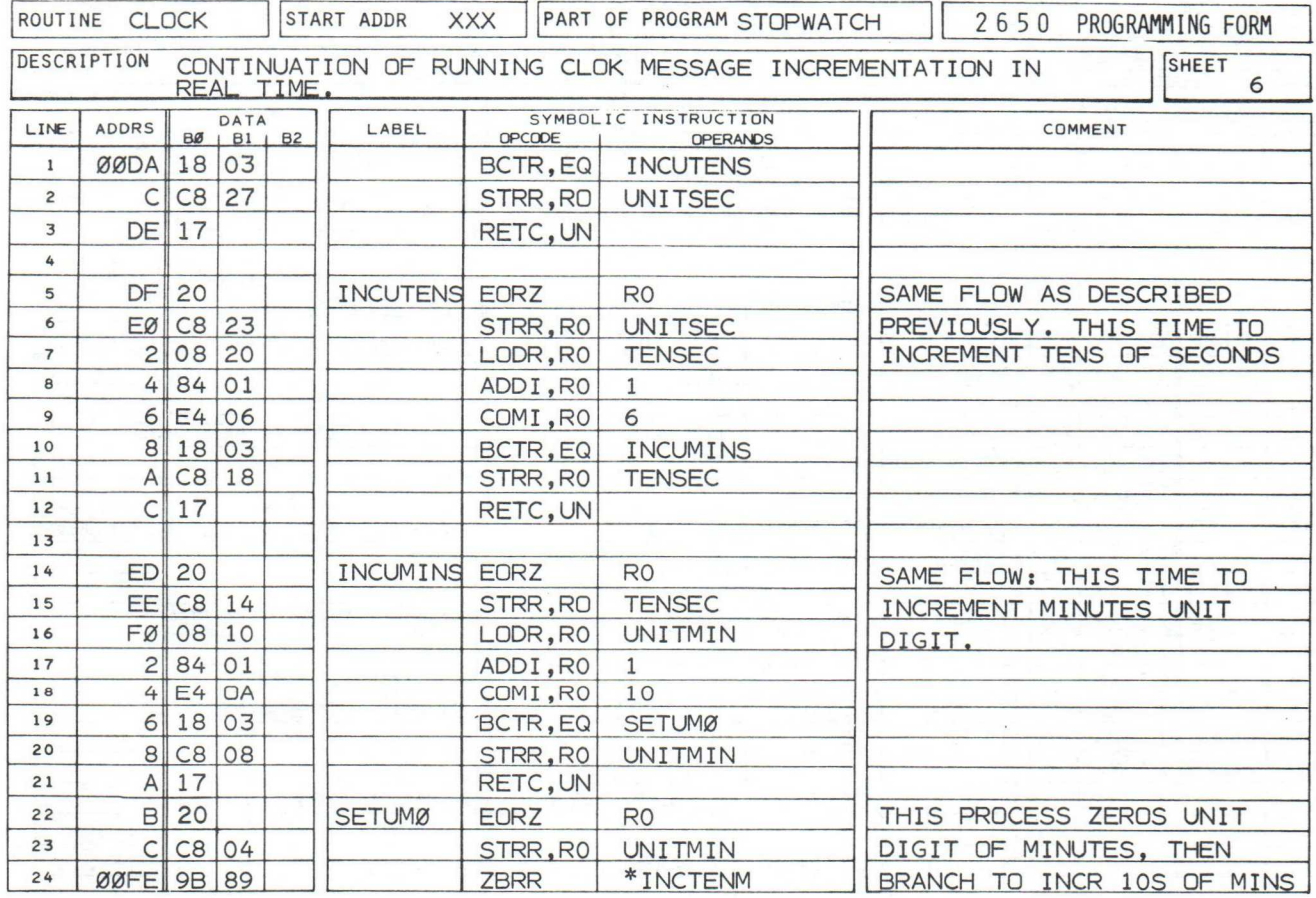

is a VARIABLE. This variable,"CLK1234", is prepared by subroutine "SETINDX" just before "STACLKD" is executed. The LODRelative instruction (SHEET 9, LINE 3) fetches "CLK1234" into the display routine.

### "SETINDX" (REFER TO SHEETS 3 & 4)

This subroutine is executed if the mainline program determines that the operator has depressed some Hex key to "freeze" or display a static time. The pattern

read in from EXTENDED I/O PORT FE (KEY SENSE) is checked for  $H'OF'$  **\* \* \*** \* NO KEY CODE PATTERN<sup>(1)</sup> binary patterns as shown at the right. If the desired pattern matches, an INDEX to the corresponding message is loaded into R1. Upon return from "SETINDX", R1's contents are :

- stored in "CLK1234" if this is a retrieve operation, or
- used as an index to provide a destination address for each of 8—bytes current clock in the desired "freeze" clock message.

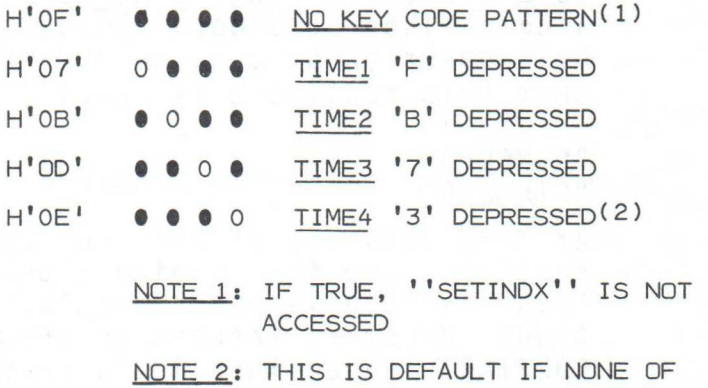

THE OTHER TESTED PATTERNS HAVE A VALID DECODE. REFER TO LINES 22-24; SHEET 3

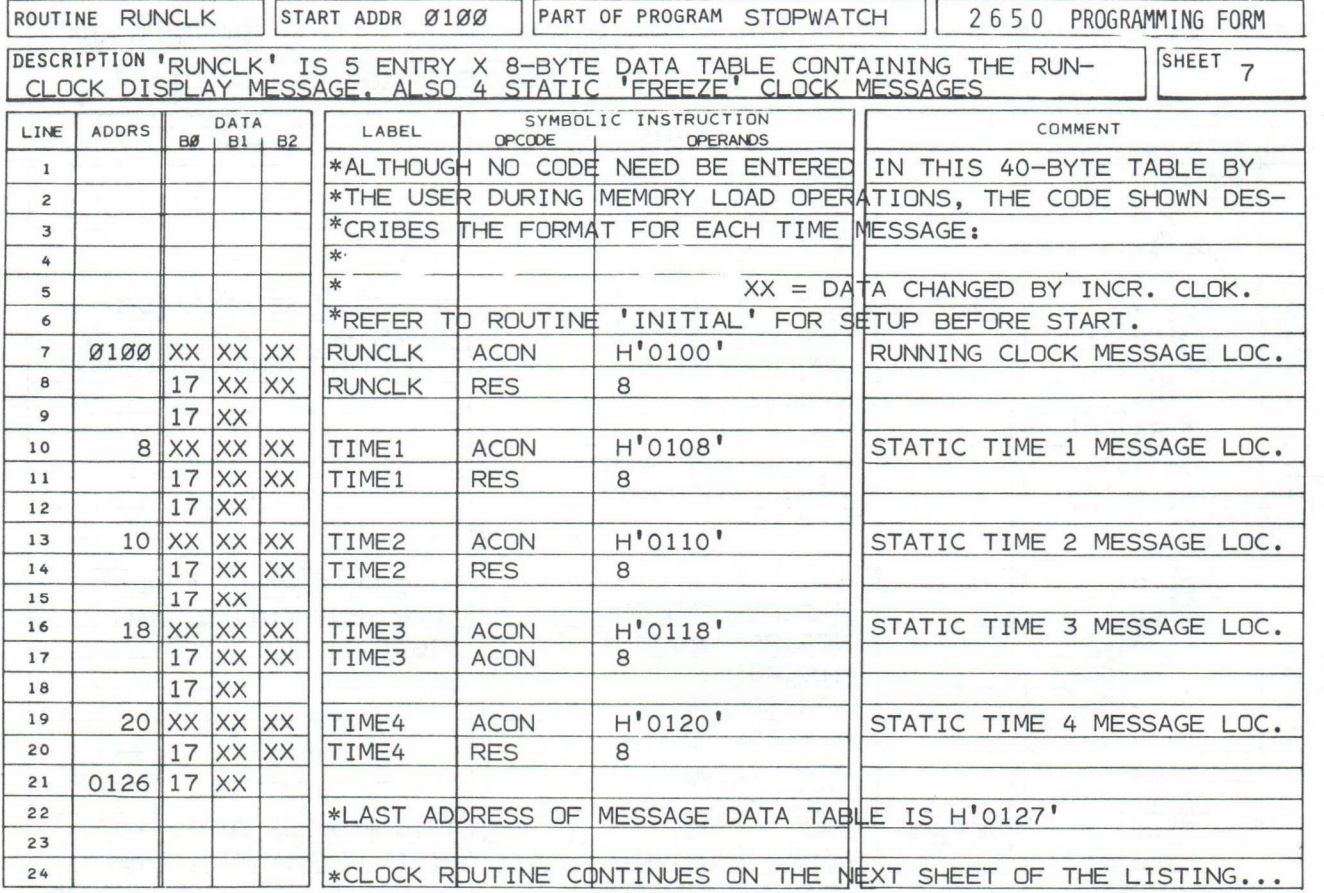

Referring once again to subroutine "CLOCK" (sheets 5,6, & 8), there are several symbolic terms related to access of data from, or storage of data into, "RUNCLK", the running time message. The following diagram identifies the location and meaning of each of these terms:

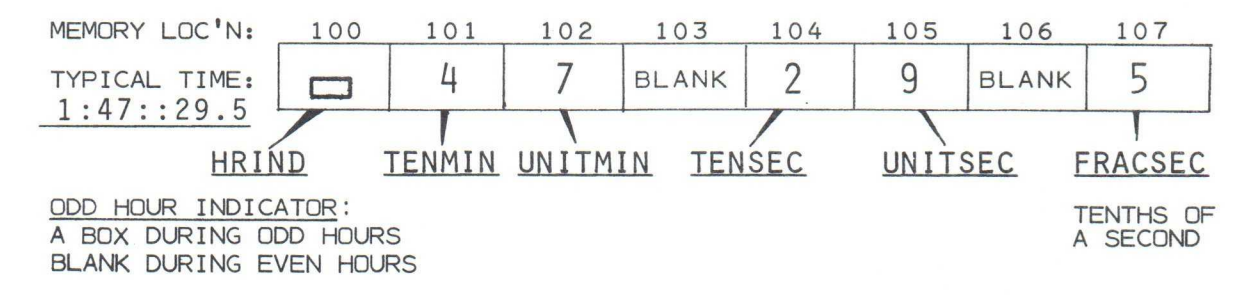

This concludes the discussion of the program.

NOTES:

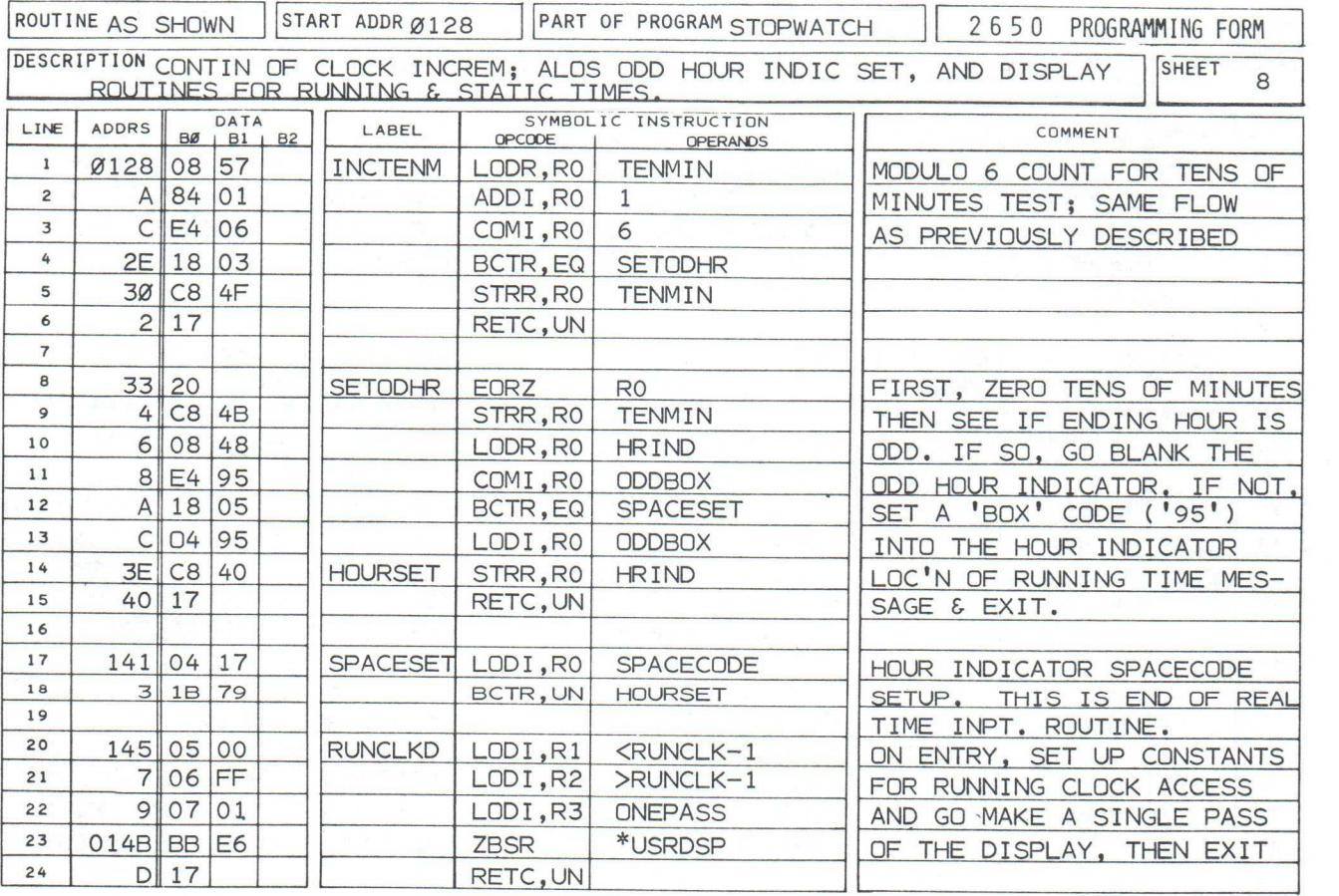

**STOPWATCH** MOD 1

NOTES:

Referring to the listing (sheet 9 - below), alter memory as shown BELOW line 10 to provide the operator with the capability to stop the clock by depressing  $E'$ ,  $A'$ ,  $6'$ , or  $2'$  keys.

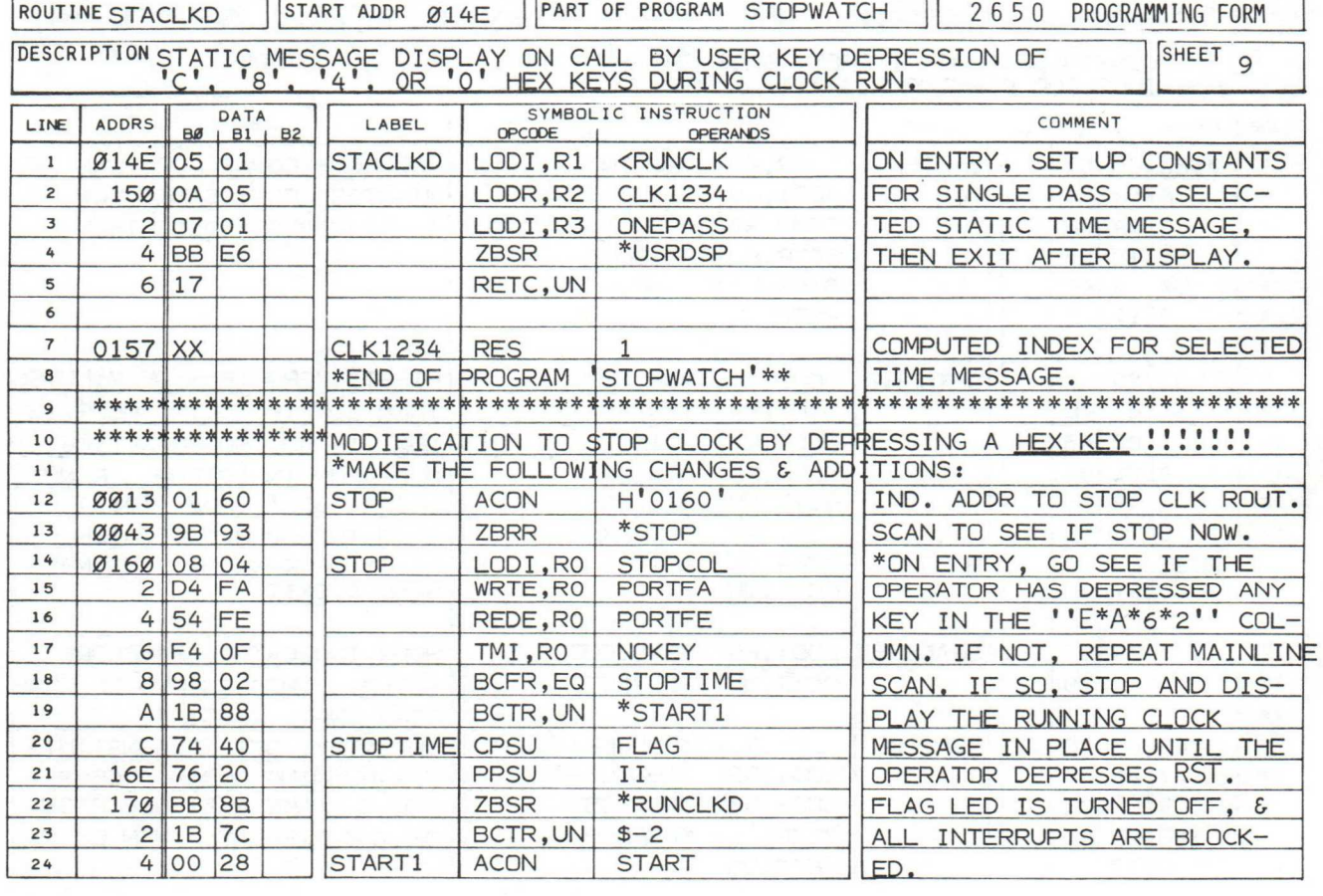

**STOPWATCH** 

MOD 2A

### CLOCK READOUT ACCURACY REFINEMENT —60 HZ

Minor modifications to program "STOPWATCH" make it possible for you to interpret a combined output of the Hex Display and I/O LEDs. This feature extends the readout accuracy of "STOPWATCH" to 1/60th (0.01667) seconds. Just program the changes to the program as shown in the listing - sheet 10; below. Operate the program as specified previously. Then, when you stop the clock, use the conversion chart - below - to interpret the result.

A 50 Hz version of this feature is provided in the listing; sheet 11 on the next page.

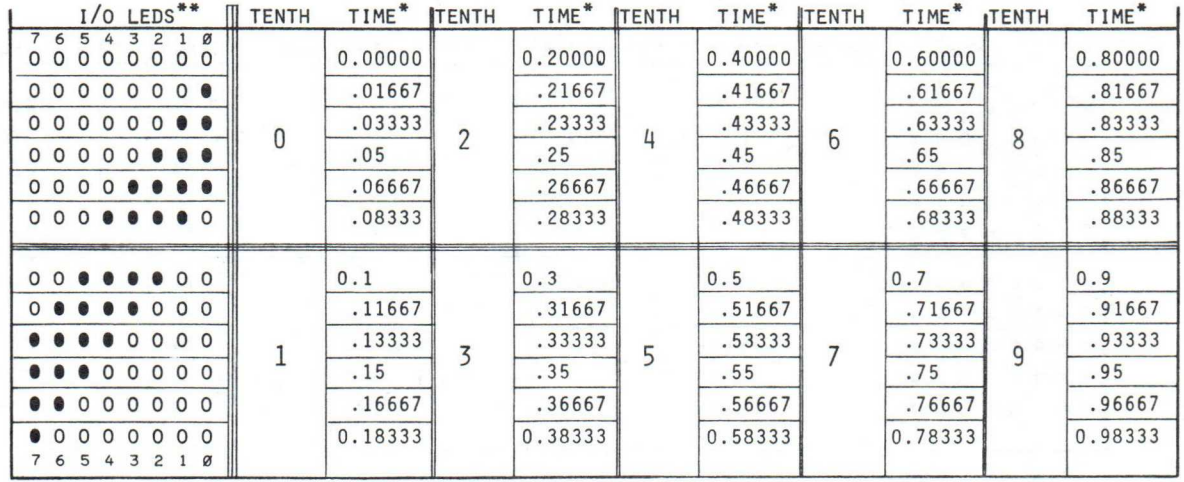

 $'$  =  $\circ$  N  $0 = 0FF$ 

'IN SECONDS

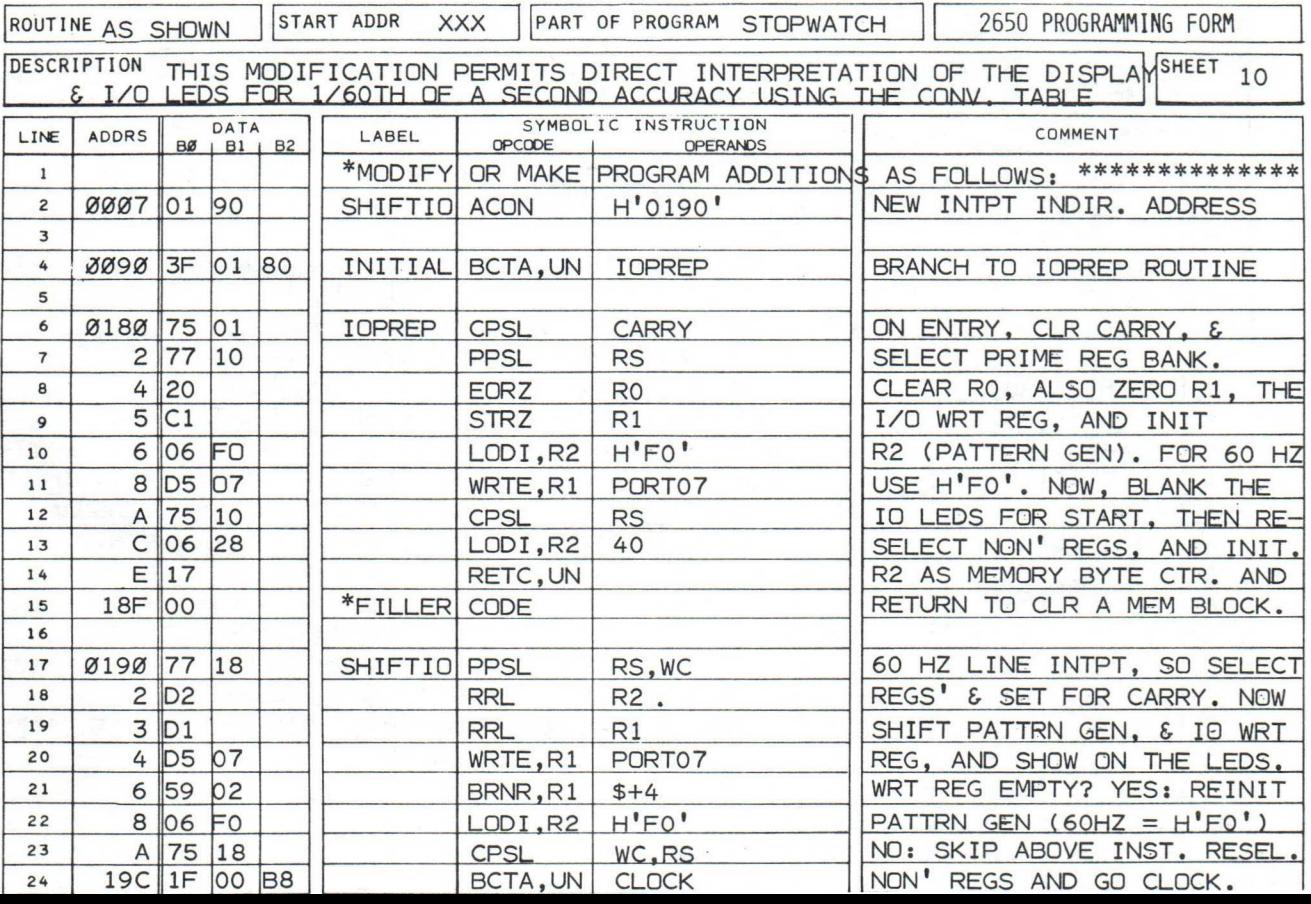

**STOPWATCH** MOD 2B

### 50 HZ CLOCK READOUT ACCURACY REFINEMENT:

This modification is designed for use by those whose INSTRUCTOR 5Os are operating in a 50 Hz environment. In addition to the instructions provided in the listing (sheet 11 - below), ensure that memory location 'OOBD' contains H'05'.

After stopping the clock, interpret the results by comparison with the conversion chart provided below.

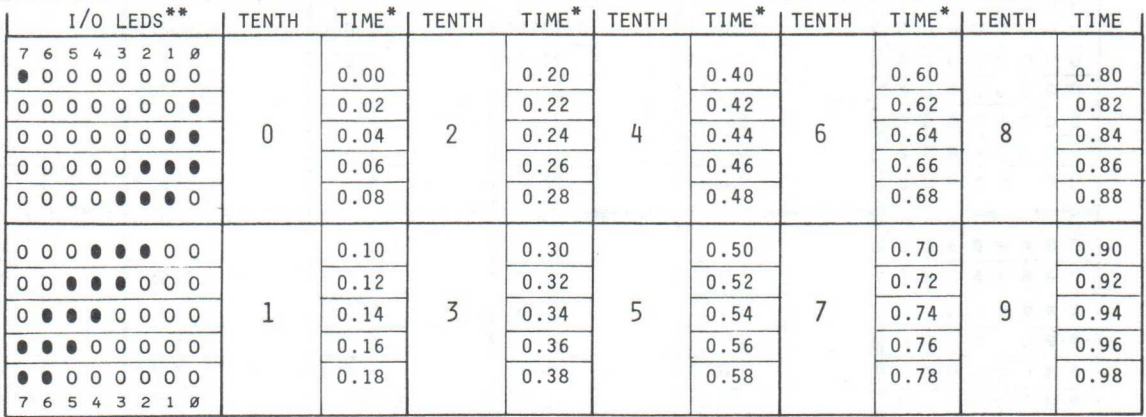

\* TIME IN SECONDS,  $** = 0$ N;  $0 = 0$ FF,

NOTE: BEFORE SENS IS DEPRESSED TO START CLOCK, ALL LEDS ARE OFF.

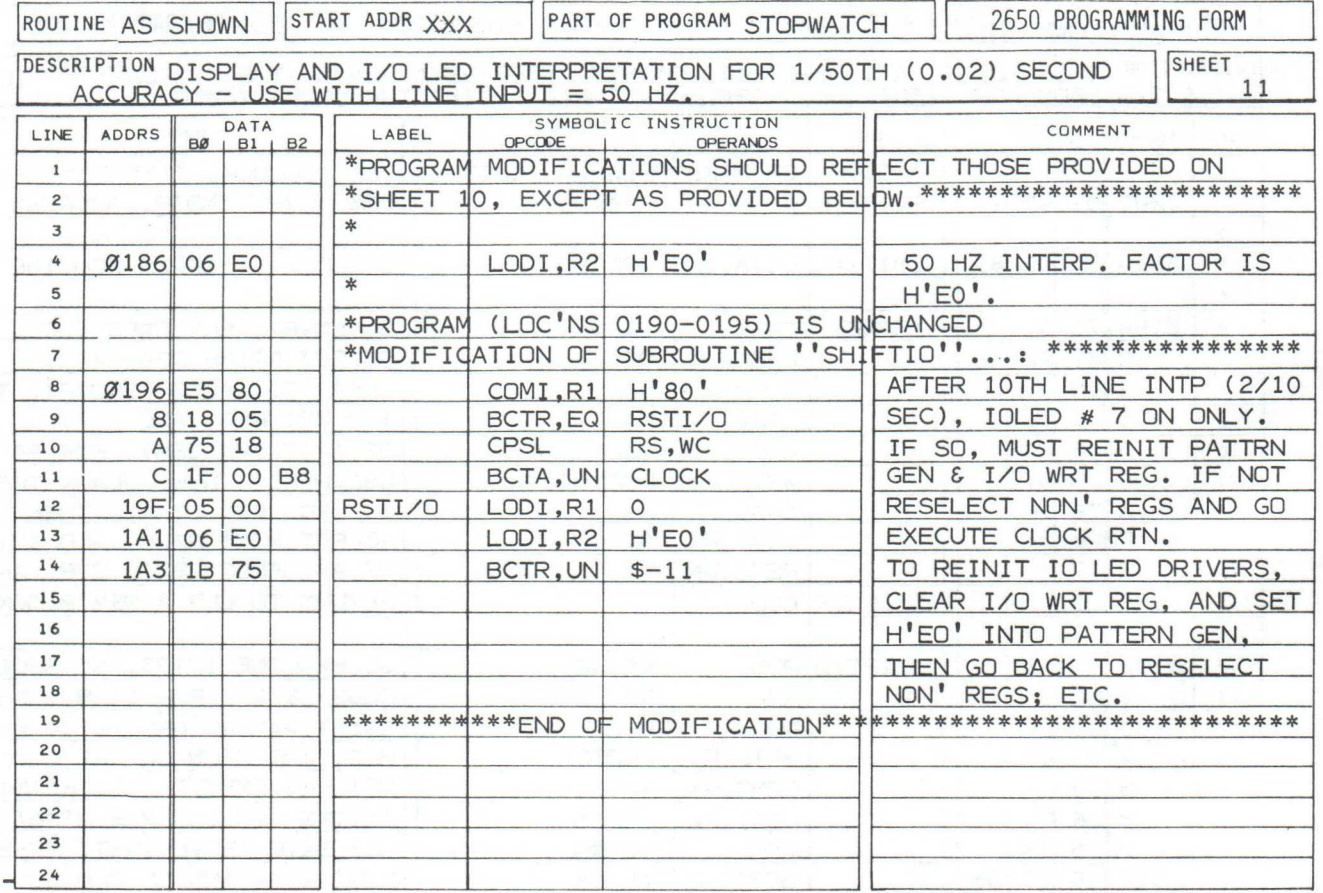

 $-44$ 

# ELECTRONIC CRAPGAME

#### INTRODUCTION;

The flexible facilities of the INSTRUCTOR 50 are dedicated this time to a highly interactive "CRAPGAME" application, one in which you and you friends will enjoy time and again.

CRAPGAME operates under a modified set of Nevada casino "Pass Line" rules. After the player 'buys into the game' and places his first 'bet', the 'dice are rolled'. The 'roll' is terminated by someone depressing the SENS key.

At this point, the INSTRUCTOR 50 determines whether this is the first dice roll (PASS 1), or a roll following the first pass. Based on this condition, messages indicate whether the player won, lost, or must roll again. The following table indicates Nevada Casino Pass Line Play:

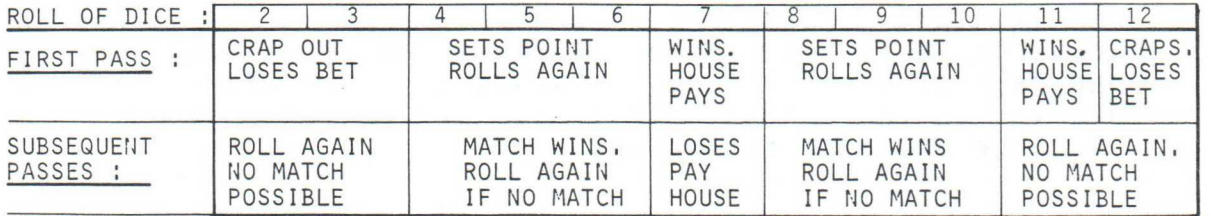

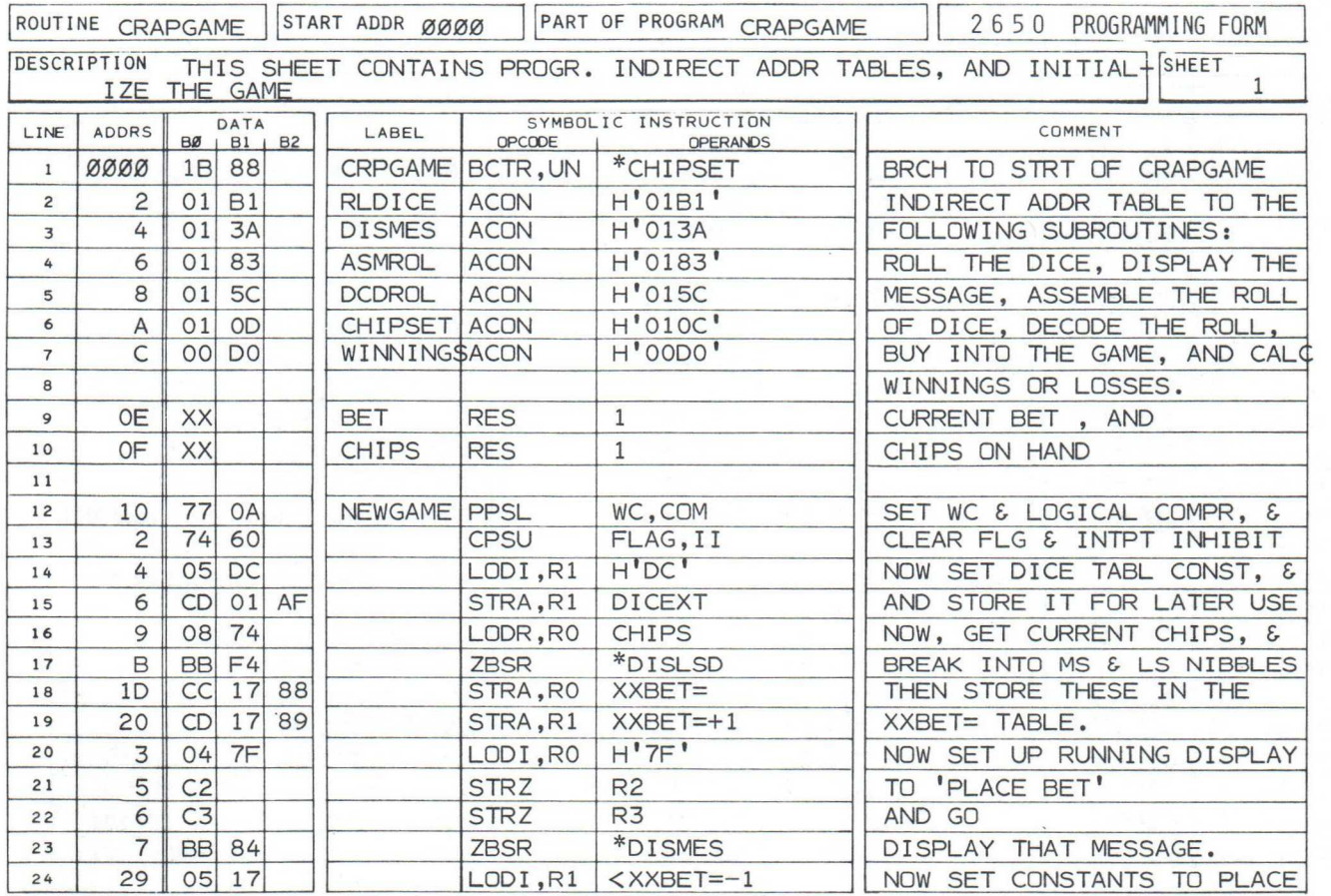

GAME AND PROGRAM BY JOHN GARCEAU -45-

### INTRODUCTION: (CONTINUED)

If the player has won or lost on this roll, the computer calculates his winnings (or losses) by adding his current bet (or subtracting it) to the current number of chips he possesses. He purchased these "chips" when he 'bought into the game'. Due to the INSTRUCTOR 50's limited user memory and complexity of CRAPGAME play, it can only track one better's current holdings. Odds for payoff are fixed; they are EVEN, paying at a 1 : 1 rate.

After the current game has resulted in a win (or loss), the players are requested to place their bets once again. If the INSTRUC-TOR 50 determines that the 'on-board player' has accrued more than 100 chips (or lost more chips than he has available), the CRAPGAME in progress is over, and the I/O LEDs turn on. A new game is started by depressing RST, and the 'on-board player must 'buy a fresh number of chips.

At the start of the game, the 'on-board player' may purchase up to 99 chips. Typically, he purchases about 50, to allow for rise and fall of his fortunes. Subsequently, the player may bet up to 9 chips on the current first pass of dice. He may not change his bet once the dice are rolled.

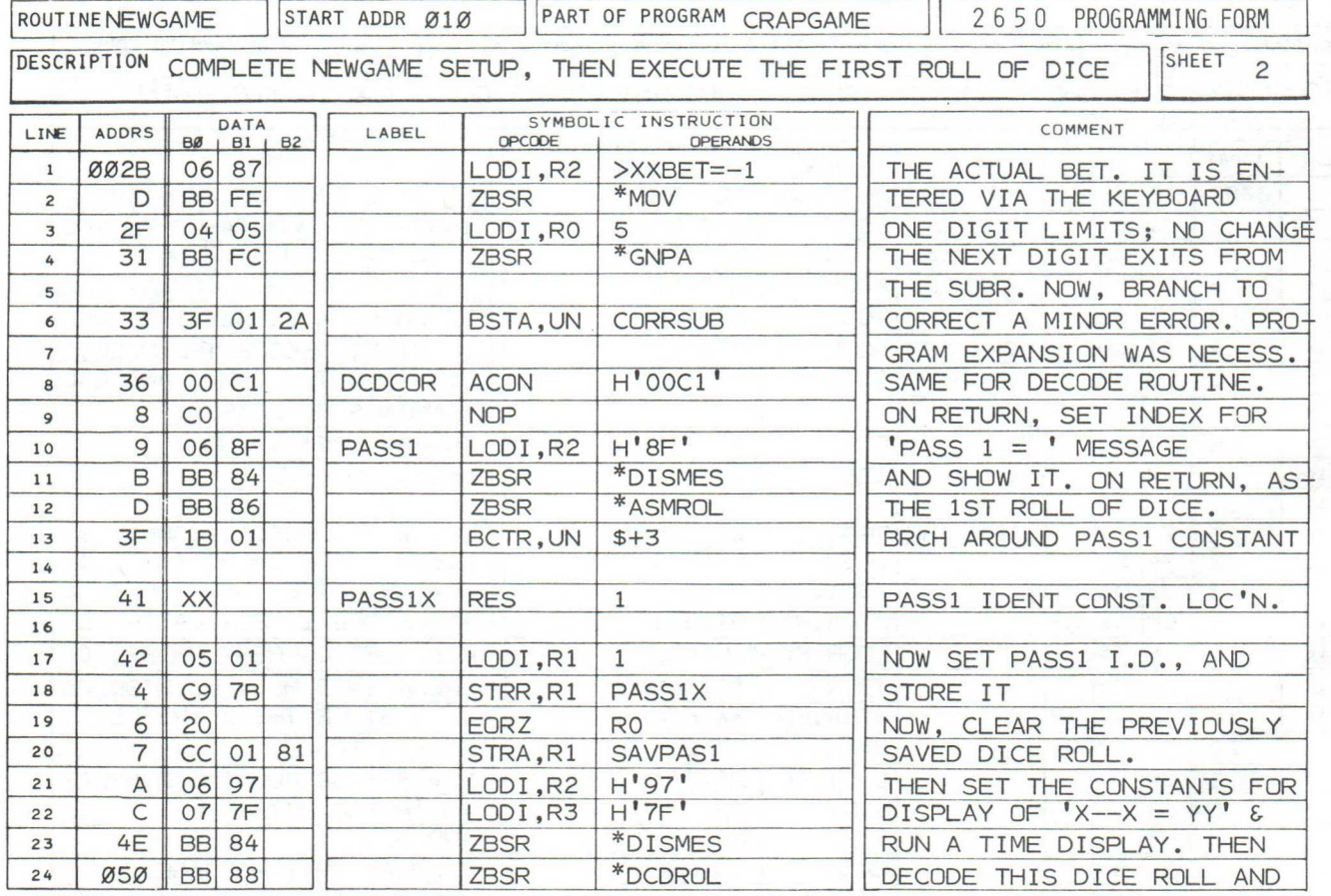

#### INTRODUCTION: (CONTINUED)

The INSTRUCTOR 50 provides a variety of indications to keep the game as fast-moving as possible. These include:

- a. telling the player whether this is the 1st pass of dice.
- indicating the player's "win point" if he is on 2nd and subsequent dice throws.
- c. prompting the player as to his current bet and chips total after each throw of the dice.

There is nothing to prevent you (and your friends) from making side bets and raising the odds 'against the house'. CRAPGAME provides plenty of time for this.

Poker chips or play-money are useful for multi-player CRAP-GAMES. You can raise the excitement level by designating one player as 'The House'. The other players are then provided the opportunity to control the dice roll by depressing the SENS key. The 'House' handles all other interactive functions.

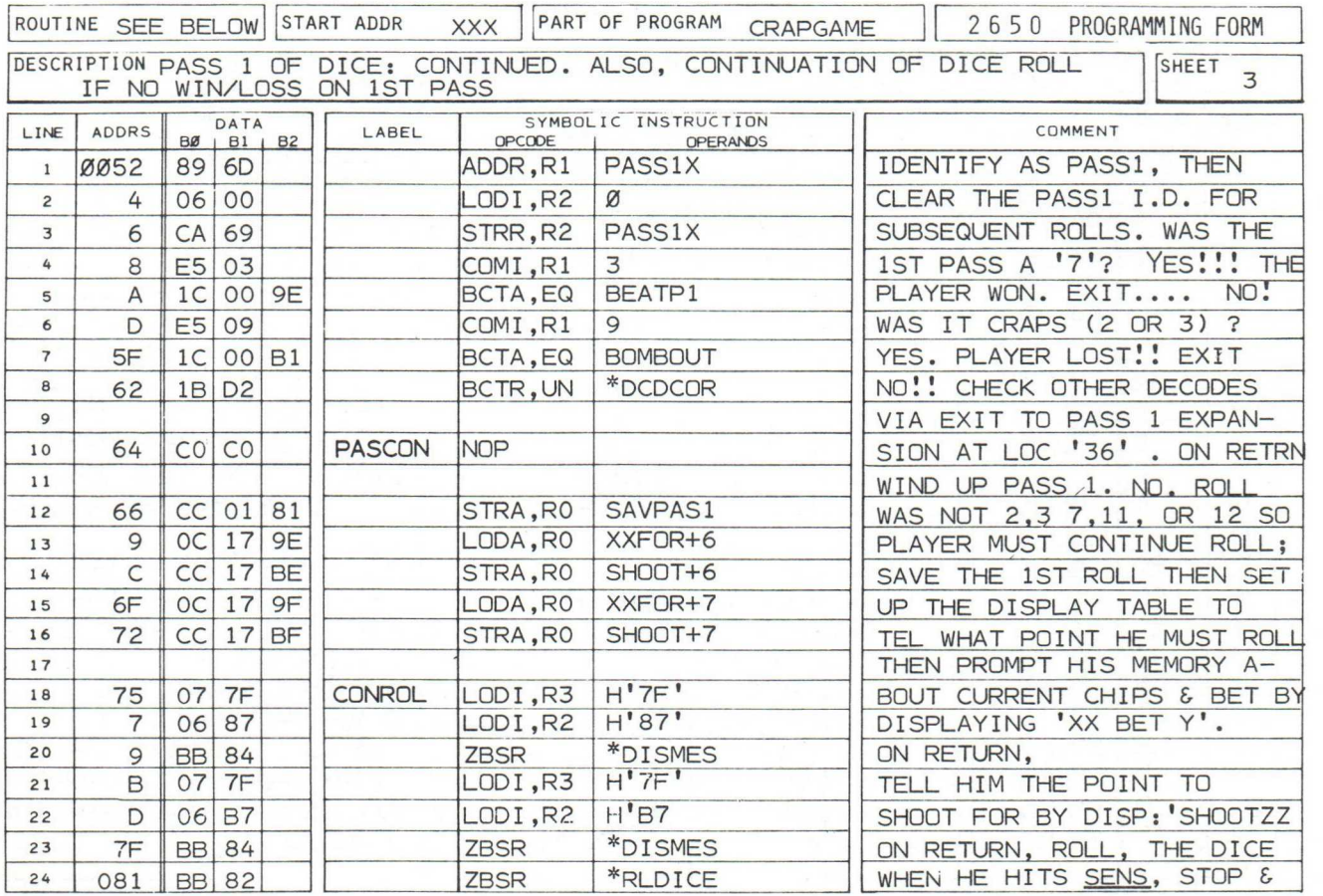

USER OPERATION - SET UP:

If you are loading the INSTRUCTOR 50's memory from tape, you must access 2 files. This is required since all available user memory (including the 64 bytes available in the SMI) are required by CRAPGAME.

Set the INSTRUCTOR 50's switches as follows:

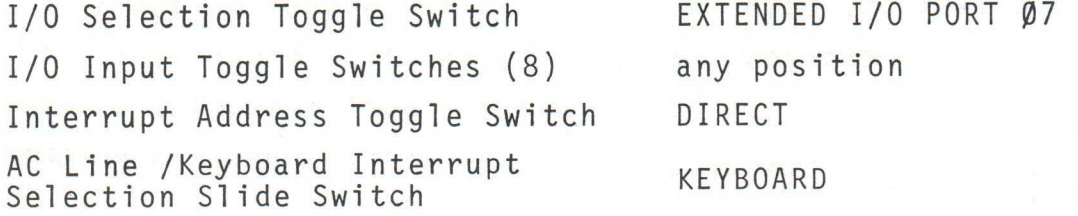

Timed message display is controlled by the value located at address '013D' in the INSTRUCTOR 50's memory. Change the contents of this location from H'02' to H'04' or '05'. This change will lengthen the time each message is displayed while you are getting used to CRAPGAME's operation. Later, you can restore the contents of address 'O13D' for faster playing action.

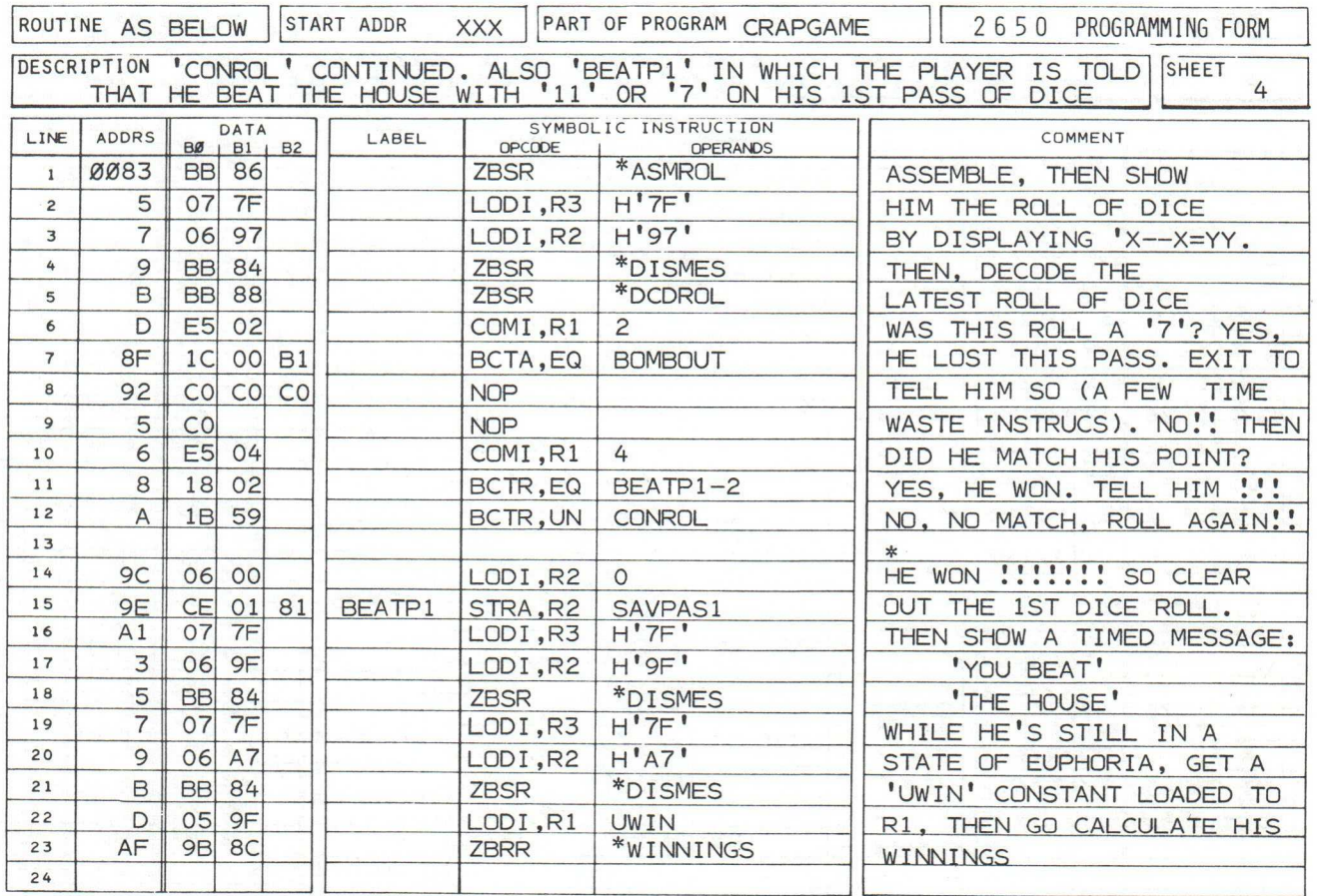

### CRAPGAME

### USER OPERATION - SET UP: (CONTINUED)

Dice roll rate is controlled by the value contained in memory at address '01C9'. Roll rate may be slowed down by increasing the value greater than H'10'. Decrease of this location's contents speeds up the roll rate. The new value should not be greater than H'7F', nor lower than H'O1'. Otherwise, the roll will halt in place, and repeat forever. The contents of this location should be adjusted to a value such that you and your friends can not see any single dice pair clearly until the SENS key is depressed (too slow); also that you can clearly "see" the action of the rolling dice. H'10' is a useful value for roll rate display control.

#### USER OPERATION - PLAYING SEQUENCE:

The sequence for playing CRAPGAME follows on the next and succeeding pages. For initial play, set the TIMED MESSAGE DISPLAY control to H'04', as described in "User set-up operations", on the opposite page.

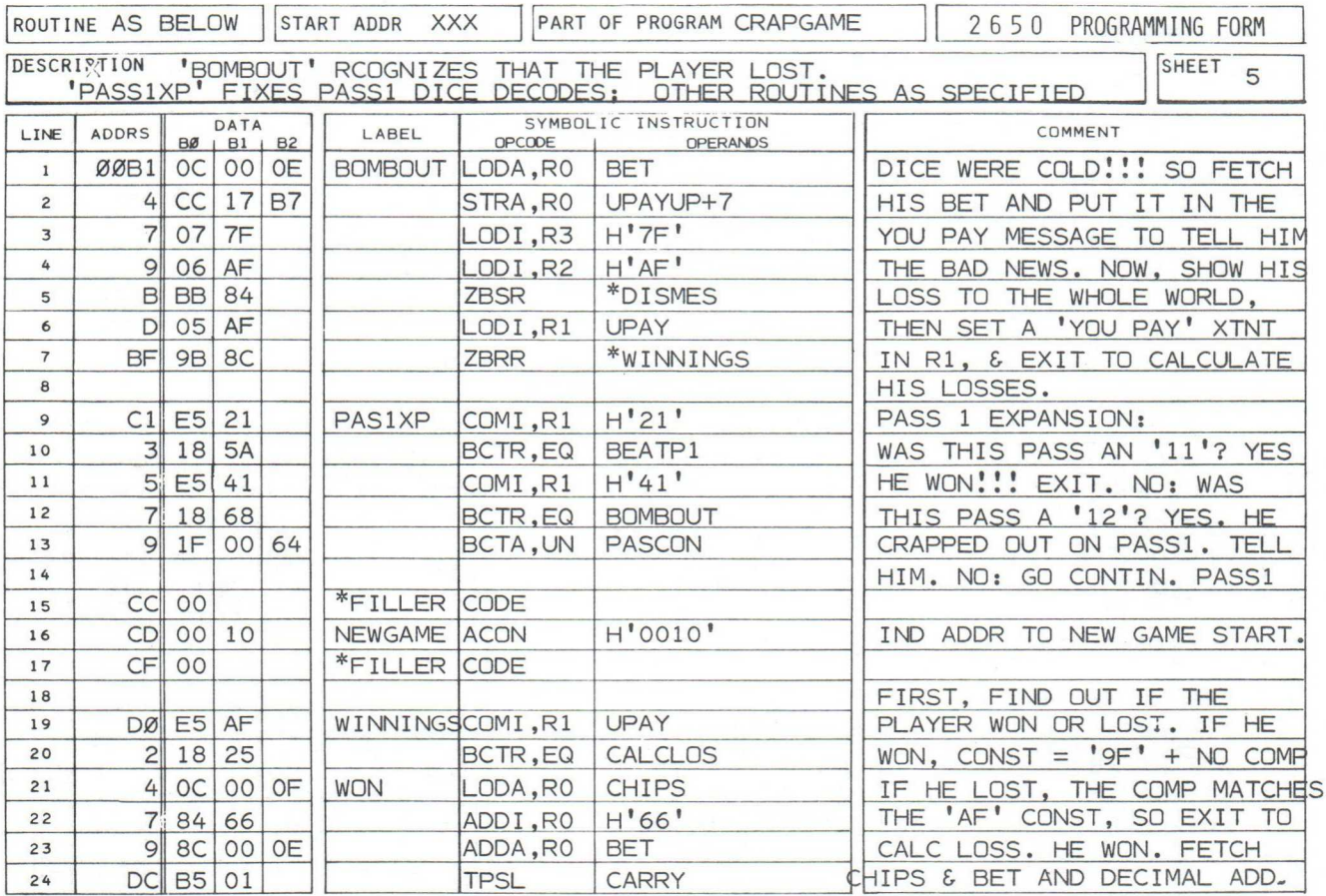

### CRAPGAME

### USER OPERATION - PLAYING SEQUENCE: (CONTINUED)

Depress RST ...........to start the game. The INSTRUCTOR 50 responds with the prompt:

 $''$  U B U Y =  $''$ 

Depress 1 or 2 ....... One or both hex keys are NUMERICAL dihex keys gits, representing the number of chips the 'on-board player' must purchase to buy into the game.

> LIMITS: MORE THAN 1 CHIP LESS THAN 99 CHIPS TYPICALLY 50 CHIPS.

Depress ENT/NXT .......to 'close the purchase from the house'. The INSTRUCTOR 50 responds with the message:

" P L A C E B E T" followed by:  $''$  X X B E T Y

where  $XX = value$  of chips just purchased, & Y = some previous (meaningless) number.

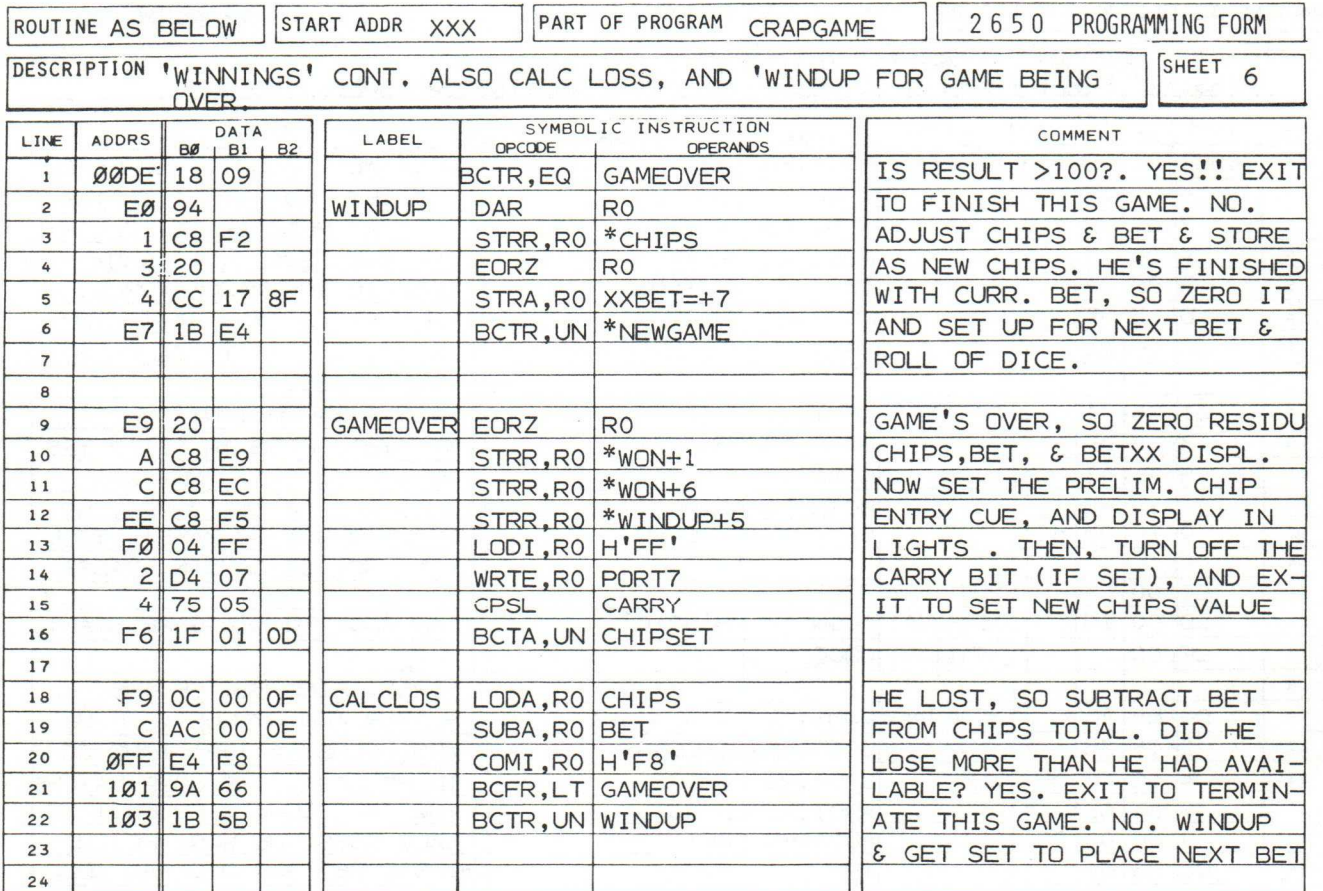

### USER OPERATION - PLAYING SEQUENCE: (CONTINUED)

Depress 1 hex key ......to place a bet for the 'on-board' player. The bet may not exceed 9. It may be zero if the player elects to 'sit out this roll'. Once the bet is placed, no change is possible.

> NOTE: DUE TO PROGRAM LIMITATIONS, THE PREVIOUS BET 'MOVES OVER', RATHER THAN BEING BLANKED. IGNORE IT

Depress any other hex or function key. .... The dice-roll commences with the display:  $''$  R O L L X<sub>1</sub> X<sub>2</sub>  $''$ 

> where X1 and X2 are numbers between 1 and 6, representing the faces of the rolling dice.

Depress SENS  $\cdots$   $\cdots$   $\cdots$  stop the roll of dice. The INSTRUC-TOR 50 responds with the following messages:

> $"P A S S 1 = " and$  $''$  X - - X = Y Y "

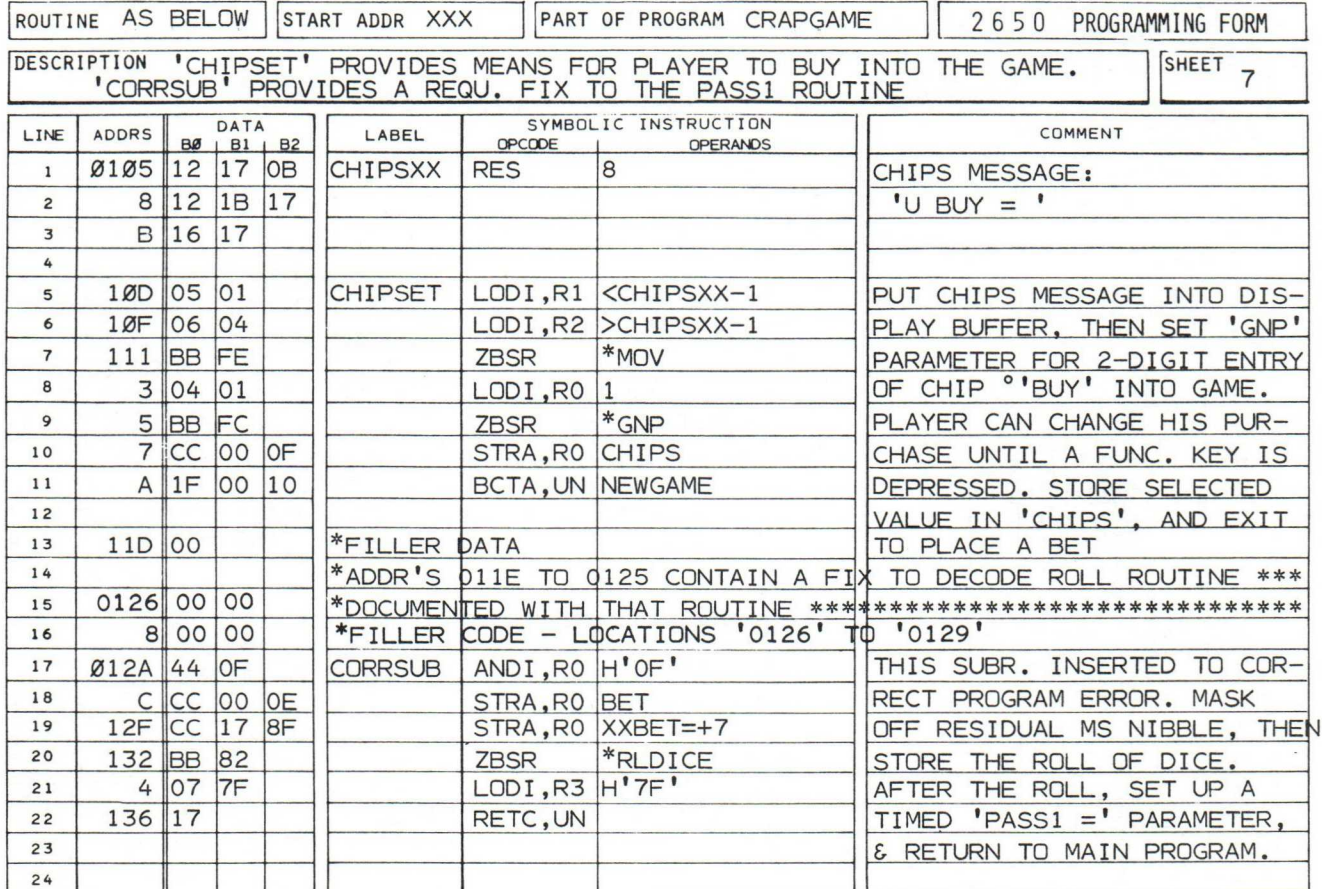

### CRAPGAME

### USER OPERATION - PLAYING SEQUENCE: (CONTINUED)

where  $X \& X$  represent the "face-up" positions of the stopped dice, and YY equals the combined total of the dice.

At this point, the message sequence displayed by the INSTRUCTOR 50 determined by whether the player wins, loses, or must roll the dice again. No operator intervention is required....or desired

### PLAYER WINS: PASS 1 DICE EQUAL 7 OR 11:

- " YOU BEAT " ......tells everyone that you won on the first "THEHOUSE" " P L A C E B E T pass of dice. Collect your winnings, and get ready to place your next bet. Meanwhile, the INSTRUCTOR 50 calculates your new (higher) total of chips!!!!!!
- $"$  X X B E T  $\emptyset$  " ......The new (total) number of chips is displayed. The previous bet is zeroed. Place your bet (described previously) to continue the game.

# PLAYER LOSES: PASS1 DICE EQUAL 2, 3, OR 12:

" U P A Y X " ........ Tells the world that you CRAPPED OUT on the first roll of dice. 'X' equals the amount of the bet which the 'on-board

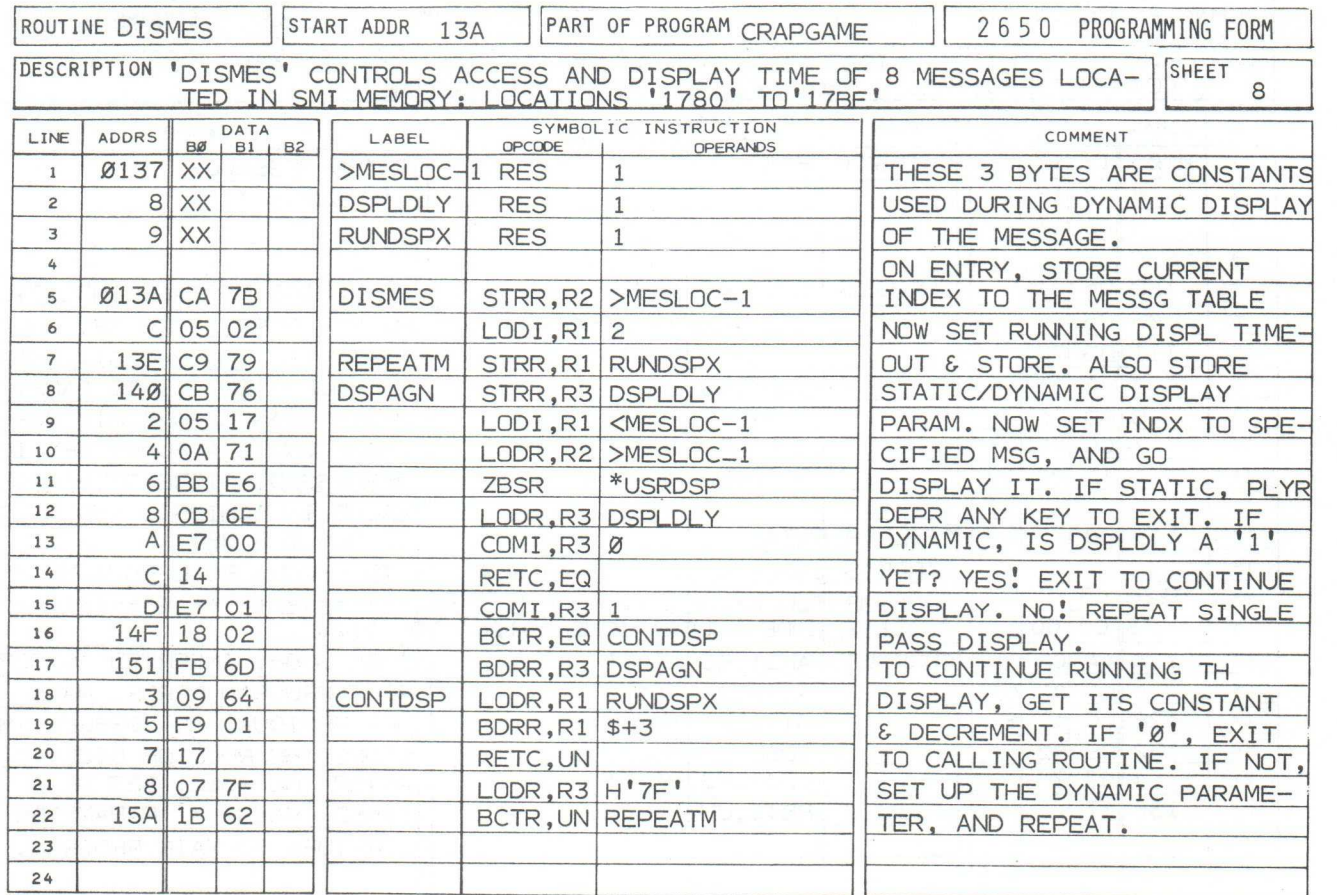

### CRAPGAME

### USER OPERATION - PLAYING SEQUENCE: (CONTINUED)

player' must pay 'the house'. The 'house' also collects losing bets from the other players.

" P L A C E B E T " ...... as previously described.

 $"$  X X B E T  $\beta$  "...... as described previously, except the new total of chips is now lower. Place your bets!!!!. Better luck next time.

### PLAYER MUST ROLL AGAIN: PASS1 DICE EQUAL 4, 5, 6, 8, 9, OR 10:

 $I'$  X X  $B$  E T  $\gamma$  " ...... prompts on-board player to remind him of the value of his current chips (XX) and bet (Y). The bet can't be changed.

" S H O O T X X "......This prompt tels all players the "point" which must be rolled in order for a win to take place on the Pass Line. XX equals the dice total made on the first pass.

" R O L L X X ".......Automatic roll of dice. Stops when the SENS key is depressed.

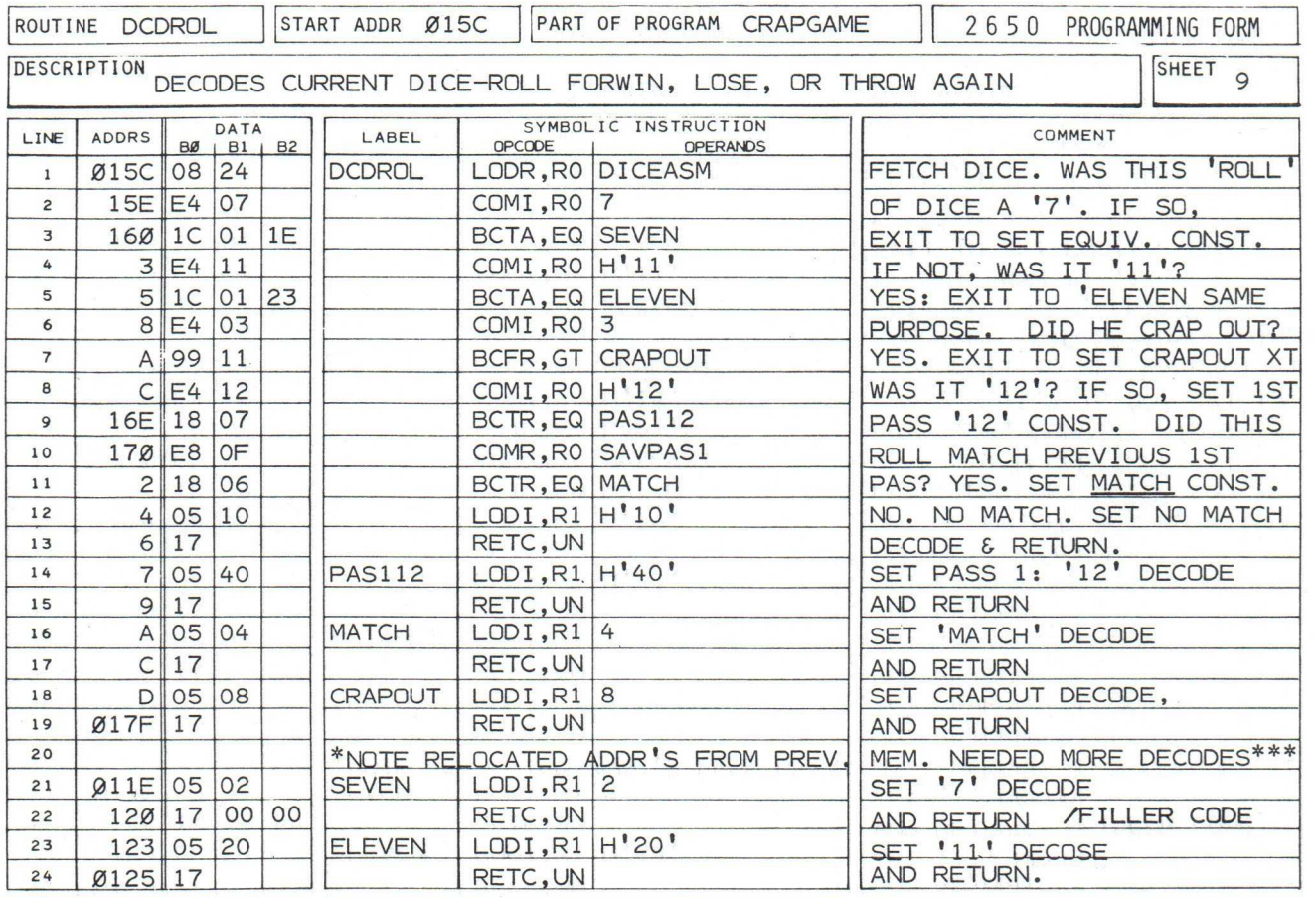

#### USER OPERATION - PLAYING SEQUENCE:(CONTINUED):

### PLAYER WINS: SUBSEQUENT PASS EQUALS HIS "POINT":

Same message sequence as that described for winning with a '7' or '11' in Pass 1.

# PLAYER LOSES: SUBSEQUENT PASS EQUALS "7":

Same message sequence as that described for losing (crap out) with a  $'2'$ ,  $'3'$ , or  $'12'$  in Pass 1.

### NO MATCH ON THIS ROLL - NO "7" EITHER:

Repeat message sequence for subsequent roll. Is the same as that described when player rolled '4, 5, 6, 8, 9, or 10' in Pass 1.

### PLAYER EXCEEDS 100 CHIPS, OR LOSES MORE THAN HE HAS AVAILABLE:

Same message sequences as appropriate for winning or losing. However, after the message "YOU BEAT THE HOUSE" (U PAY XX), the 8 I/O LED's turn on and the message:

 $\mathsf{U}$  BUY =  $\mathsf{N}$ ........prompts the player to buy into a new game.

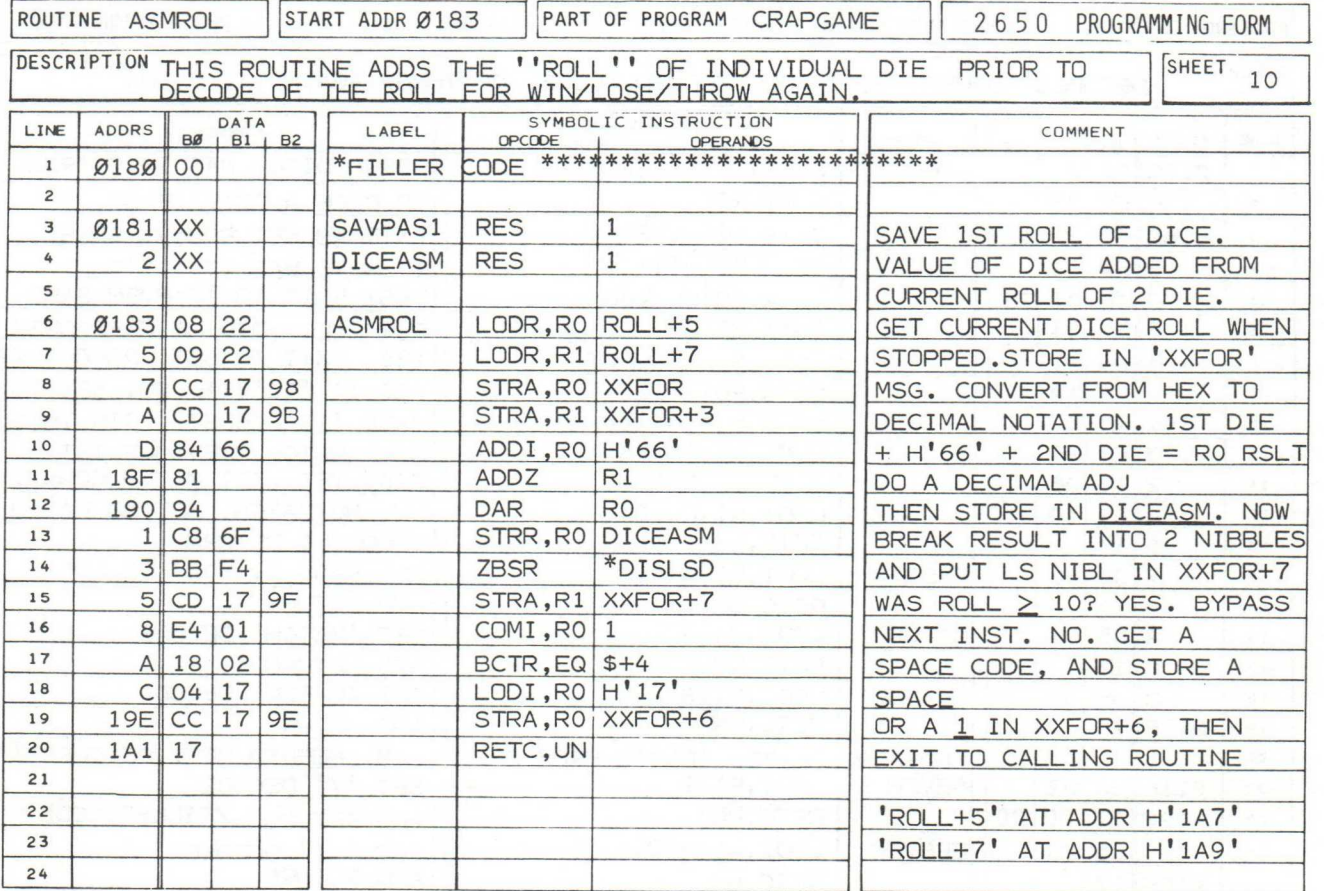

THE PROGRAM:

Program "CRAPGAME" is organized around a sequenced mainline set of instructions, from which are called a series of dedicated subroutines as required. In sheet 1; lines 2 through 7, an indirect address table for access of supporting subroutines is listed. Typically, the mainline program calls one, or a series of more than 1, of these subroutines as it is sequenced. The major subroutines include:

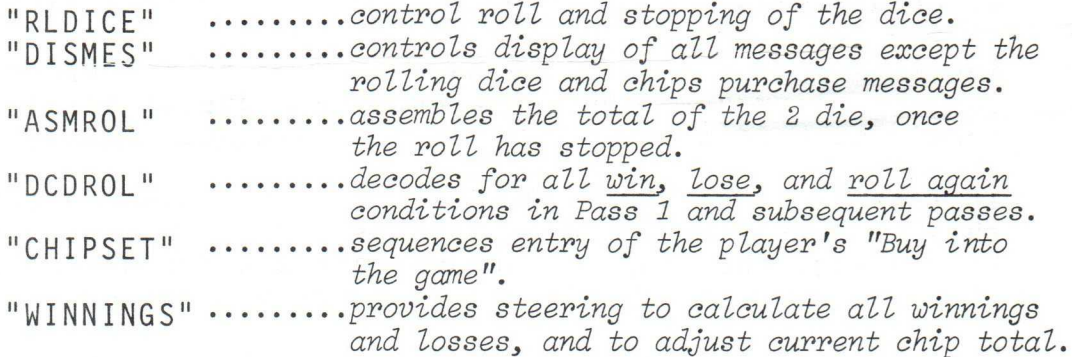

The "Place Bet" routine is contained in the mainline program under the label "NEWGAME" (sheet l; line 12). Here, the mes-

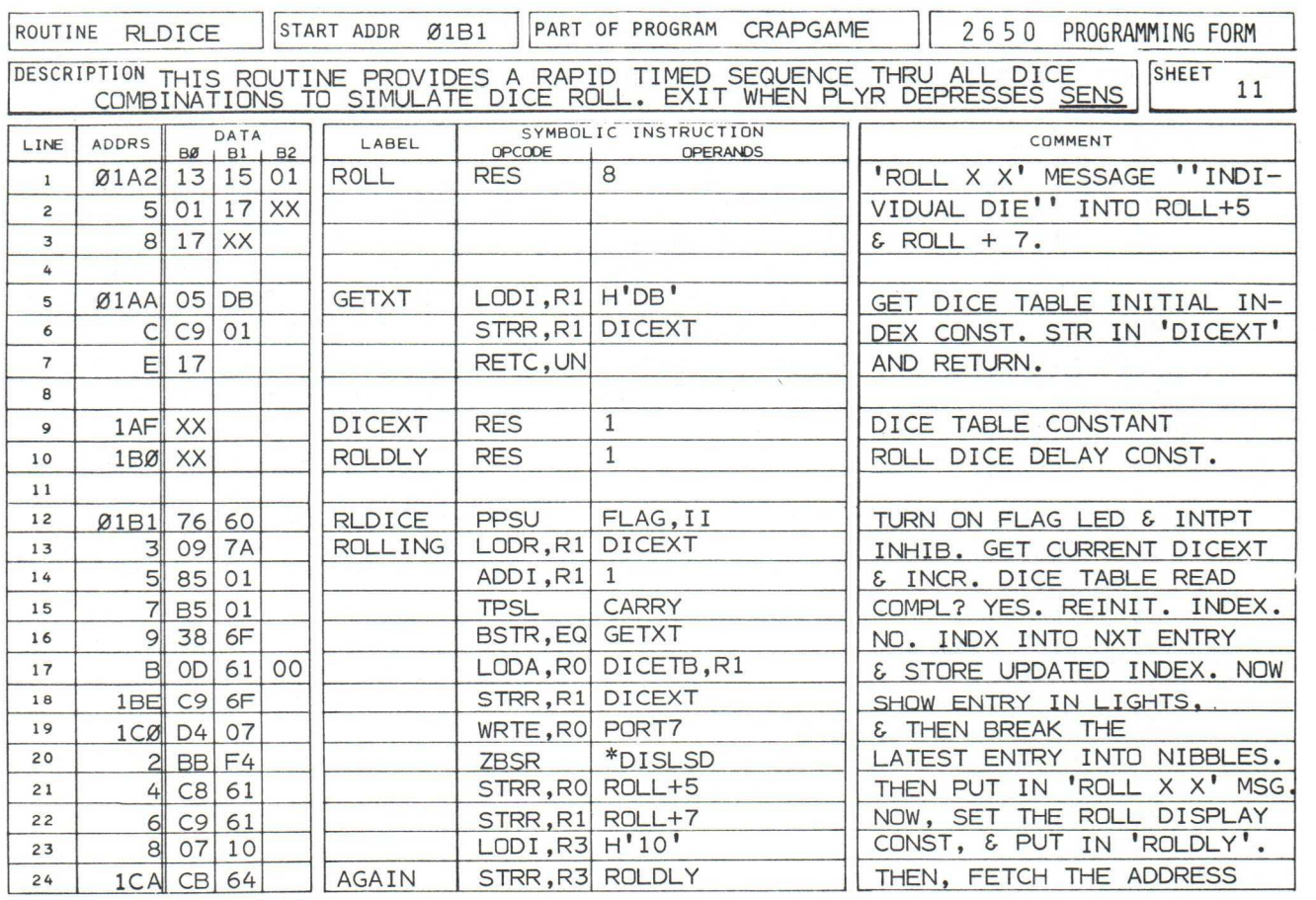

### C RAP GAME

#### THE PROGRAM: (CONTINUED)

sages: "PLACE BET" & "XX BET Y" are sequenced, "PLACE BET" under the control of subroutine "DISMES", and "XX BET Y" controlled by the INSTRUCTOR 50's MONITOR subroutine "GNPA" (Get Numbers Parameters And display). "GNPA" is accessed indirectly by the ZBSR instruction in sheet 2; line 4. Until the operator places his bet, and subsequently depresses any other HEX or FUNCTION key, the message is displayed. This type of display is controlled by programming '05' in the LODI,RO instruction; line 3.

The BSTA instruction (line 8) was necessary in order to permit additional programming for a bug found during proof of the program's operation.

In line 15, a constant (PASSIX) is conditioned to track whether this is Pass 1 of the dice, or whether a subsequent roll is taking place. The win/loss decode software depends on the condition of this constant in its decision making process.

Routine "PASS1", starting at line 9 ; sheet 2, controls all message sequencing for operations taking place during Pass 1 dice

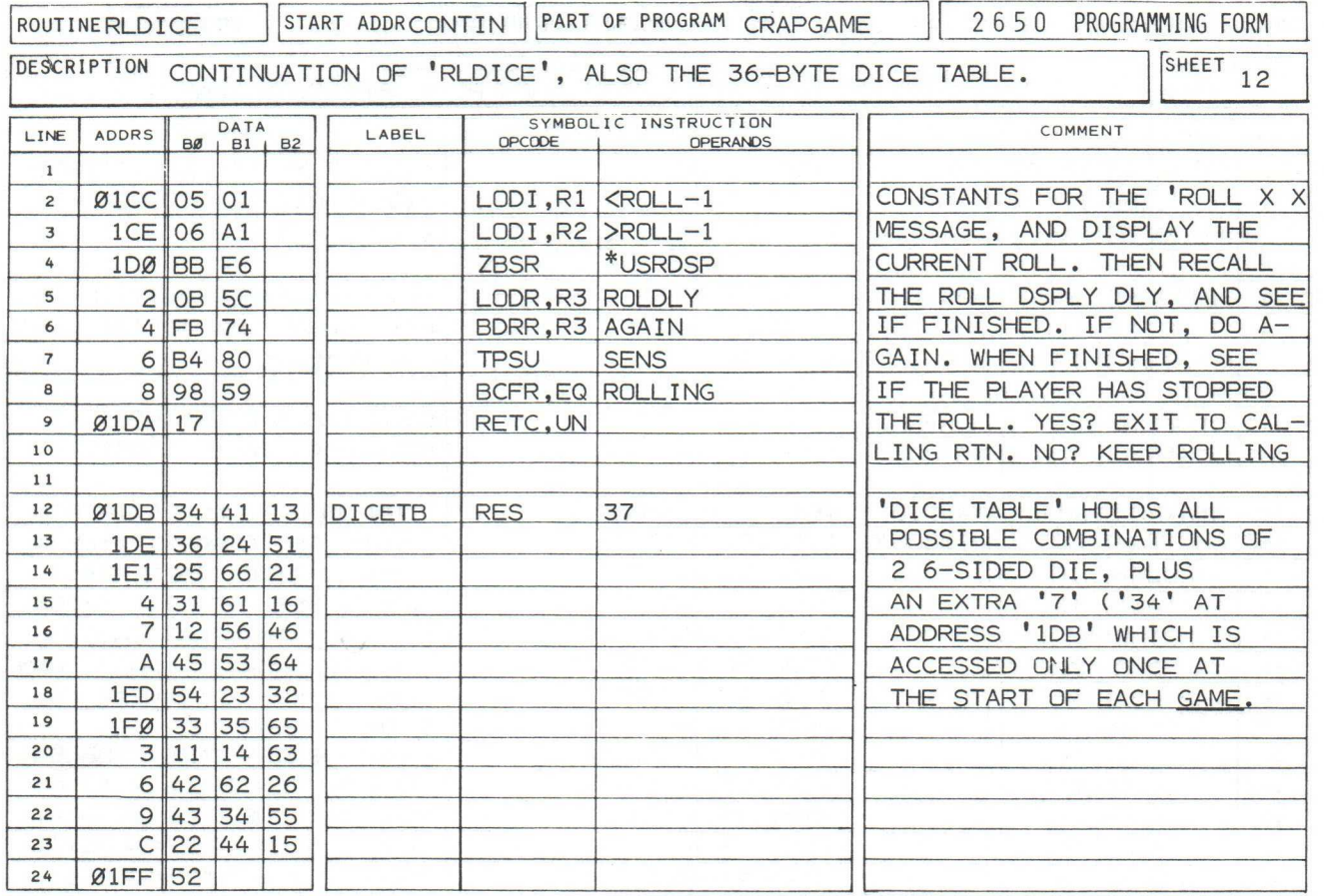

### CRAPGAME

### THE PROGRAM: (CONTINUED)

roll. If subsequent rolls are required (e.g. no match; no loss or win.) the mainline program sequence continues with routine "CONROL". Any winning roll detected during Pass 1 or on a subsequent roll causes program control to execute routine "BEATP1" in sheet 4. A loss detection turns program control over to the routine " BOMBOUT", in sheet 5 of the main program.

"BEATP1" and "BOMBOUT" respectively set up message displays for 'You beat the House', and 'U pay XX', then set unique constants prior to transfer of program control to subroutine "WINN<del>INGS"</del>

"WINNINGS" (sheet 5) compares the unique constant with one of its own: "UPAY". If the constants match, this means that the player has lost, and process "CALCLOS" (sheet 6) is executed. Here, the current bet is subtracted from current chips, then displayed in routine "WINDUP", also found in sheet 6.

If the constants do not match, a WIN is indicated. Program execution falls through to routine "WON", where the current bet and chips are summed. "WINDUP" is then executed.

Both "CALCLOS" and "WON" test to see if the number of chips respectively exceed 100, or are less than zero. If so, routine "GAMEOVER" (sheet 6) is executed."GAMEOVER" zeros both current

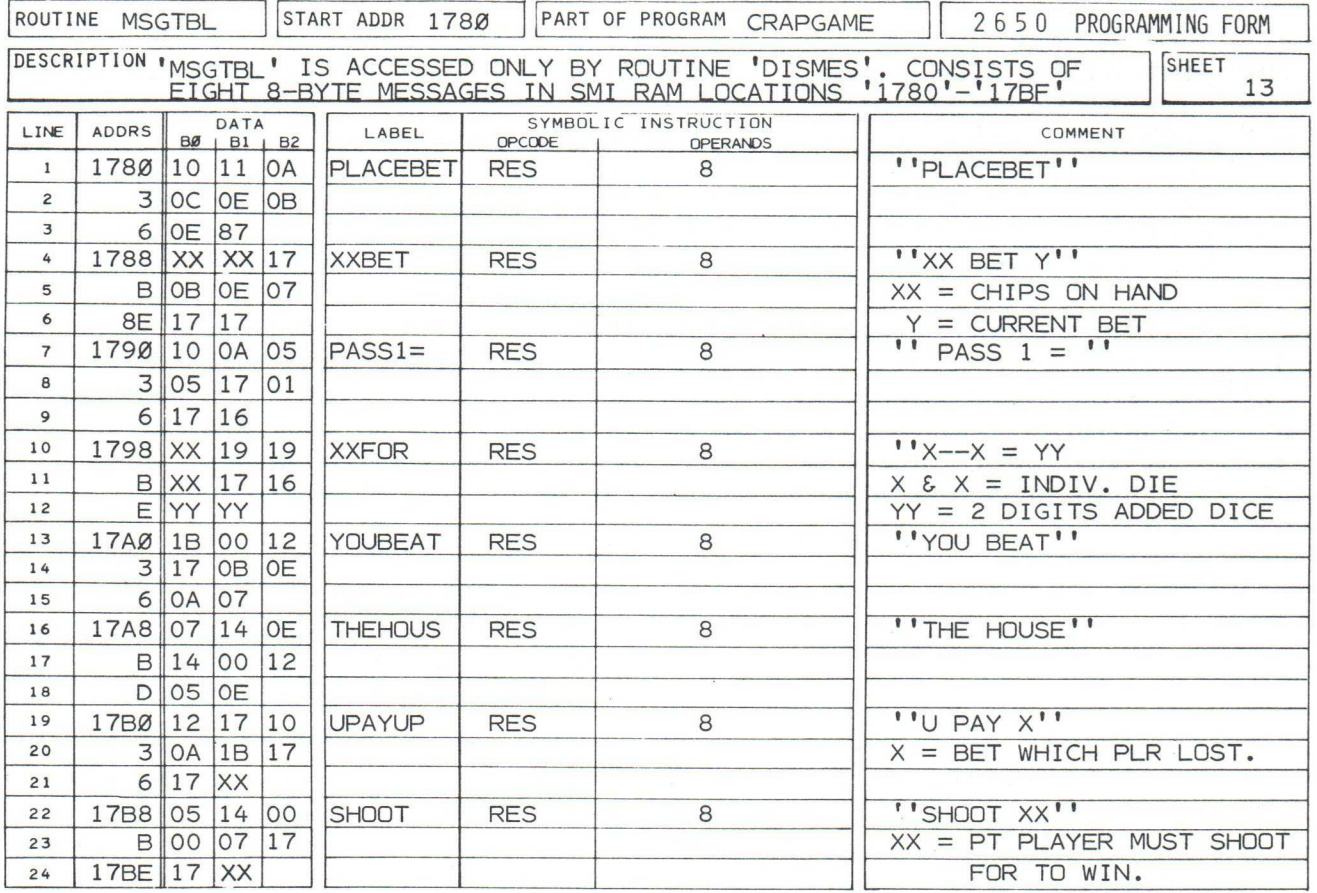

chips and bet indications, and turns on the I/O LEDs. The LEDs remain lighted until the next dice roll takes place in a new game.

Subroutine "CHIPSET" (sheet 7) accesses the MONITOR'S subroutine "GNP" (Get Numbers Parameters). This differs from subroutine "GNPA" in that the least significant 3 or 4 digits are blanked when the first hex digit is depressed by the operator. This 'makes room' for data entered by the operator. The value loaded into RO (line 8; sheet 7) determines whether 2 or 4 digits may be entered, and how many preceding display digits (least significant 3 or 4 digits are blanked. The 'O1' programmed in location '0114' conditions the routine to:

> \* blank the 3 least significant digits, and expect 2 digits entry with change permitted.

This is why the "EQUALS" sign goes out when you enter the first chips digit entry !!!!! Further, you've got to depress some FUNC-TION key (e.g. MEM; REG, or ENT/NXT) to exit from the routine.

"DISMES" (sheet 8) provides controls for both static ('display until a key is depressed') and dynamic (automatically timed-out) message display. Your author will demonstrate how you can check out both static and dynamic (timed) display later on. The key lies in the contents of R3 prior to the time the MONITOR's User Display ("USRDSP") routine is executed. As long as R3 contains a number between 'O1' and '7F', "USRDSP" makes <u>one</u> display pass, then immediately exits. If R3 equals '00', "USRDSP" will display the current message until the operator depresses some HEX or FUNCTION key. This is the reason behind programming of the COMI R3,  $\beta$  instruction in line 13. If R3 = 0, the player will have just depressed a key to exit the display. The following instruction, RETC,EQ is satisfied, and program control returns to the main program. All this takes place for a static display.

The instructions in lines 15 through 22 provide control for timinq a desired dynamic message. Decrement of R3, from '7F' to 'O1', takes about 1/2 second when combined with time required by subroutine "USRDSP". Message display time is controlled by programming location 'O13D'. Routine "DISMES" will run the display through a precise number of single passes. The formula is:

(Ri) x H'7F' = SINGLE PASSES

WHERE  $(R1)$  = VALUE LOADED INTO R1 BY THE LODI INSTRUCTION AT LINE 6. H'7F' IS THE CONSTANT INITIALIZED IN R3 BEFORE ENTRY TO ''DISMES'', OR BY THE LODR INSTRUCTION AT LINE 21.

A value of '04' initialized in line 6 provides a running display time equal to about 2 seconds. Take a few minutes to read the comments in lines 15 to 22 , then continue on the next page.

### CRAPGAME

THE PROGRAM: (CONTINUED)

Routine "DCDROL" (sheet 9) presents some interesting problems. Basically, this routine tests the ASSEMBLED ROLL of dice for various number values and sets an appropriate constant (in Ri) for each specific value detected. All general dice possibilities are coverd; these include:

 $CRAPOUT \cdots 2$  or 3 in dice - will be tested in PASS 1 only. SEVEN ......... 7 rolled - will be tested for win(Pass1) or lose. ELEVEN ........11 rolled - will be tested for a win in PASS 1 only. PAS112......12 rolled - will be tested for crapout in PASS 1. MATCH .............. rolled dice = previous PASS 1 on subseq. roll. NO MATCH ... If saved dice don't match this roll; main program will roll the dice on subsequent passes.

As indicated, the actual test for WIN, LOSE, or ROLL AGAIN is performed upon return to the main program from DCDROL.

Routine "ASMROL" (sheet 10) is accessed by the main program after the player depresses the SENS key to terminate the dice roll . "ASMROL"'s sole function is to set up the variables in the message "X--X =YY". After placing the values corresponding to the face-up values of the individual dice in the "X--X" portion of the message, "ASMROL" adds up the dice, and inserts the result into the "Y" part of the message. If the total equals less than 10, the leading "Y" digit is blanked.

Subroutine "RLDICE" is a special high-speed routine dedicated to controlling all throws of the dice. In lines 13 to 18, an index into a 36-entry data table is set up, then used to fetch a single 1-byte entry from "DICETB" (sheet 12; lines 12 and following). All dice combinations are contained in this table, each die face represented by a 4-bit nibble, as shown in the following diagram.

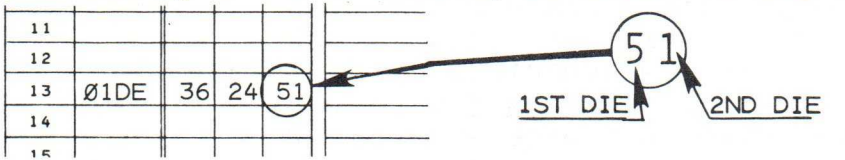

After fetch, the binary code of the "DICETB" entry is transmitted to the I/O LEDs. The entry is then split into 2 nibbles (line 20; sheet 11) and then placed in the "ROLL X X" message and displayed. The constant loaded into R3 (line 23; sheet 11) determines the display time for each current roll. After the roll display has timed out (sheet 12; line 6) the SENS key input is tested. Roll is repeated (or terminated) depending on the result of that test.

Subroutine "GETXT" (sheet 11; line 5) is accessed by routine "RLD-ICE" whenever the 'DICETB' index must be reinitialized. The TPSL instruction (line 15) tests whether the current index has carried through 'FF' to 'ØØ'. When it does, the CARRY bit is active, and

CRAPGAME

#### THE PROGRAM: (CONTINUED)

program control branches to "GETXT". Here, the index constant is re-initialized to H'DB', the least significant byte of the 'DICE-TB's start address. The LODA instruction (line 17) adds this index to a fixed base address  $(T \bar{1} \emptyset \emptyset')$  contained in its 2nd & 3rd bytes. The result provides the proper memory address into the table.

In "DICETB" (sheet 12) note that the code '34' is repeated twice, at locations 'O1DB', and at 'OlFA'(line .22). The code at location 'O1DB' is never accessed, however, since the initial index is incremented by 1 before the 1st access is made into DICETB.

The routine "DISMES" (sheet 8) accesses an 8-entry data message table; ("MESTBL") on sheet 13. Each message entry contains 8 bytes. Message variables are identified by 'XX' or 'YY' in the codes. "MESTBL" is located in the user-available memory section of the 2656 Systems Memory Interface (SMI) chip, at addresses '1780' through '17BF'.

This concludes the description of program "CRAPGAME".

### STATIC / AUTO MESSAGE DISPLAY MODE CHECKOUT:

As presently coded, the mainline program does not exercise the STATIC message display mode feature of subroutine "DISMES" All "DISMES"-accessed messages are displayed for a short period of time only. The following modifications are provided in order to checkout STATIC DISPLAY mode:

> NOTE: THIS MODIFICATION CAN WORK TO YOUR ADVANTAGE BY PERMITTING THE PLAYERS TIME TO PLACE INTERMEDIATE OR SIDE BETS AFTER THE FIRST PASS OF DICE OR EVEN AFTER EACH DICE ROLL IF THERE IS NO WIN OR LOSS ON THE FIRST PASS.

### TO DISPLAY THE STOPPED ROLL OF DICE AND THEIR TOTAL UNTIL A PLAYER DEPRESSES A HEX OR FUNCTION KEY:

PASS 1 ONLY:

Depress MON MEM 4 D ENT/NXT.......to select a memory alter address of the constant programmed for timed display of the message:

$$
'' X - -X = YY
$$

Depress  $\emptyset$  ENT/NXT .....................to condition the display to show the message until any key is depressed.

-60-

## C R A P G A M E

STATIC / AUTO MESSAGE DISPLAY MODE CHECKOUT: (CONTINUED)

SUBSEQUENT ROLLS ONLY - NO STOP ON PASS 1 ROLL: Depress MEM 8 6 ENT/NXT .........address of memory change. Depress  $\emptyset$  ENT/NXT .................dice will be displayed until player depresses Hex or Function key.

Play as usual . Both changes may be incorporated if desired. To restore, change contents at affected addresses from '00' back to '7F', as shown in the program.

I/O DISPLAY WHEN 'ON-BOARD PLAYER EXCEEDS 100 CHIPS, OR LOSES MORE THAN HE HAS:

Play in normal fashion, except 'buy into the game' with 99 (1) chip(s), and attempt to win (lose) an appropriate bet. When the limits are exceeded, all 8 I/0 LEDs light, remaining on until the next dice roll takes place.

NOTES:

# BEAT THE ODDS-VARIATION 1\*\*

### INTRODUCTION AND PLAY:

This simple game will provide more "action" in an evening than you ever dreamed of, particularly if your friends enjoy some friendly wagering. Use of poker chips or play money provides a realistic excitement to the game. After you have loaded "BEAT THE ODDS" into the INSTRUCTOR 50, play as follows:

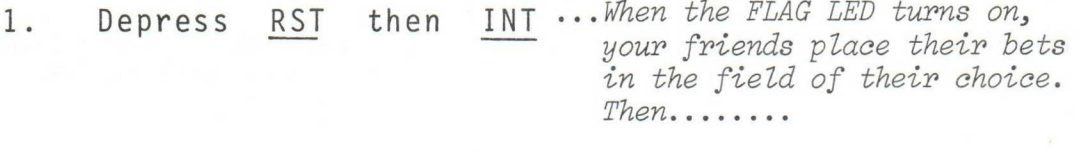

2. Depress <u>SENS</u> ...............to start the random generation of numbers.  $Then......$ 

3. Depress  $SENS$  again  $\cdots$  when any player calls for display of the generated number. Bets are paid "by the House" as indicated in the 'Tables' diagram on the next page.

4. Depress INT ...............to call for placing new bets

Variation 2 is contained in the INTRODUCTORY CASSETTE tape. GAME AND PROGRAM BY JOHN GARCEAU

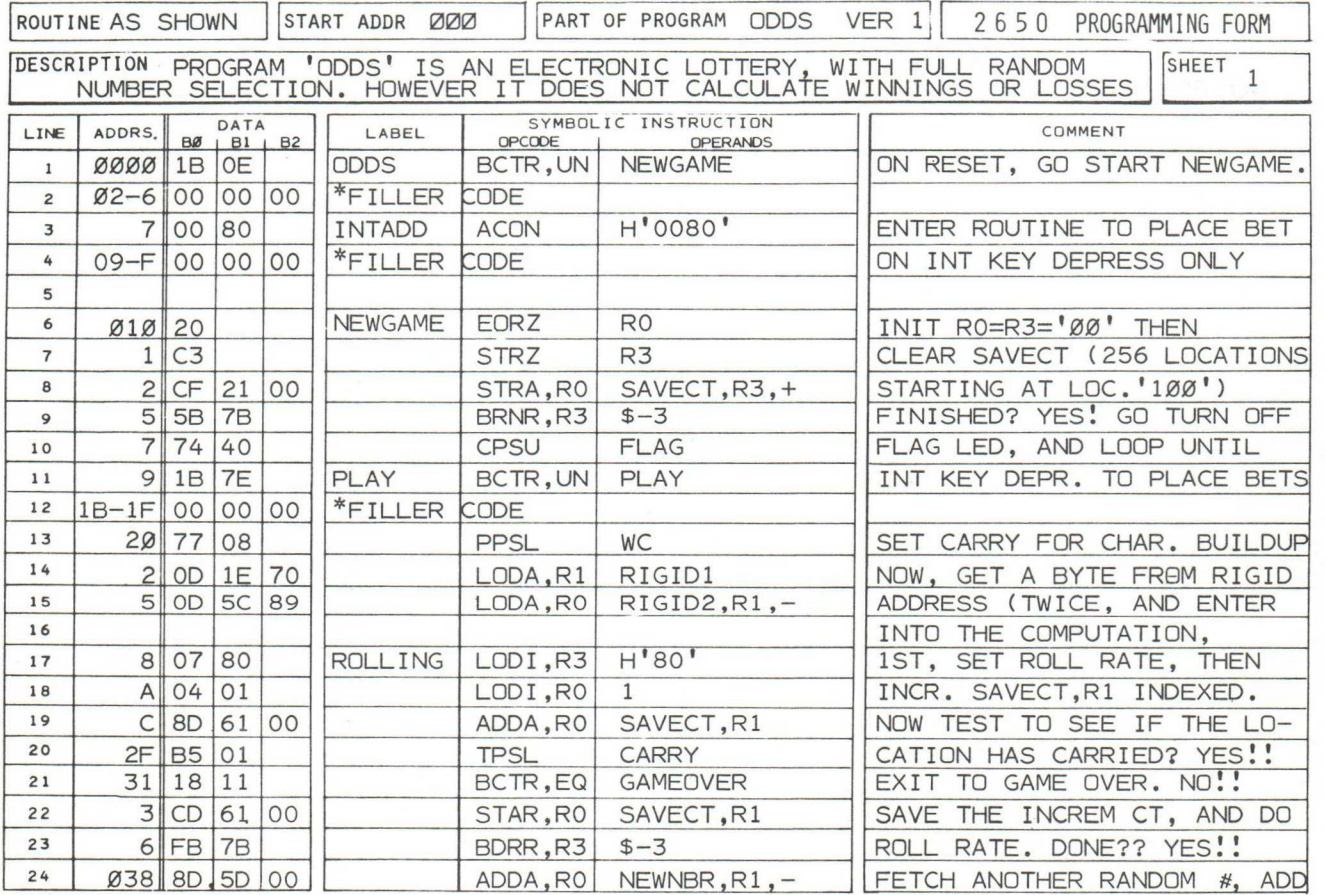

### PLAYING 'TABLE'

Use a large piece of light-colored construction paper to duplicate the "Playing Table" model illustrated below. For play, place on a convenient card table facing the players. Locate the INSTRUCTOR 50 as shown.

If the player opts to select 5 or 10 specific 2-digit numbers, he should jot them down on a small piece of paper. Then, he must place the paper, together with his bet, on the table during the "PLACE BET" cycle. Any one of his 5 (or 10) numbers wins if matched.

Note: The "Table" is drawn to an approximate 1/3 or 1/4 scale.

Preparation for play is specified on page 6-65.

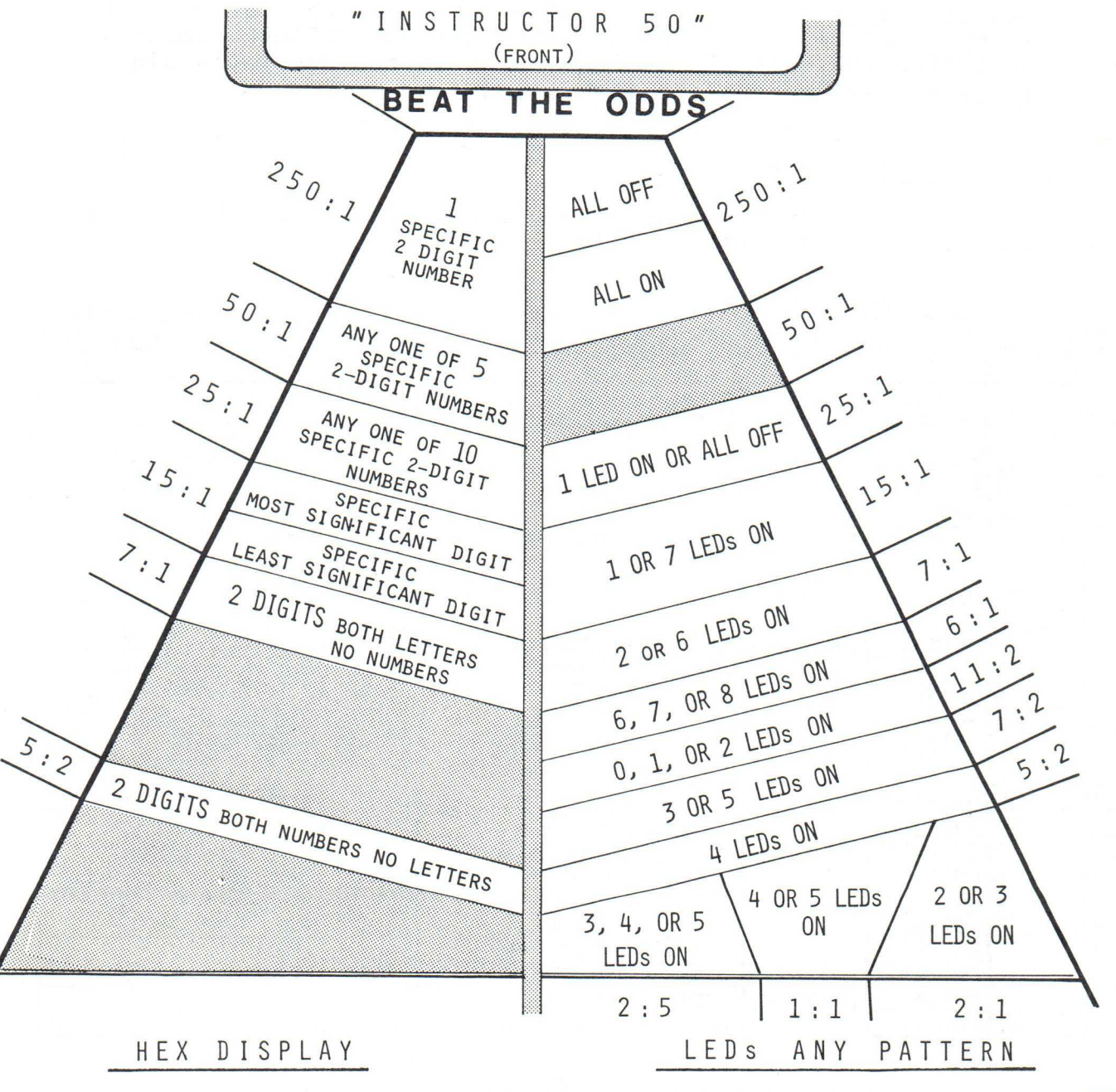

#### INTRODUCTION AND PLAY (CONTINUED)

5. Repeat steps  $2$ ,  $3$ , &  $4$  ......until the message "YOU HOPE" is displayed. At this time, the game is over. Repeat from step 1 to start a new game.

### THE PROGRAM:

Program "ODDS" consists of 2 major routines; these are "ROLLING" and "DISPLAY". "Rolling" provides for a high-speed random number generation after the SENS key is depressed the first time. Generated numbers are 8-bit binary codes, thus 256 possible combinations may be generated.

When the SENS key is depressed the 2nd time, the current 8-bit binary number is displayed as a 2-digit HEXADECIMAL number in the INSTRUCTOR 50's HEX DISPLAY. Each of the displayed digits may have a value equal to the following:

 $0, 1, 2, 3, 4, 5, 6, 7, 8, 9, A(10), B(11), C(12)$  $D(13)$ ,  $E(14)$ , or  $F(15)$ .

The display is blanked when the operator depresses the INT key to allow further betting to take place.

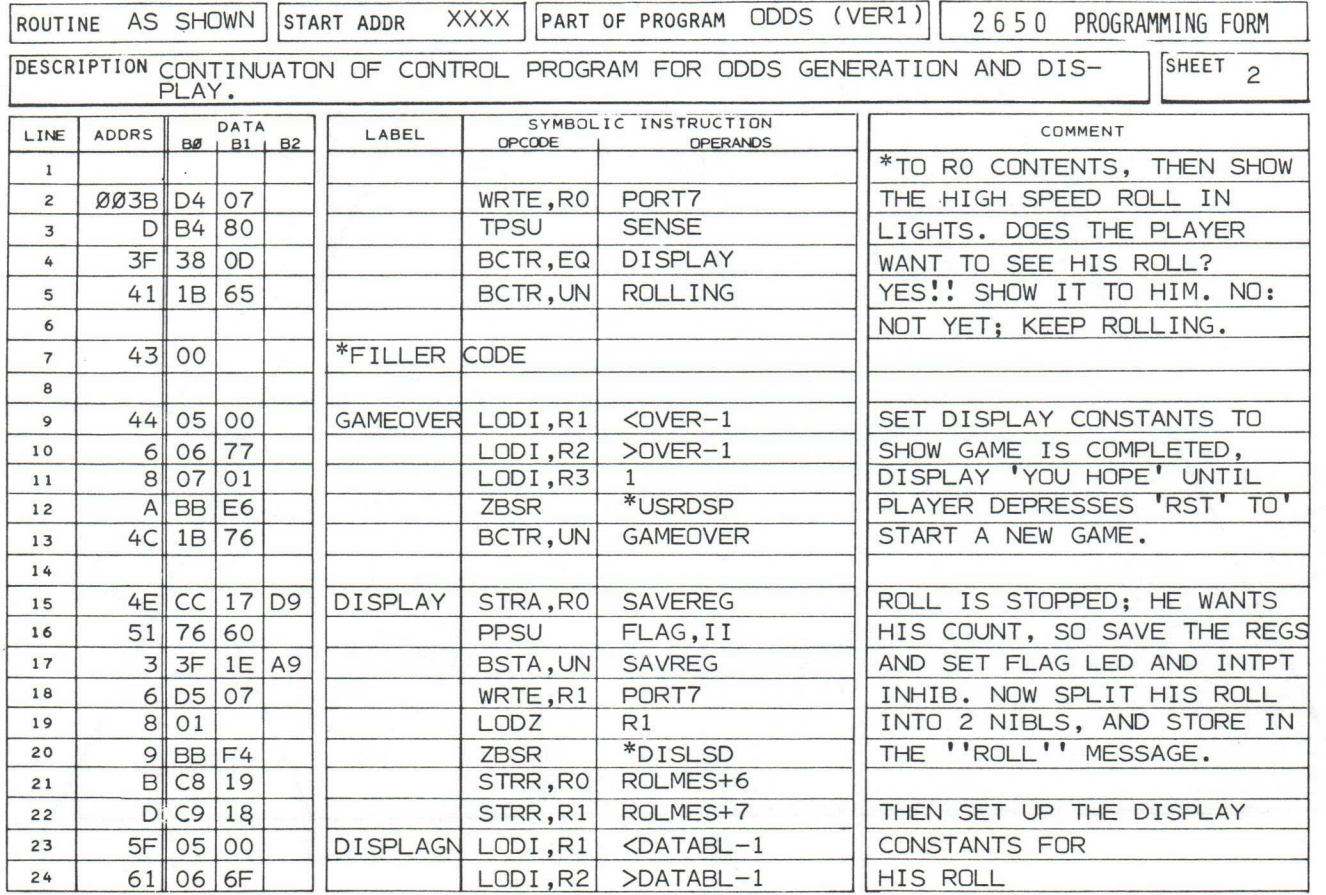

The program particulars are further defined in the listing provided at the bottom of these pages.

#### PREPARATION FOR PLAY:

Place the INSTRUCTOR 50 at the rear-center of a 4 x 4-foot card table, facing towards the center of the table.

Place the reproduced (enlarged) version of the 'Table' in front of the INSTRUCTOR 50, facing the front of the card table. Power up the INSTRUCTOR 50.

In FAST MEMORY PATCH mode, load the code for "ODDS" into the INSTRUCTOR 50.

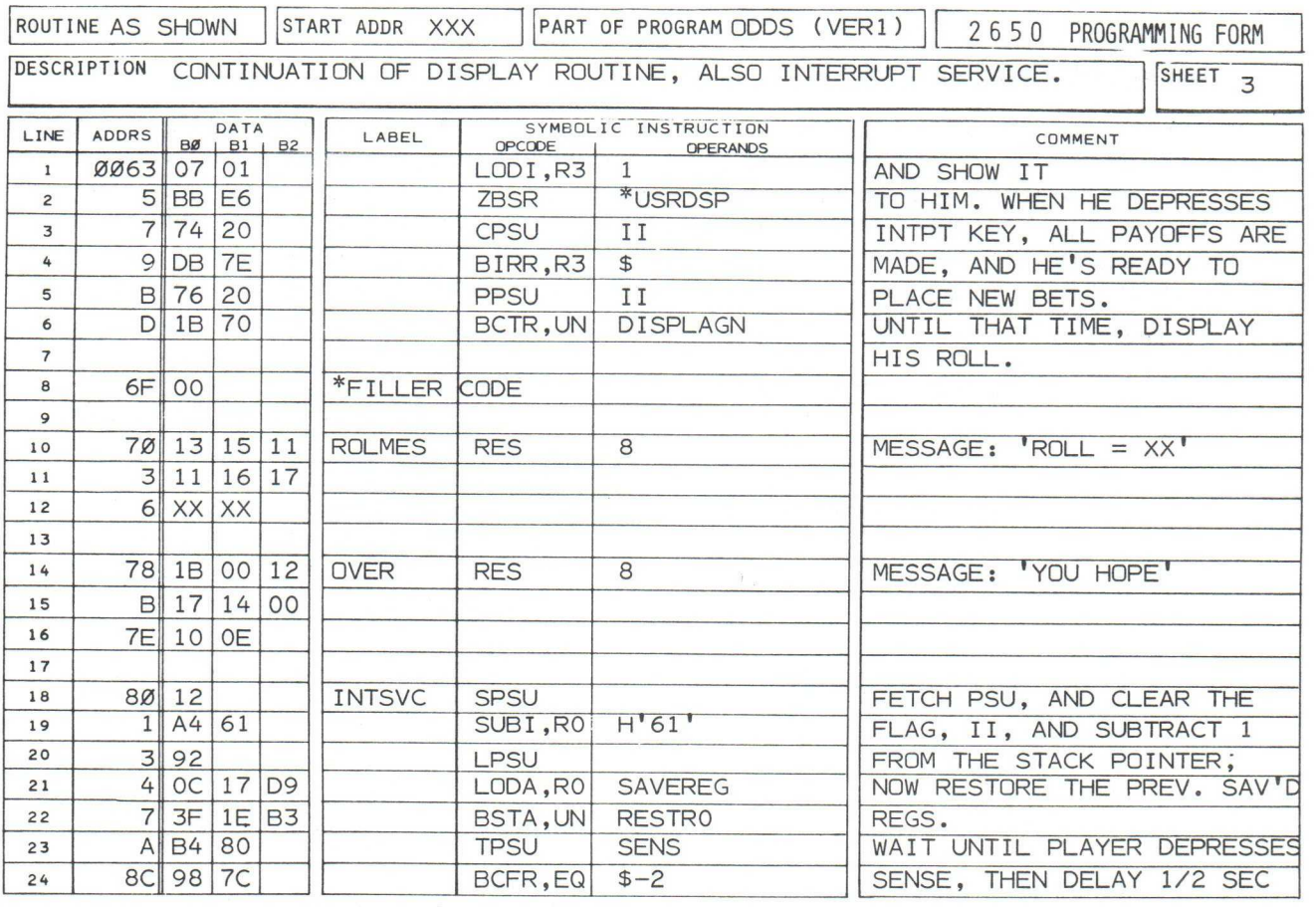

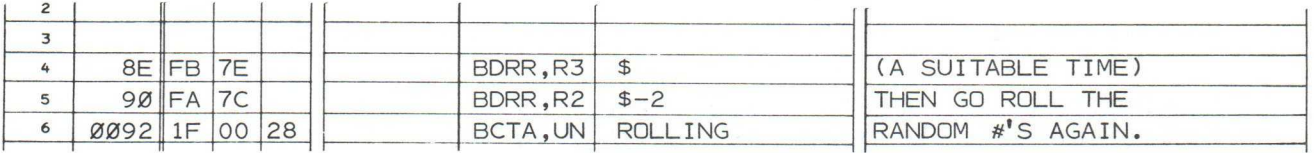

Toggle the INSTRUCTOR 50's switches as follows: I/O Mode Switch EXTENDED I/O PORT 07<br>Interrupt Address Sw. INDIRECT Interrupt Address Sw. AC Line / Keyboard Interrupt Selection > KEYBOARD slide switch I/O input switches (8) any position Play as described in the introduction.

BEAT THE ODDS - VARIATION

#### INTRODUCTION AND PLAY:

Variation 2 of "BEAT THE ODDS" provides for enhancement of the visual display effects associated with this game. The players are told when to place their bets on the playing 'table'. Also the actual computation of the random number is preceded by a  $\frac{1}{4}$  second display: "ROLL =". This is followed immediately by the 8 I/O LEDs flashing at high speed to indicate number generation.

There are slight changes to the rules of play; these include:

- 1. Depress RST and INT ..... to start the game. The promt: "PLACE BET" is immediately displayed.
- 2. Depress any HEX KEY.......to close placing of bets. The message "ROLL =" is displayed for  $\frac{1}{4}$  second, followed by random number calculation.
- 3. Depress SENS ............... to stop the number calculation 'roll'. The current number is displayed: \* in binary on the I/O LEDs. in Hex code on the Hex Display. Make bet payoffs at this time.
- 4. Depress INT ................to prompt for placing new bets.
- 5. Repeat steps 3, 4, & 5.... until the message "YOU HOPE" is displayed

Control switch settings are unchangea. # Contained as File 5 on the INTRODUCTORY CASSETTE.

### PROGRAM CHANGES:

The LODI, R3  $\beta$  instruction (LINE 3; SHEET 1 OF 'ODDS' VERSION 2 -- BELOW) conditions the INSTRUCTOR 50's Monitor USER DISPLAY routine to display depresses a HEX or specify depression of a HEX key only. the message "PLACE BET" until the operator FUNCTION key. For ease of play, the rules

The LODI,R3 H'7F' instruction in line 18 conditions the Display routine for a 1/4 s econd timeout, with auto-exit to 'roll' for the random number.

VARIATION 2

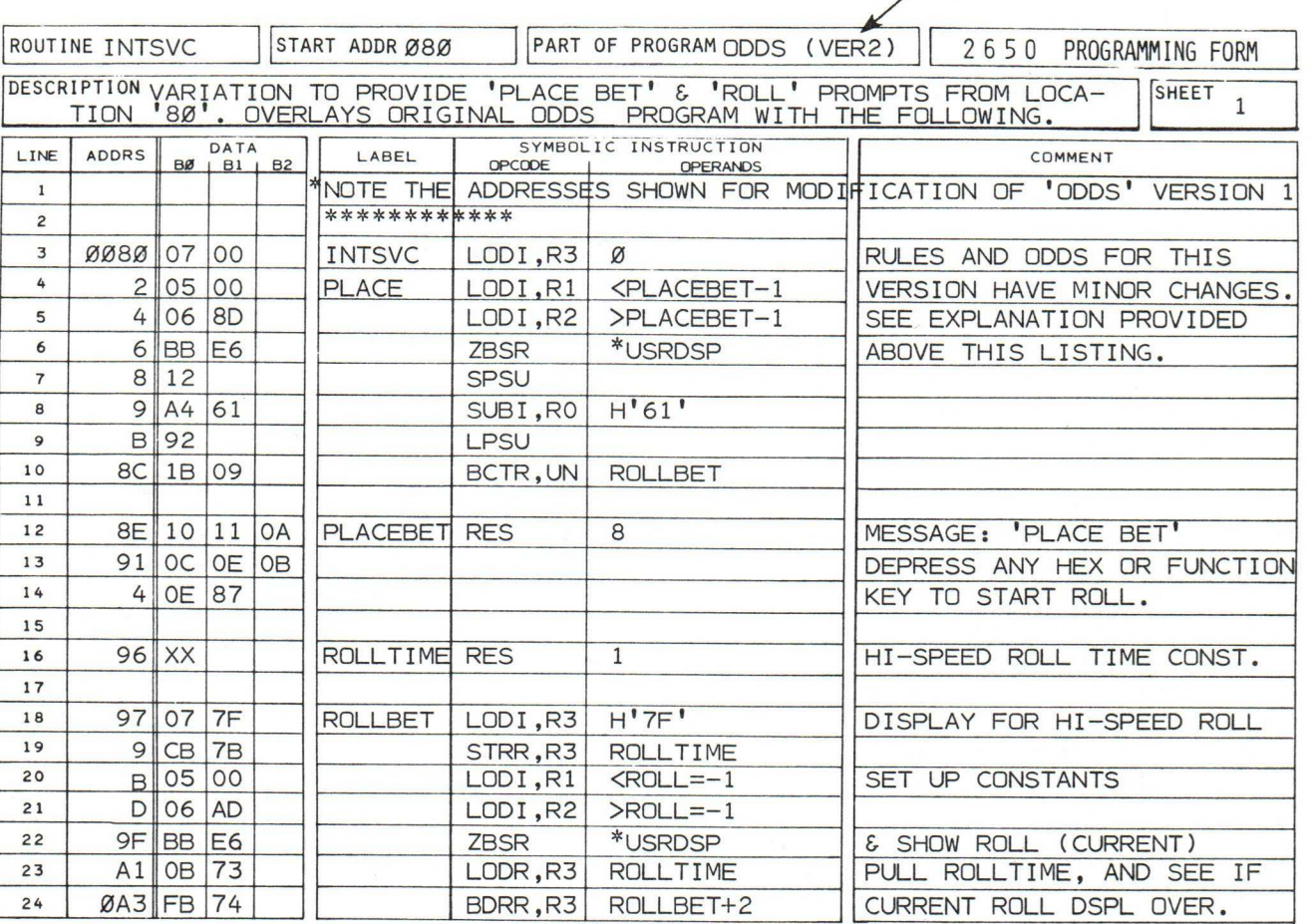

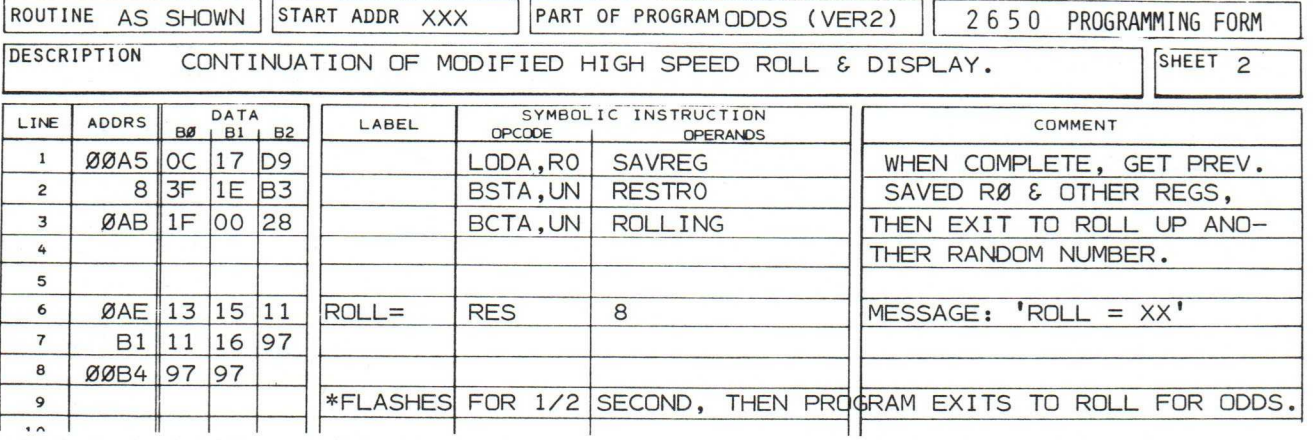

# ELECTRONIC SLOTMACHINE

### INTRODUCTION:

Program "SLOTMACHIN" provides a fastmoving means to 'play the slots', very much as a typical slotmachine is organized for use in Nevada, and now in New Jersey. The HEX DIS-PLAY facilities are used to sequence a series of messages as follows:

" R O T A T E " " YOU HOPE " " IT I S A"  $"$  J A C - P O T  $"$ 

This is followed by rolling of the 3 slotmachine at an adjustable rate of speed. The 'wheels' are as follows, and stop in sequence; wheel 1 first, followed by wheel 2, then with wheel 3. 'wheels' displayed

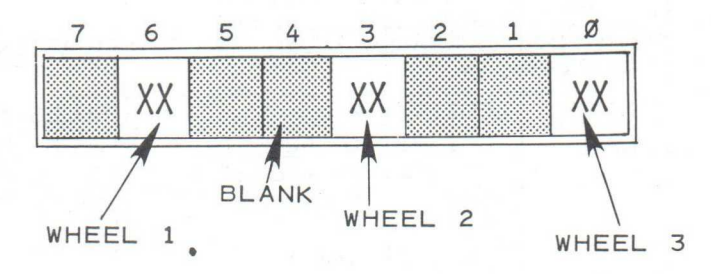

XX = VARYING IMAGES FOR EACH WHEEL'S DISPLAY DEFINED ON PAGE <u>6-78</u>.

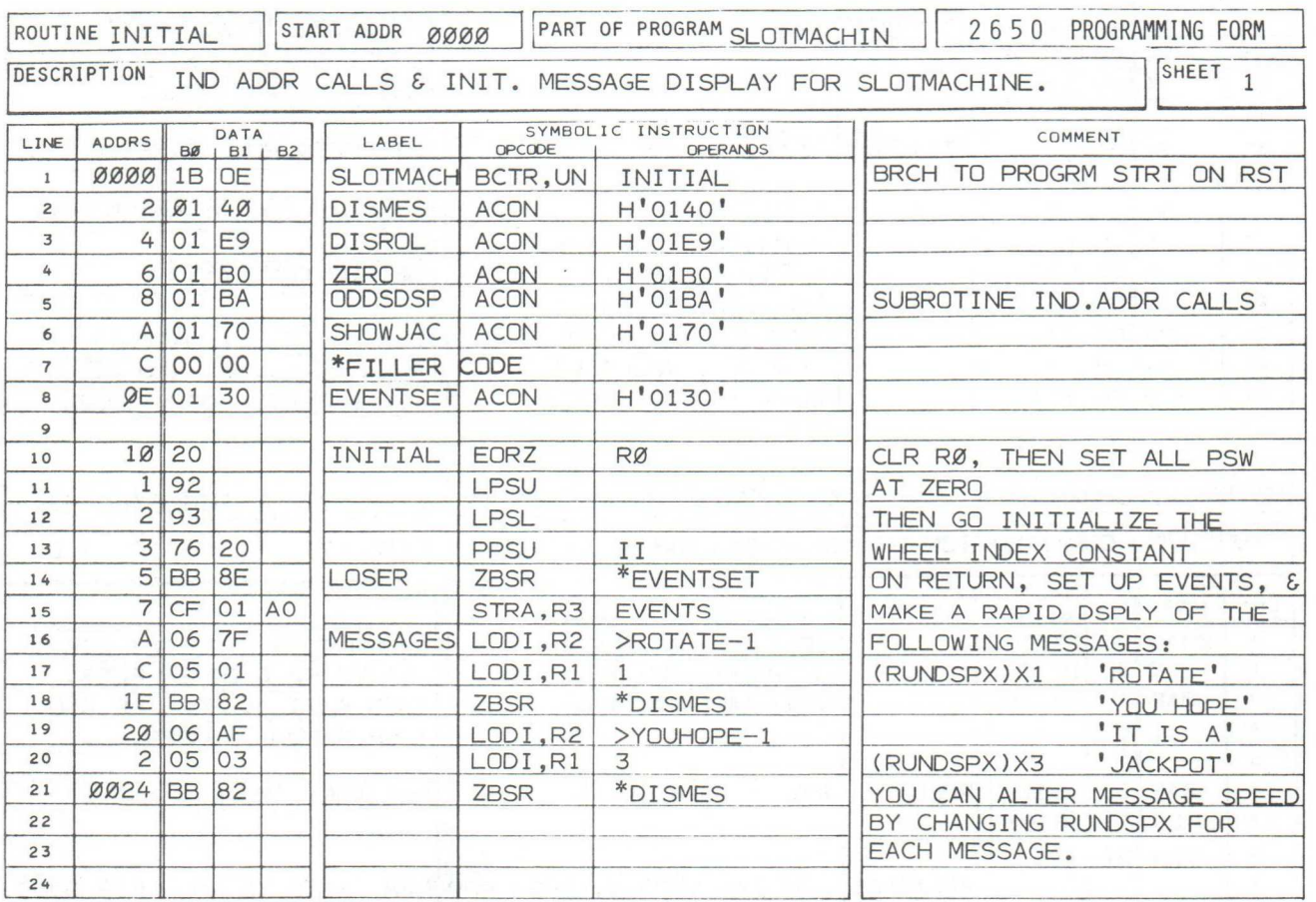
#### INTRODUCTION: (CONTINUED)

The display is fixed for 2 full seconds after all wheels have ceased rotation to permit the viewer to see the combination rolled. Depending on the combination rolled, the player will then see the following messages:

#### IF THERE IS A WINNING COMBINATION:

" P A Y - O F F "  $\dots \dots a$  1-second message to tell the player that he has won, and that the odds for payoff will be displayed.

"  $X \times X - T$  0 1 " ....... a 2-second message to indicate the exact payoff odds calculated by the INSTRUCTOR 50.

#### IF THERE IS A LOSING COMBINATION:

" Y 0 U L 0 S T " ...... is displayed for about one second to inform the player that he lost this time.

Then, depending on certain programmable functions (easily altered by the operator), SLOTMACHIN will wait for the operator to depress RST, or automatically display the message: "ROTATE, YOU HOPE IT IS A JAC-POT", as described previously.

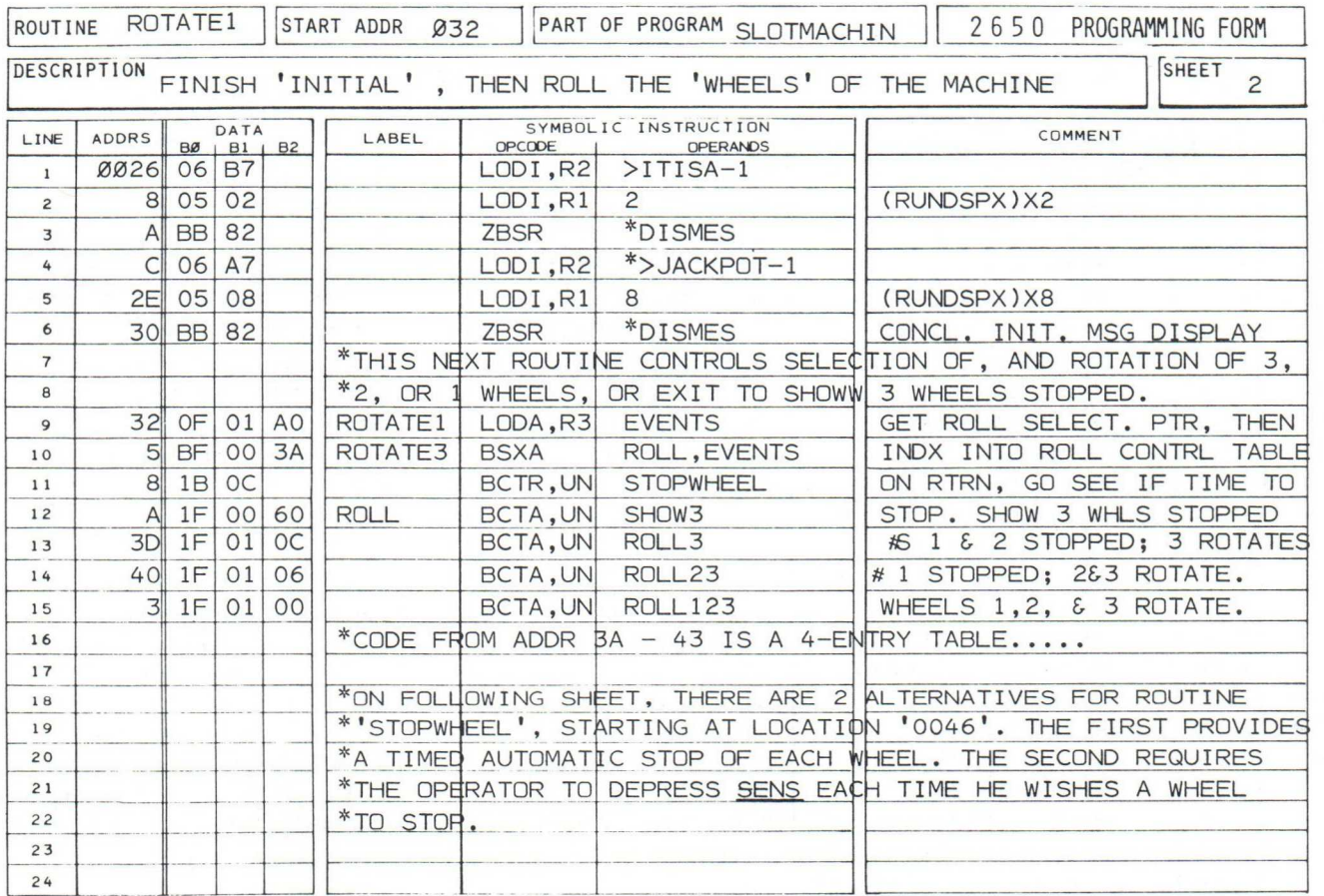

#### INTRODUCTION: (CONTINUED)

A programmable option, found in the listing, permits the player to stop each 'wheel 's' rotation by depressing the SENS key. Your author recommends this option as a means of further generating a "random number sequence" for each wheel 's stopping point.

In addition, all message display times are individually adjustable; these will be precisely defined in the next section of this description.

If the winning combination is 3 bars ( $\Box \Box$ ), the player wins the "JACKPOT". The INSTRUCTOR 50 'goes berserk' by displaying the following messages 4 times while simultaneously flashing the I/O LEDs in different patterns:

> " 3AC-POT" " P A Y- O F F " " 2 5 0 TO 1 "

The 4-event JACKPOT sequence lasts approximatlely 14 seconds. The number of events may be increased (or decreased) by minor program change.

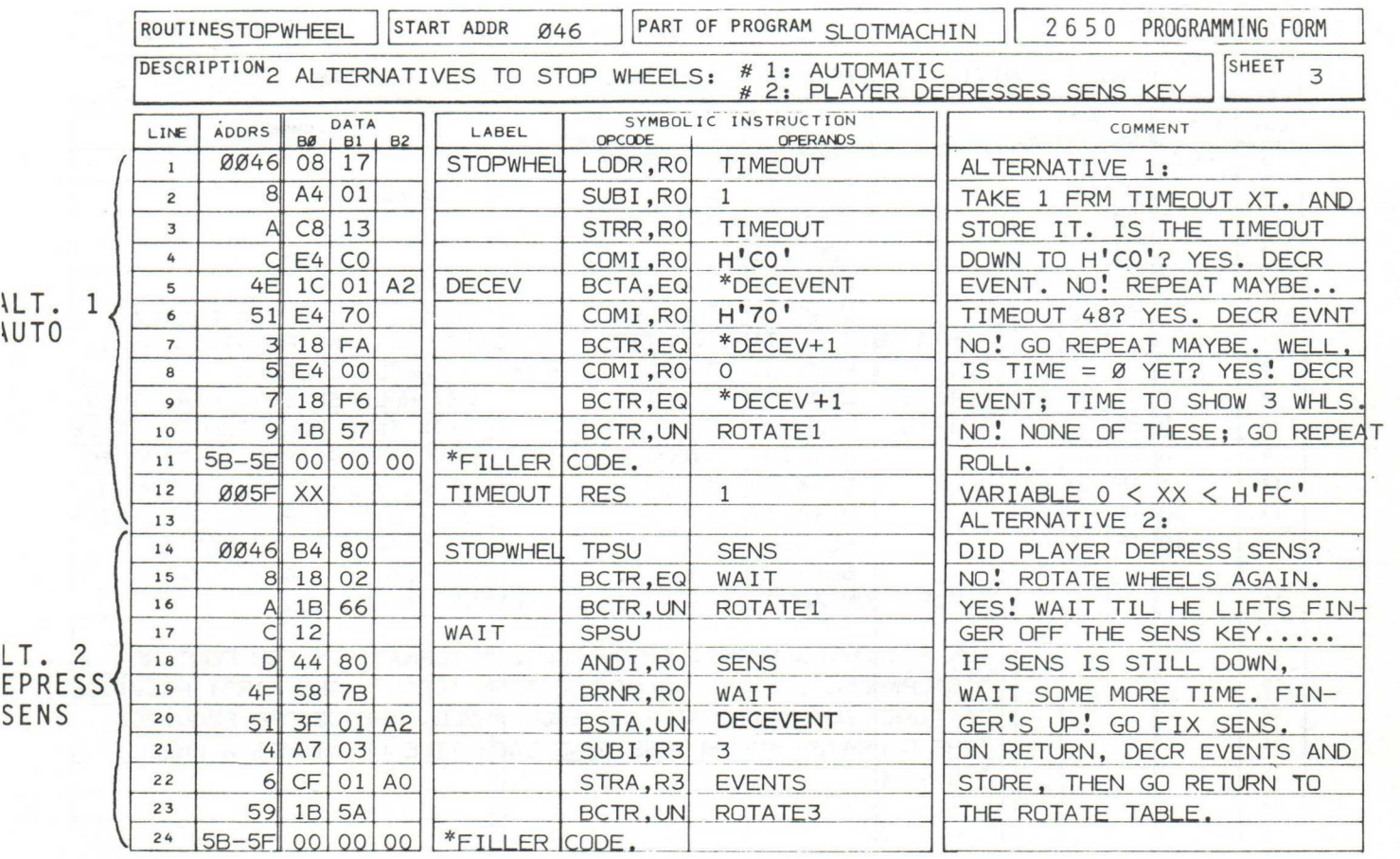

 $-70-$ 

 $\overline{1}$ 

INTRODUCTION: (CONTINUED)

#### \* \* \* L I M I TA TI O N\*\*\*

IT IS ALMOST IMPOSSIBLE TO GENERATE A TOTALLY RAN-DOM RATE OF WHEEL ROLL, AND IMAGE SELECTION WITHIN PROGRAM ''SLOTMACHIN'' . WITH THE SELECTIONS PROVIDED IN THIS PROGRAM, YOU'LL FIND THAT THE PAYOFF RATE IS ABOUT 1 .7 TO 1 IN YOUR FAVOR. TO MAKE THE GAME MORE INTERESTING, AND ENSURE A MODERATE PAYOFF IN THE 'HOU-SE'S' FAVOR, YOU MAY WISH TO MODIFY YOUR PROGRAM. WE WILL DESCRIBE THIS LATER. YOUR AUTHOR HAS ALSO DETER-MINED, AFTER MANY HOURS OF OPERATION, AND BY STATIS-TICAL ANALYSIS GENERATED BY HIS INSTRUCTOR 50, THAT PAYOFFS ARE CONTROLLED IN REAL SLOT MACHINES BY HOUSE ADJUSTMENT OF THE MACHINE'S INTERNAL CAMS. THUS, A TRULY RANDOM SELECTION OF PAYOFF IMAGES APPEARS TO BE IMPOSSIBLE AT GAMING HOUSES. AND CERTAINLY, IT IS IMPOSSIBLE TO PROGRAM THE COMPUTER TO LIE DELIBERATE-LY IN THE 'HOUSE'S' FAVOR, SIMPLY BECAUSE THE COMPU-TER ITSELF IS AN EMINENTLY LOGICAL MACHINE.

THIS ANALYSIS IS BASED, HOWEVER, UPON USE OF 16-IMAGE WHEELS, WITH ALL CHARACTERS IN THE SAME SEQUENCE. TYPI-CAL CASINO MACHINES CONTAIN 20-IMAGE WHEELS, WITH LESS CHERRIES IN WHEEL 1. THIS PRACTICE SUBSTANTIALLY DE-CREASES THE ODDS FOR PAYOFF.

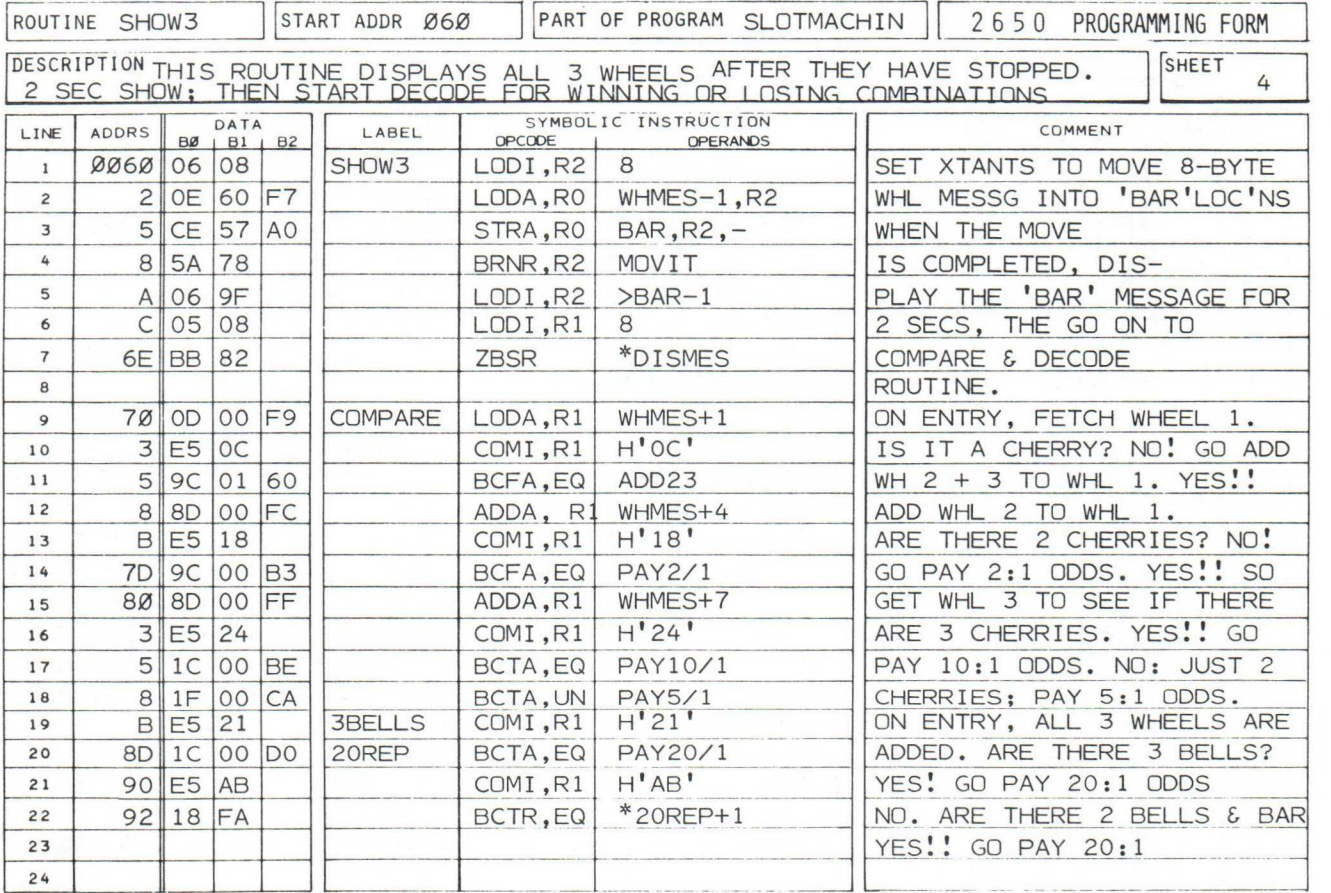

#### USER OPERATION - SET UP:

After loading the program (2 files if via Read Cassette mode), position the INSTRUCTOR 50's switches as follows:

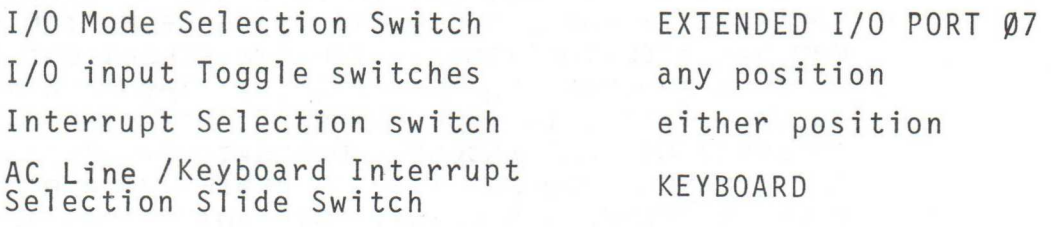

#### STOP WHEEL ROTATION SELECTION OPTIONS:

Refer to sheet 3 of the listing for program "SLOTMACHIN". If you loaded "SLOTMACHIN" from cassette tape, alternative 1 of routine 'STOPWHEL' is currently in the INSTRUCTOR 50's memory at addresses H'0046' through '005A'. Alternative 1 provides AUTOMATIC RO-TATION AND STOP of each of the 3 'character wheels' used by the 'slotmachine'. If you desire MORE PLAYER ACTION, use the INSTRUC-TOR 50's MEMORY FAST PATCH mode\*to load the alternative version of routine 'STOPWHEL' into the same addresses. <u>Alternative 2</u>, starting at line 14 in the listing, requires the player to depress the SENS key to stop each wheel.

\* page 6-8

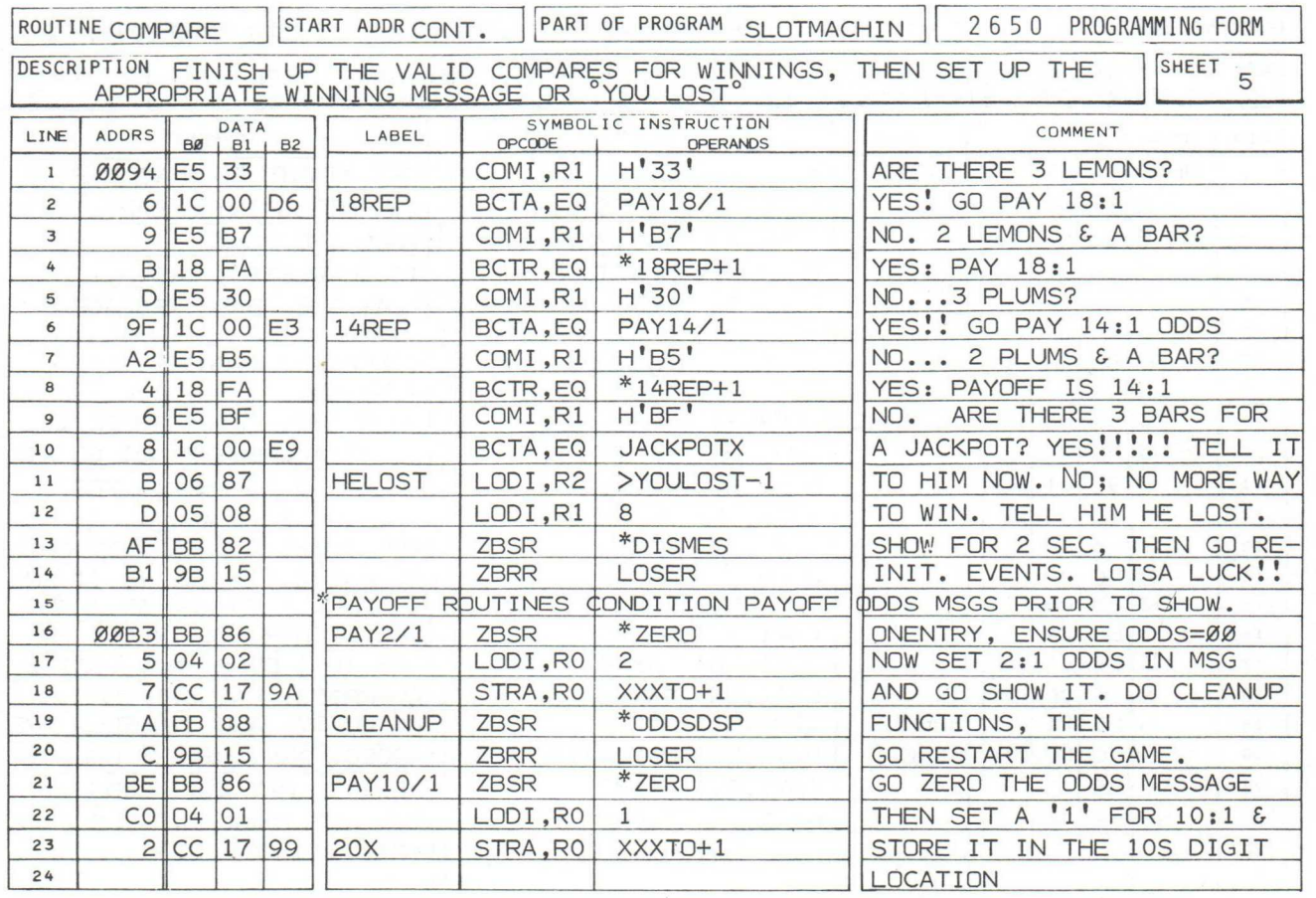

## USER OPERATION - SET UP (CONTINUED)

# MESSAGE DISPLAY TIME CONTROL - PROGRAMMABLE:

The following single-byte program changes may be incorporated into the control program in order to vary display time of each of the following messages. In this way, you can "tailor" your game's operation to your requirements, or those with whom you are playing the game of SLOT MACHINE.

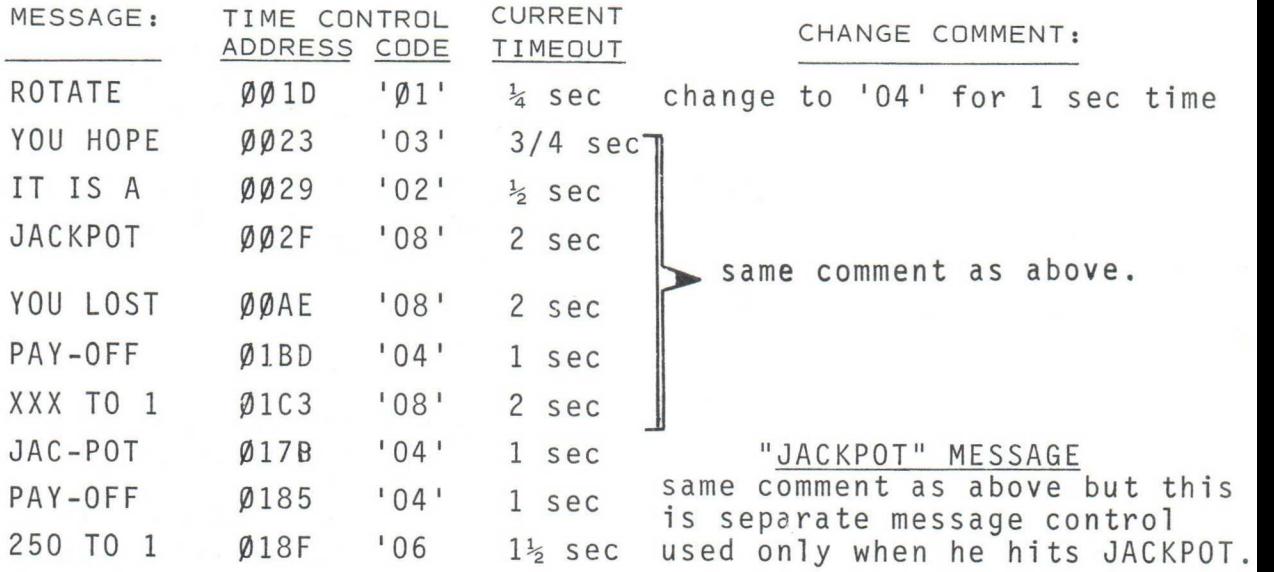

\* USE MEMORY DISPLAY & ALTER MODE.

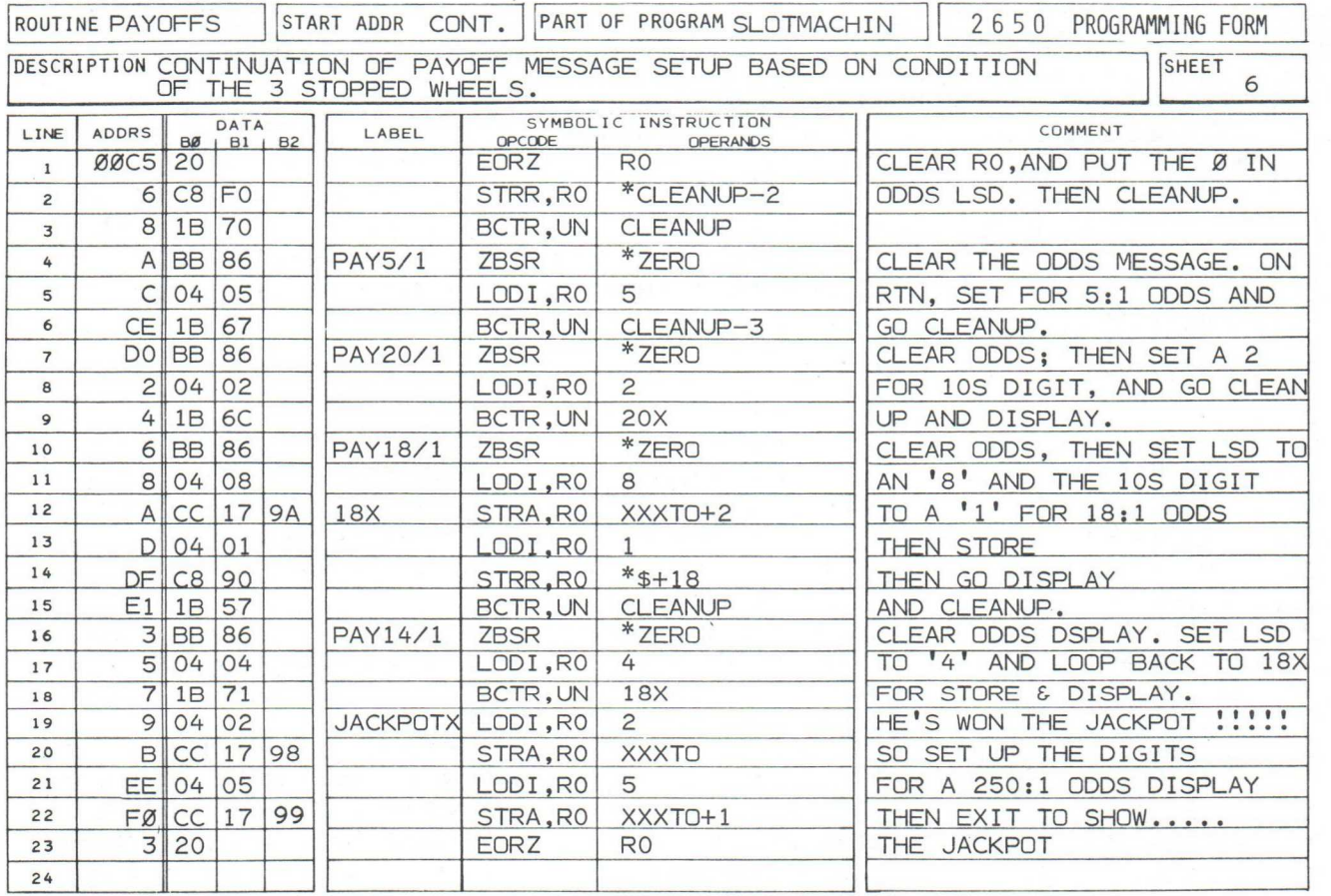

USER OPERATION - SET UP: (CONTINUED)

#### ROLL DISPLAY CONTROL:

The 3-wheel roll display routine is programmed to run at high speed. The following controls are offered, and may be changed:

> 01EA '03'... current programmed wheel rotation permits distribution of 256 image changes among the  $3$  wheels in  $5\frac{1}{2}$  seconds. Increase of H'03' adds 5 seconds to wheel rotation time. Note: These times are predicated on being in automatic wheel rotation

mode, described previously.

004D 'CO' ...first wheel stops after 64 images, distributed among 3 wheels, have been exercised.

ØØ52 '70' .2nd wheel stops after 144 images, distributed among 2 wheels, have been exercised.

> NOTE: YOU MAY MODIFY THESE BYTES, PROVIDED CONTENT OF LOCATION '0052' IS LESS THAN CONTENTS OF LOCATION '0040' AUTO ROTATION ONLY!!!!!!!

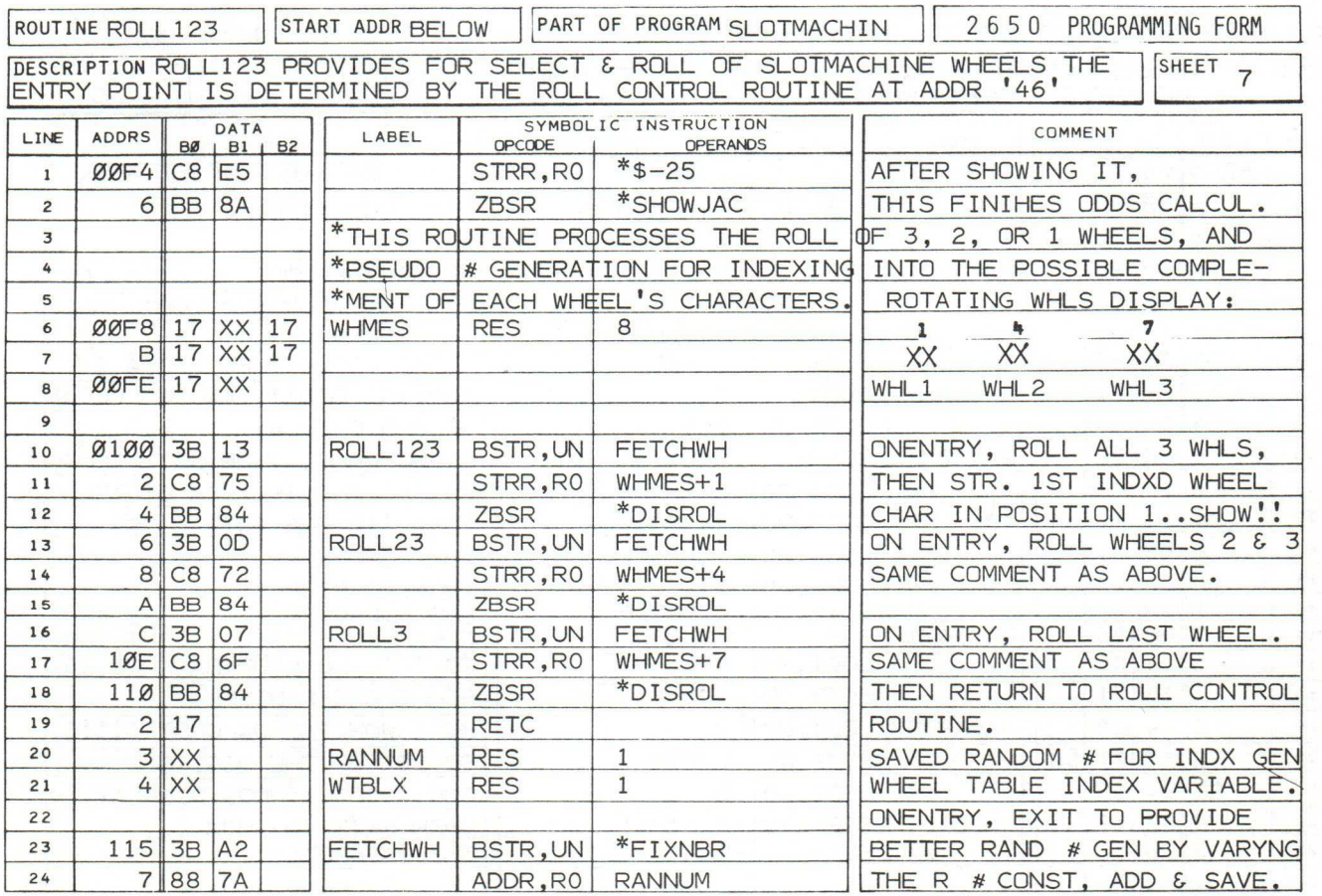

USER OPERATION - SET UP: (CONTINUED)

After all the 'wheels' have stopped, the 3 resultant "images" are displayed for 2 seconds prior to testing for winning combinations. The timeout for this display is:

> $ØB6C$   $'08'$  .......equals 2 seconds. Increase to lengthen time. Decrease to shorten time as previously described.

# AUTO/MANUAL NEW GAME OPTION:

You have the capability to select options for start of a new 'roll' of the wheels. These are provided in sheets 11 and 12 of the listing. The 1st alternative, included in the taped version of SLOTMACHINE, provides an automatic restart, once the payoff is displayed. The second alternative requires the player to depress the RST key to restart. The following table provides a listing of the necessary codes to accomplish these options:

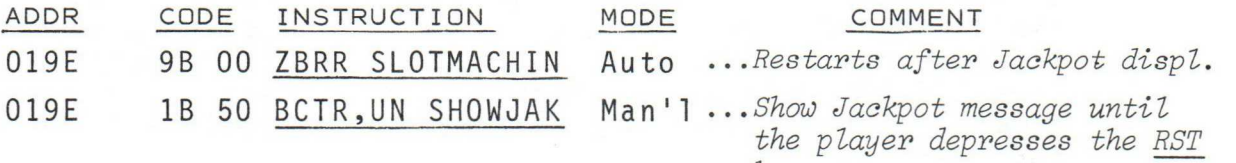

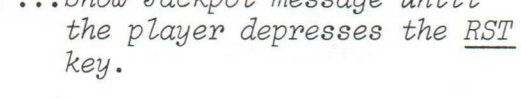

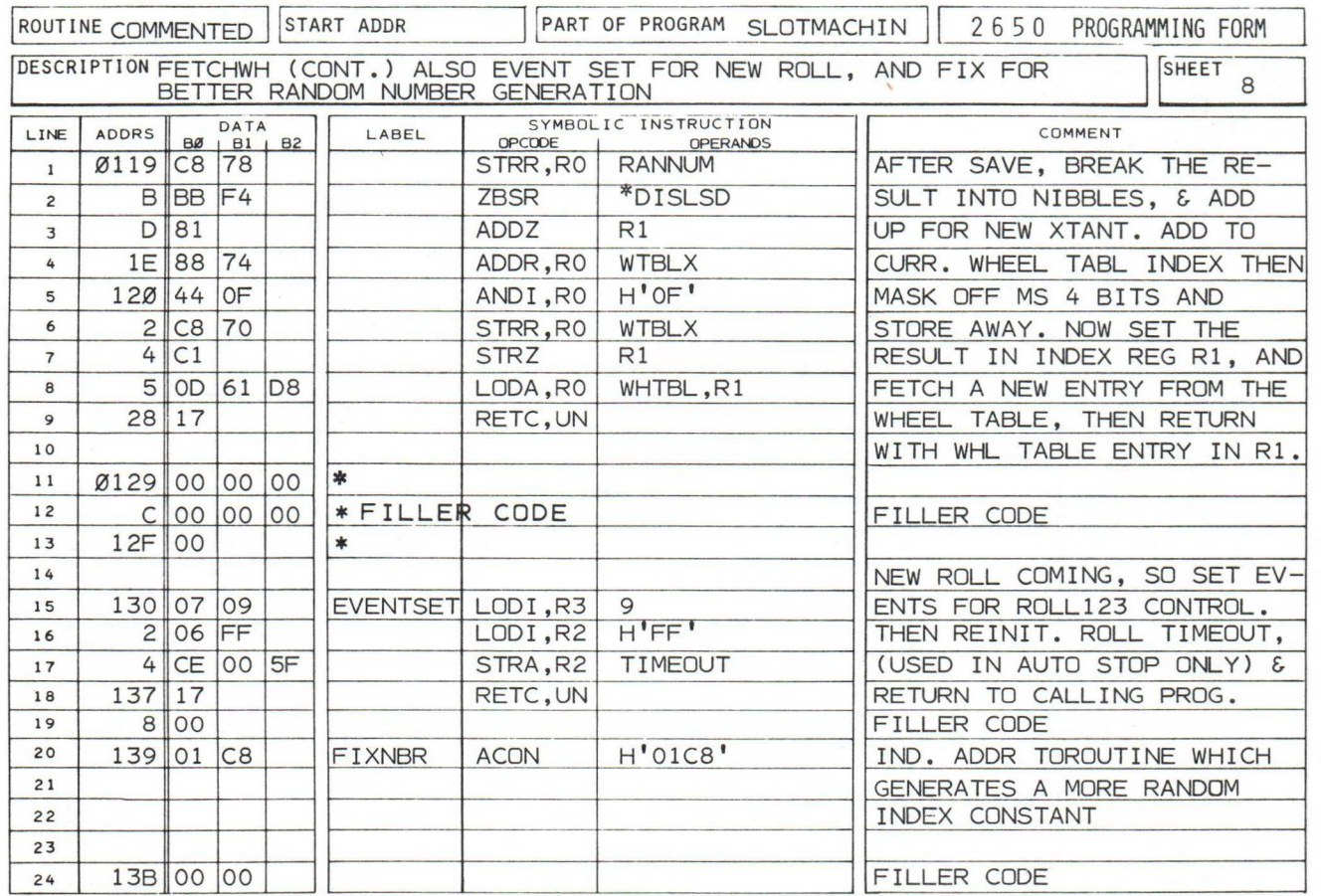

USER OPERATION: (CONTINUED)

# SLOTMACHINE

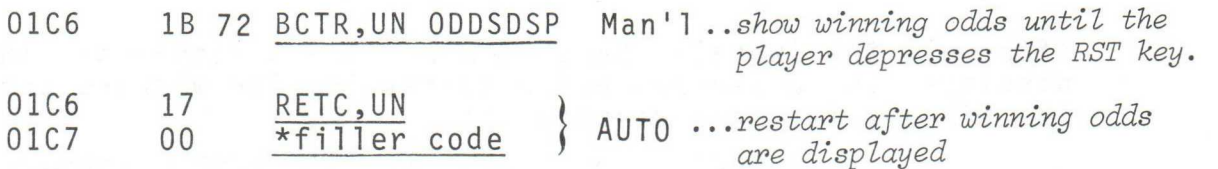

#### USER OPERATION - SLOT MACHINE PLAY:

If you chose the AUTO mode for SLOT MACHINE operation, you need only to depress the RST key, and the INSTRUCTOR 50 will perform its programmed sequence for hours on end (if you let it). AUTO mode is the best for single player operation. Incidently, this mode provides a useful vehicle for your setup and program tailoring operations previously described.

MANUAL mode configures the program so that you, and your acquaintences, can place bets "against the house"(INSTRUCTOR 50) before the 'wheels are rolled'. In MANUAL mode, you need only depress RST once each time you wish the wheels to spin. The INSTRUCTOR 50 completes one entire sequence, then displays the latest winning odds until you depress RST once again. However, if a LOSING combination turns up, the sequence loops back to commence a new roll. This also may be changed as shown on the next page.

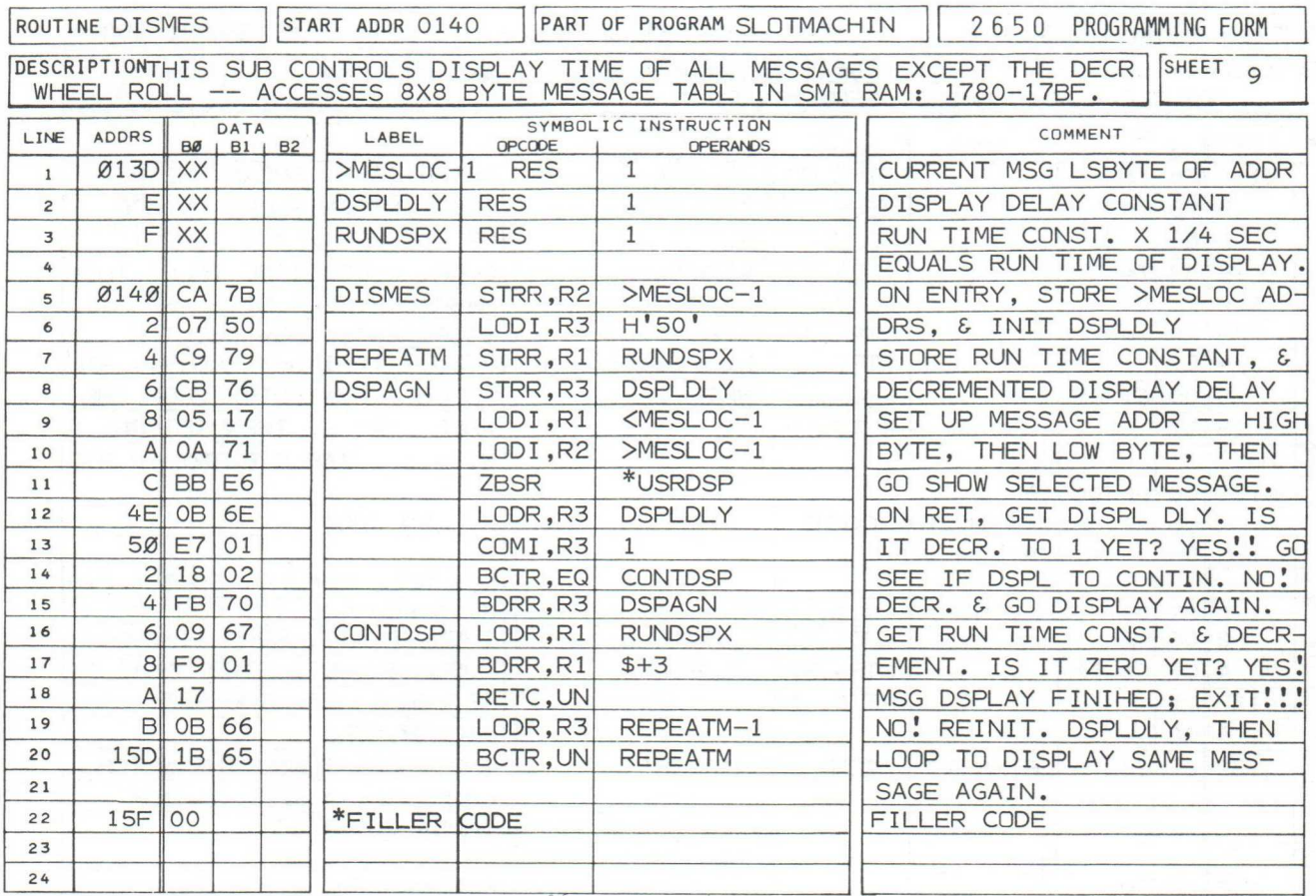

#### USER OPERATION - SLOT MACHINE PLAY: (CONTINUED

To stop the sequence after a losing combination is encountered, make the following modification:

ADDR. '0081': CHANGE '9B' TO '40' . A HALT INSTRUCTION

After collecting the losses for 'the house', have all players place new bets, then depress RST for the next sequence.

You may also wish to select the MANUAL STOP WHEEL ROTATION option involving use of the SENS key. The modifying instructions are contained in sheet 3 of the listing, and this procedure is described on page 5.

#### SEQUENCE:

Once started, the sequence is automatic. In order, the following messages are displayed:

" ROTATE " " Y O U H O P E " " I T I S A" " J A C- P O T "

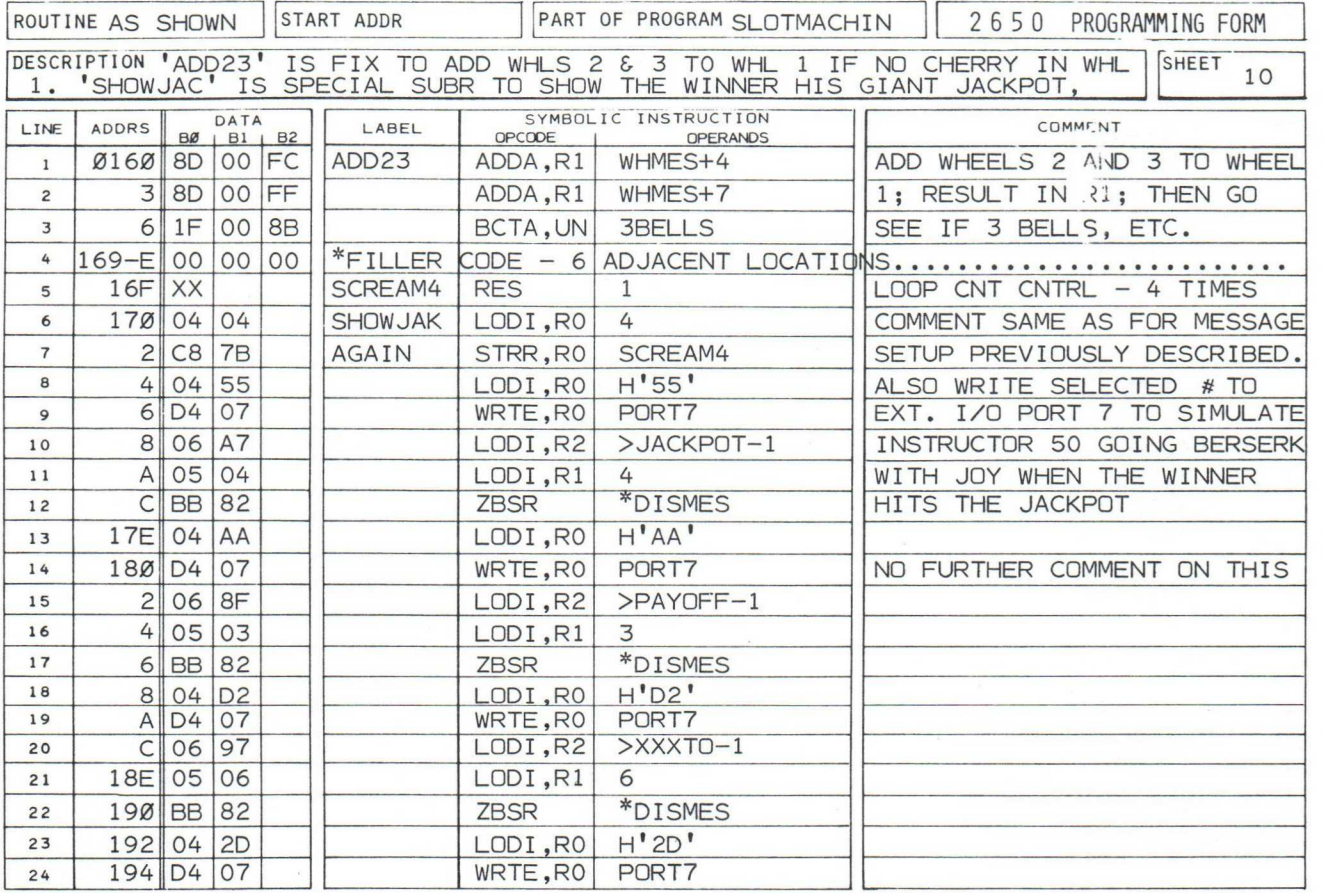

# SEQUENCE: (CONTINUED)

The 3 'wheels' are then rotated. The wheels, located in positions 6, 3, and Ø of the HEX DISPLAY, provide the following view when IMAGES, repr a mechanica resenting the characters you would 1 slot machine is operating:

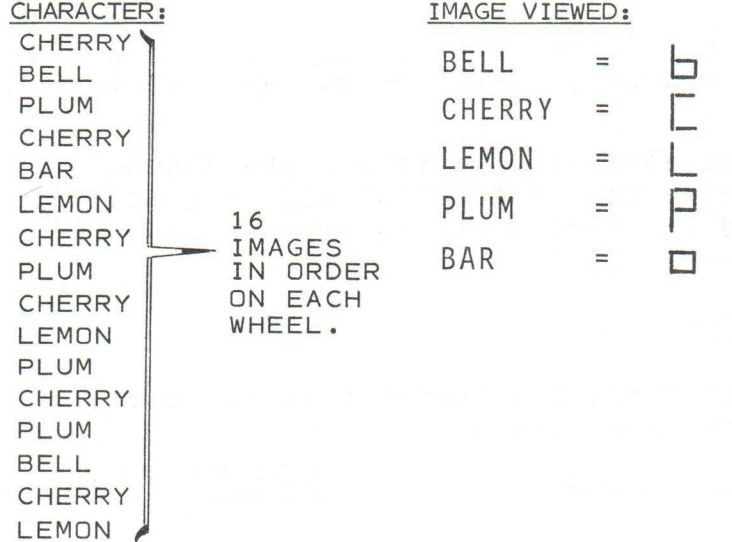

#### \*\*\* NOTE ALTERNATIVES \*\*\*

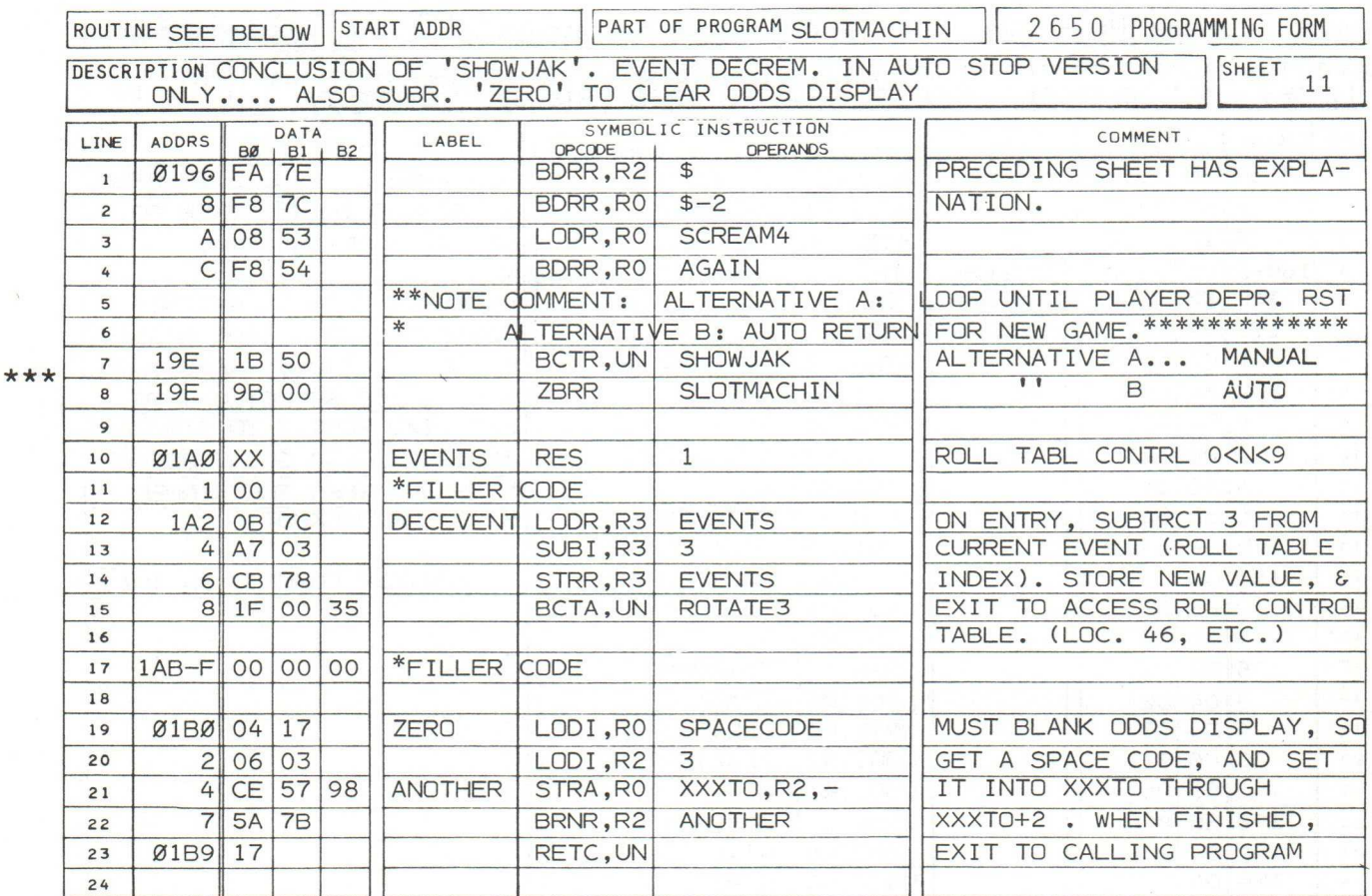

#### SEQUENCE: (CONTINUED)

After all three wheels have stopped, the 3 characters are checked for winning combinations. If a winner is detected, the appropriate payoff odds are displayed as follows:

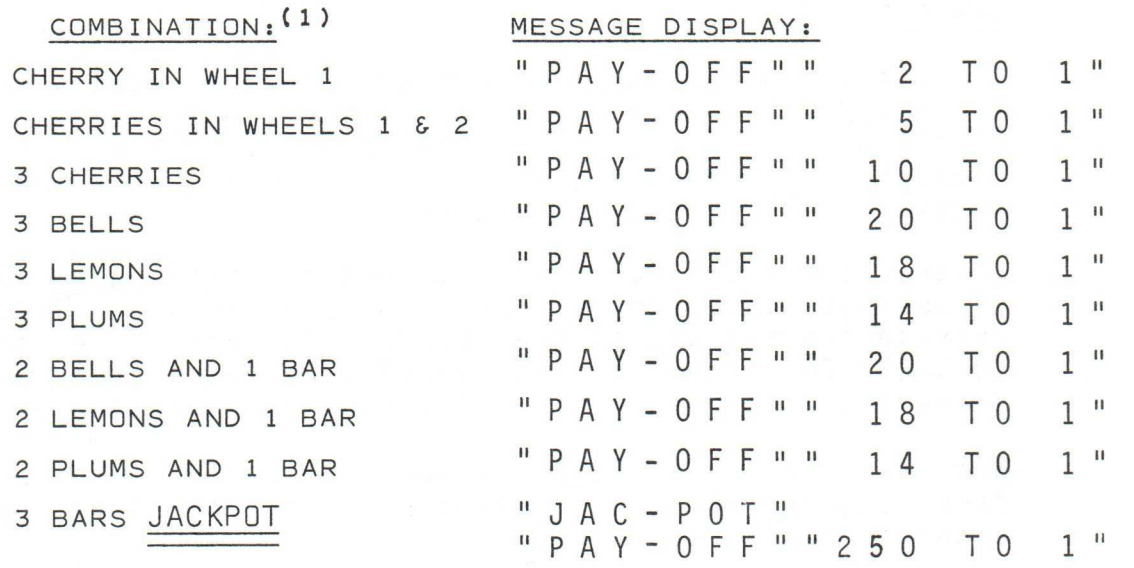

If there is no winning combination, the message:

" YOU LOST" is displayed.

(1) DECREASE THE ODDS TO DECREASE THE POTENTIAL PAYOFF, IF DESIRED.

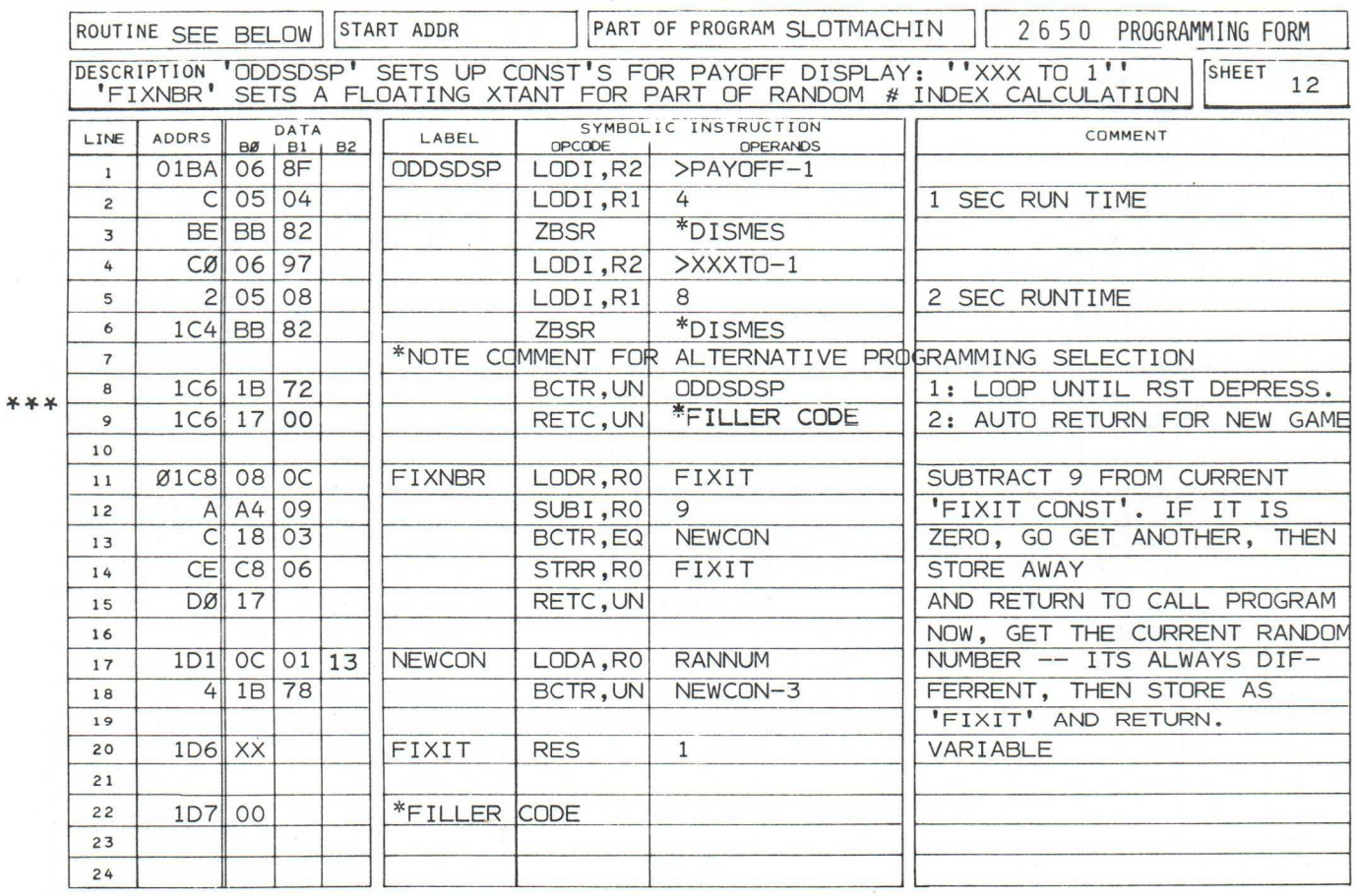

\*\*\* NOTE ALTERNATIVES \*\*\*

#### SEQUENCE: (CONTINUED)

The sequence is repeated automatically, or when the player depresses RST, dependant upon the mode chosen.

#### THE PROGRAM:

In describing the many options available to customize program "SLOTMACHIN" to your own use, much of the applications thrust of the program has also been introduced. In addition to the comments offered in the listing, the following program considerations are of special interest:

In sheets 1 and 2, a classic method for "stringing" a sequence of messages is described. Once the constants required for each message are set up, program control is turned over to subroutine "DISMES" for actual message display. Note that the TIME for each segment of the message is individually programmable.

Note the use of the BSXA instruction in line 10 of sheet 2. In this case, sequential "wheel rotation" is organized as a series of 4 events; these are:

> Event  $3: \ldots$ . rotation of all 3 wheels. Event  $2: \ldots$ . rotation of wheels 2 and 3; wheel 1 stopped. Event  $1: \ldots$ . rotation of wheel  $3$ ; wheels 1 and 2 stopped. Event  $\emptyset: \ldots$  all wheels stopped; Show the 3-image pattern.

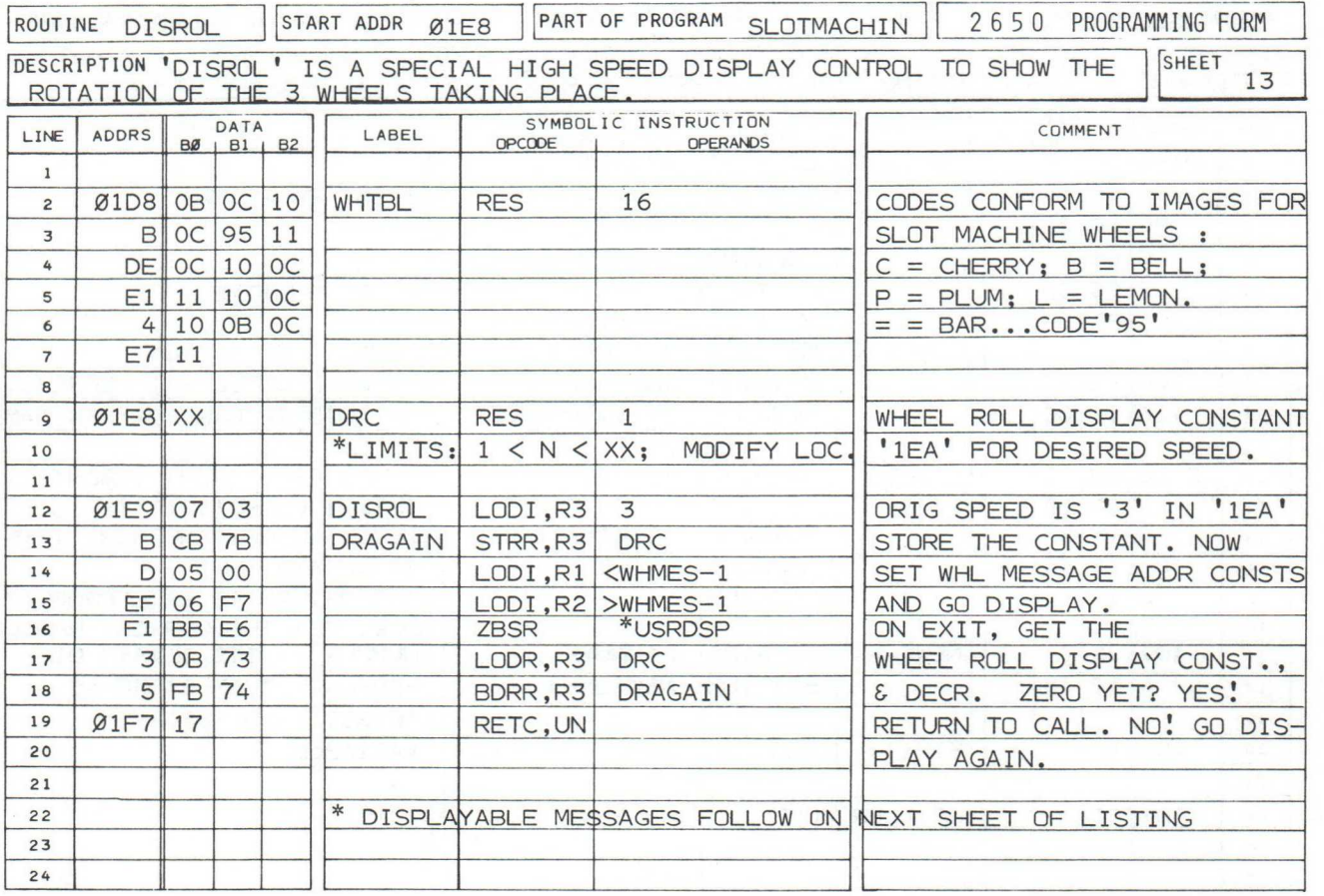

THE PROGRAM: (CONTINUED)

During initialization (lines 14 & 15; sheet 1) the EVENTS COUNTER is set to 9 during execution of subroutine "EVENTSET" at address '0130'. This number is stored in R3, then used subsequently in routine "ROTATEl" as an index into a 4-entry table, "ROLL; in sheet 2. Each entry is 3 bytes long. The first time the BSXA instruction is executed, EVENTS equals 9. Therefore, the last entry in data table "ROLL" is accessed, and program control exits to routine "ROLL123", at address Ø1ØØ. Upon return from this routine, routine "STOPWHEL" (sheet 3 --- either version) is executed, in which the stored EVENTS are recalled and decremented by 3, the length of a single entry in table "ROLL". Thus, when execution returns to routine "ROTATEI" (or ROTATE3), the BSXA instruction accesses the next higher entry in table "ROLL, at address 0040. This time, subroutine "ROLL23" is accessed, and only the 2nd & 3rd wheels are 'rotated'. This is repeated until all 3 wheels are 'stopped'.

The use of BCTA instructions in table "ROLL" is very important. Even though these are not subroutine 'call' instructions, they all access subroutines which are terminated with a RETC instruction. This causes program control to return to the BCTR instruction following the BSXA at line 10 on sheet 2. An unconditional branch to the STOP WHEEL COUNTER routine takes place. If the count is finished, the odds will be displayed. If not, further rotation ensues.

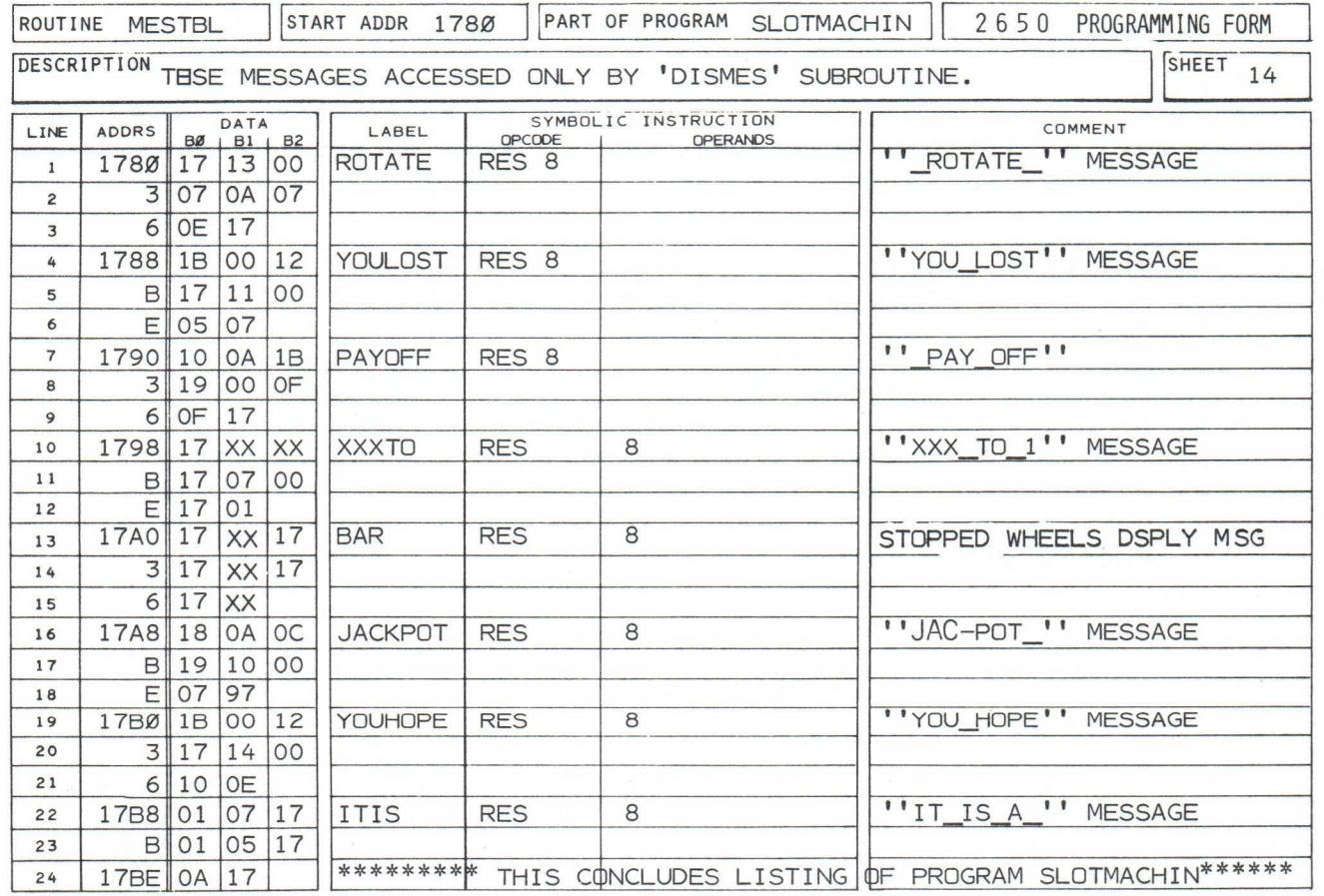

 $-81-$ 

THE PROGRAM: (CONTINUED)

As indicated previously, there are 2 stop wheel alternatives; these are for automatic and manual (SENS key depression) stop. Both have start addresses at location '0046', and both are listed on sheet 3.

In alternative 1 (AUTO mode), a timeout byte is accessed, decremented, then compared with each of 3 numbers; these are:

H'CO' ... .for stop of Wheel Z after 64 images, distributed among 3 wheels, have been displayed.

H'70' ....for stop of Wheel 2, after an additional 80 images, distributed among wheels 2 and 3, have been displayed.

H'00' ....for stop of the third wheel.

If none of these numbers compare with the timeout byte's current value, wheel rotation & display continues

NOTE: YOU MAY WISH TO EXPERIMENT WITH THESE NUMBERS IN ORDER TO INCREASE OR DECREASE THE DELAY (AND SEQUENCE FOR EACH WHEEL STOP.

Upon getting a valid compare (lines 5, 7, or 9 --sheet 3) program control exits to decrements EVENTS, as described previously.

In alternative 2 (MANUAL mode), a double test of SENS key depression takes place. This ensures that SENS is pressed deliberately. The double test is made to illustrate possible software elimination of electrical noise that might be present in your future application's environment. The same technique is applicable to key debounce procedures you may desire. The ANDI instruction  $($ line 18) is exercised repeatedly until the operator lifts his finger from the SENS key. It is only after that, that EVENTS are decremented (by 3), and a new entry in data table ROLL (sheet 2) is accessed.

Routine "COMPARE" (sheets 4 & 5) required a certain level of sophistication. Your author finally decided to test first for a "cherry" in wheel 1; continuing for test of wheels 2 (and 3) for cherries only if wheel 1's compare was valid. If the cherry com-<br>pare failed, the only alternative was to exit, and add the pare failed, the only alternative was to exit, and add hex codes of the remaining wheel 's images to that of wheel 1. Code designation is nominal, since each image corresponds to a given hex code. From label "3BELLS" on, programming was simple, requiring only a sequence in which all possible winning combinations would be tested, with appropriate exits to set up the winning odds for display. The image codes are located in "WHTBL"; addr: 'Ø1D8'.

In sheet 5, note the use of RELATIVE INDIRECT ADDRESSING wherever possible. In a tightly organized program, this practice can save considerable user memory.

Starting at line 16 on sheet 5, and on both sheets 6 &7, appropriate odds numbers are preset into the (winning) odds display message. Once again, the program is tightened in its use of memory, there being no serious time constraints to worry about.

#### THE PROGRAM; (CONTINUED)

Multiple entry points to (essentially) the same routine are demonstrated on sheet 7, starting at line 10. Routines "ROLL123", "ROLL23", and "ROLL3" are actually a single routine, terminated with a common RETC instruction in line 19. Entry, at addresses '0100', '0106', and '010C', is determined by the current "ROLL" table entry, described previously on page 6-81. The 'rotating wheels" display is controlled by subroutine "DISROL", accessed after each new image is fetched. "DISROL" is located in memory at address '01E9'; its access is via indirect addressed ZBSR instructions. The code '84' in locations '0105','O10B', and '0111' points to a 2-byte absolute address ('OlE9') at location '0004' (sheet 1). "DISROL" is described near the end of this page.

Subroutine "FETCHWH", accessed by the ROLL routine, generates a random number for indexing into the 16-entry WHEEL TABLE which contains the hex codes for all images in order. Random number generation adds a degree of authenticity to the game, but still remains one of the hardest tasks for a (logical) computer to perform.

Routine "DISMES" is the common subroutine dedicated to all message displays except actual 3-WHEEL ROLL. Timeout and low-order message address constants are preset by the calling program prior to access of this routine. The constant ('O1') contained in the COMI instruction (line 13; sheet 9) is deliberate. If the contents of R3 (DSPLDLY) were permitted to decrement to zero, the user would have to depress a HEX or FUNCTION key in order to exit from the display routine.

Routine "SHOWJAK" (sheet 10) is straight forward; it is adequately described in the introduction (above sheet 3 of the listing).

Routine "ZERO" (sheet 11) is necessary in order that UNUSED digits in the current odds display message will be blank,thus that they will not show a residual odds left over from a previous roll sequence.

Routine "DISROL" requires a higher rate of display change (to simulate the rotating wheels) than the other message routine, "DISMES". For this reason, it is streamlined for maximum efficiency, thus permitting the user to exercise considerable program control over the rate at which the wheels are cycled and displayed.

The message table accessed by routine "DISMES" is contained in the INSTRUCTOR 50's SMI memory, starting at location '1780' (sheet 14). This data table (MESTBL) is organized in 8 entries, each 8 bytes in length.

This concludes the comment on program "SLOTMACHIN", A short DIAGNOStic procedure for checkout of the WINNING JACKPOT message is provided on the next page.

#### JACKPOT MESSAGE DIAGNOSTIC PROCEDURE:

There is only ONE chance in over 65000 that your INSTRUCTOR 50 slot machine game will ever "HIT THE JACKPOT". In order for you to checkout and view the WINNING JACKPOT MESSAGE sequence, perform the following steps:

- 1. Depress MON, BKPT, 6, C, .....To set a BREAKPOINT (Stop) address<br>and ENT/NXT.<br>at location H'006C' in memory. at location H'006C' in memory.
- 2. Depress REG,  $C$ ,  $0$ , and ......... To set a START address at location<br>ENT/NXT.  $H'0000'$  in memory.
- 3. Depress RUN ..........................To execute program "SLOTMACHINE" from address H'0000' to the Breakpoint.
- 4. Load H'95' codes into the......Use the INSTRUCTOR 50's "MEMORY DIS-<br>following locations: PLAY & ALTER" mode to load these PLAY & ALTER" mode to load these (1) H ' 00F9 ' "Bar" codes. Three Bars make a jack-<br>(2) H ' 00FC ' pot. You are replacing the current (2)  $\text{H'00FC'}$   $\text{post. You are replacing the current}$ <br>  $\text{Mstomod whose at this time}$ (3) H ' 00FF' "stopped wheel" codes at this time.
- 5. Depress BKPT twice..............to cancel the Breakpoint address.
- 6. Depress RUN. ......................to execute the program from the Breakpoint without interruption.

The program will display the previous combination of wheels, but then will decode the "winning jackpot" codes due to the alteration performed in step 4. The winning jackpot message, described previously, will be displayed.

NOTES:

# ELECTRONIC TRAIN

#### INTRODUCTION:

The flexible facilities of the INSTRUCTOR 50 are configured this time as an electronic **TRAIN**. Each combination of "engine", "freight cars", and "caboose" is known as a CONSIST. The operator may select any one of 16 consists for display at any given time, simply by toggling a selection ID into the 4 low -order I/O input switches, then depressing the INT key.

Speed is controlled automatically, under control of the code toggled into the 2nd, 3rd, and 4th high-order I/O input switches. Seven "speeds" may be simulated, from 10 to 80 MPH, in addition to a "stop train" selection.

Direction is controlled via SENS key depression. When the SENS key is depressed, the "train" runs in reverse (left to right) across the HEX DISPLAY. The speed is that determined by the controlling I/O input switches previously described. The "train" runs forward (right to left) when the operator's finger is removed from the SENS key. The FLAG LED is turned on whenever the reverse command is given.

There is one minor "bug" in the software. If the "train" is stopped, it may not be restarted in either direction unless

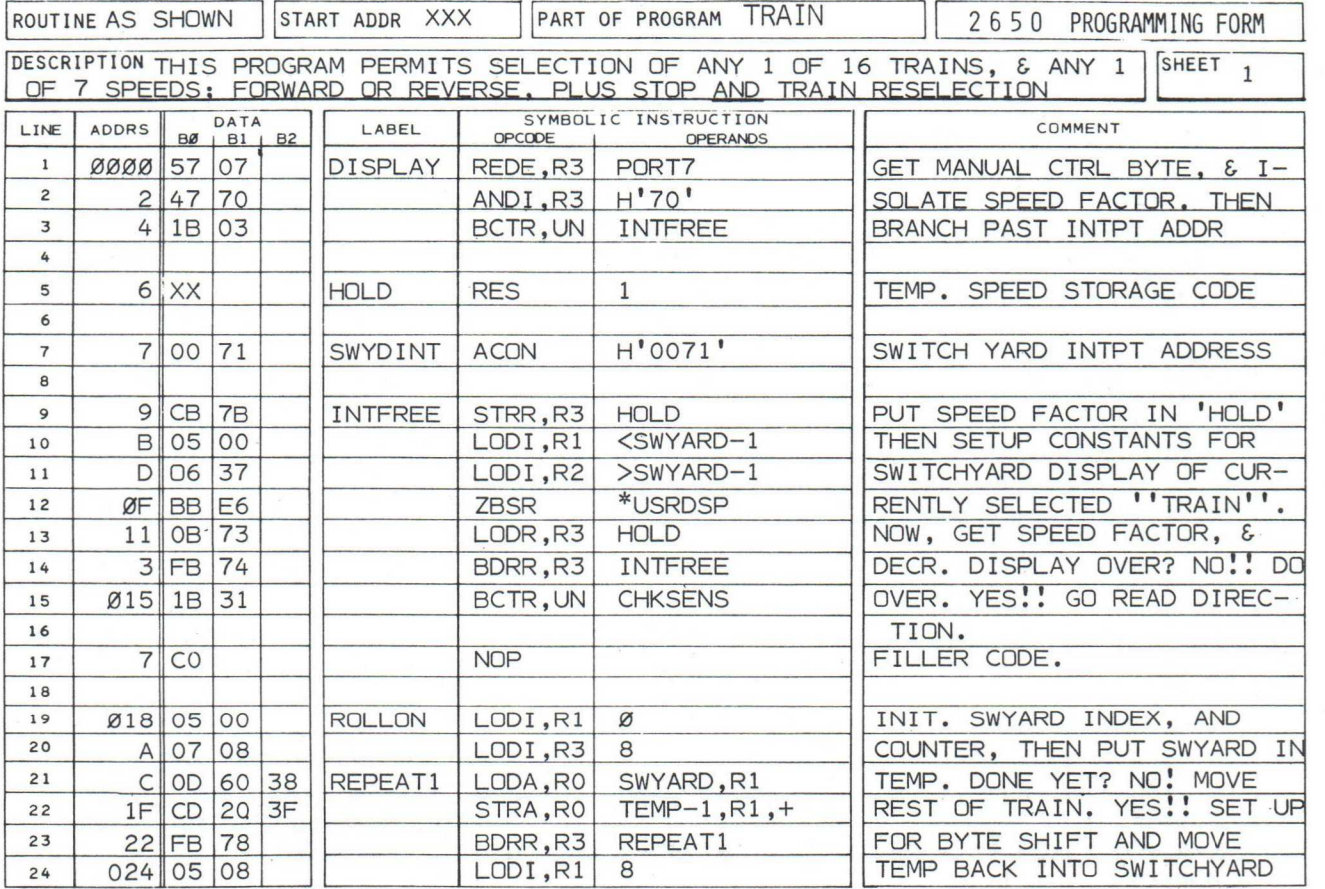

A JOHN GARCEAU PROGRAM

# TRAIN

#### INTRODUCTION:(CONTINUED)

the RST key is depressed. If a change of 'consists' is required, the operator will toggle the appropriate I/O input swiches to select the desired consist and running speed, depress RST, and then depress INT in that order!!!!. If no consist change is necessary, the operator merely selects a running speed, and depresses RST.

If the train is operating at one of its running speeds, the consist may be changed as described in the first paragraph of this introduction.

#### USER OPERATION - SET UP:

After loading program "TRAIN" into the INSTRUCTOR 50's memory, the switches should be positioned as follows:

I/O Mode Selection Switch AC Line /Keyboard Interrupt Selection Slide Switch Interrupt Toggle Switch Parallel I/O Input Switches EXTENDED I/O PORT 07 KEYBOARD INDIRECT (address) SEE DEFINITION ON NEXT

SHEET OF DESCRIPTION.

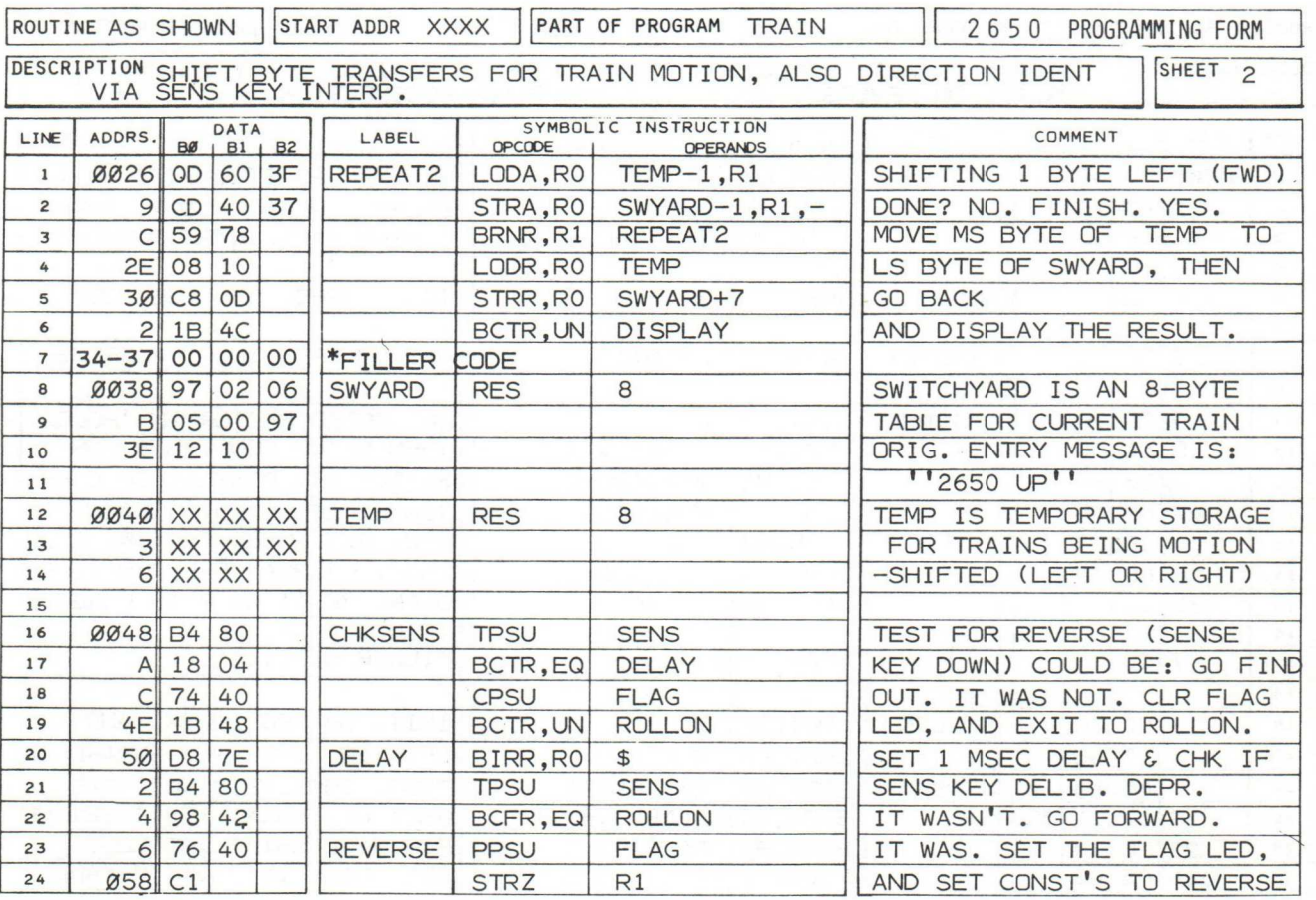

# USER OPERATION (CONTINUED)

# Parallel I/0 Input Switches:

The 8 Parallel I/0 input switches are position-defined into 2 fields as shown in the following diagram:

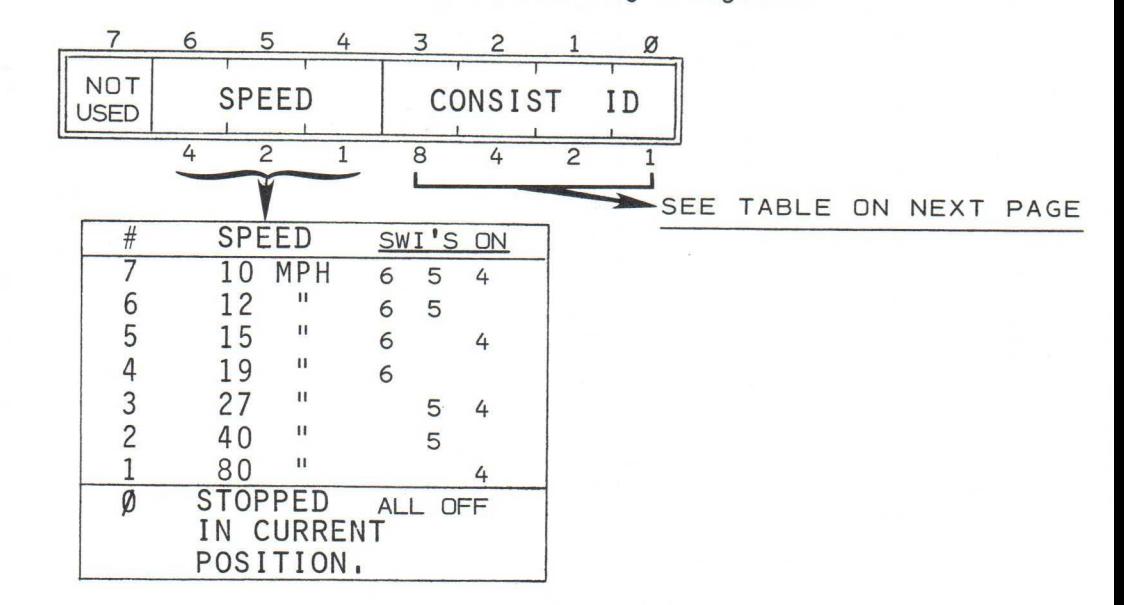

### ## Toggle speed switches 6, 5, and 4 ON = Speed 7. #\*

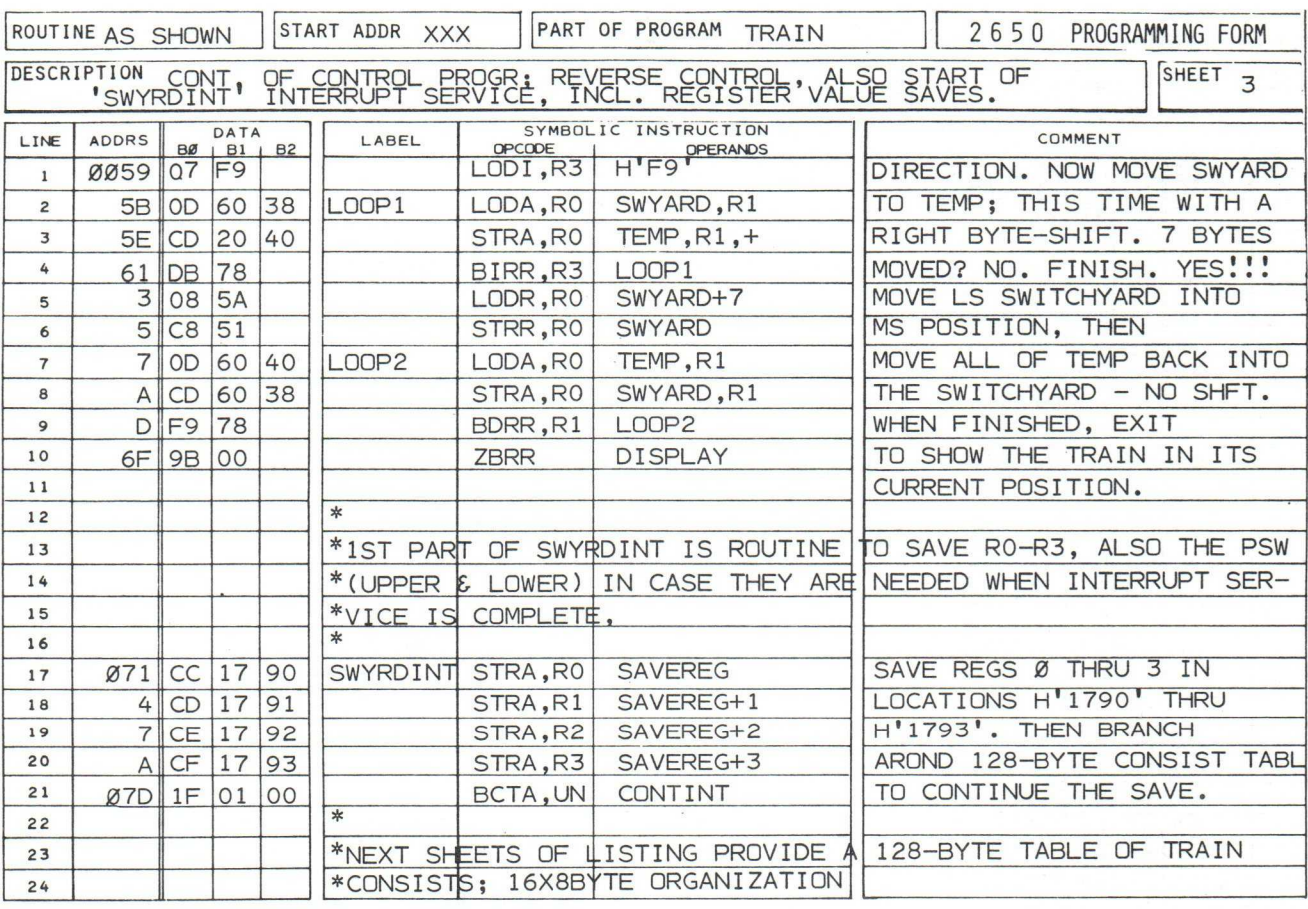

CAR

#### USER OPERATION (CONTINUED)

The 4 low--order I/O Input switches control train "CONSIST" selection as shown in the following table:

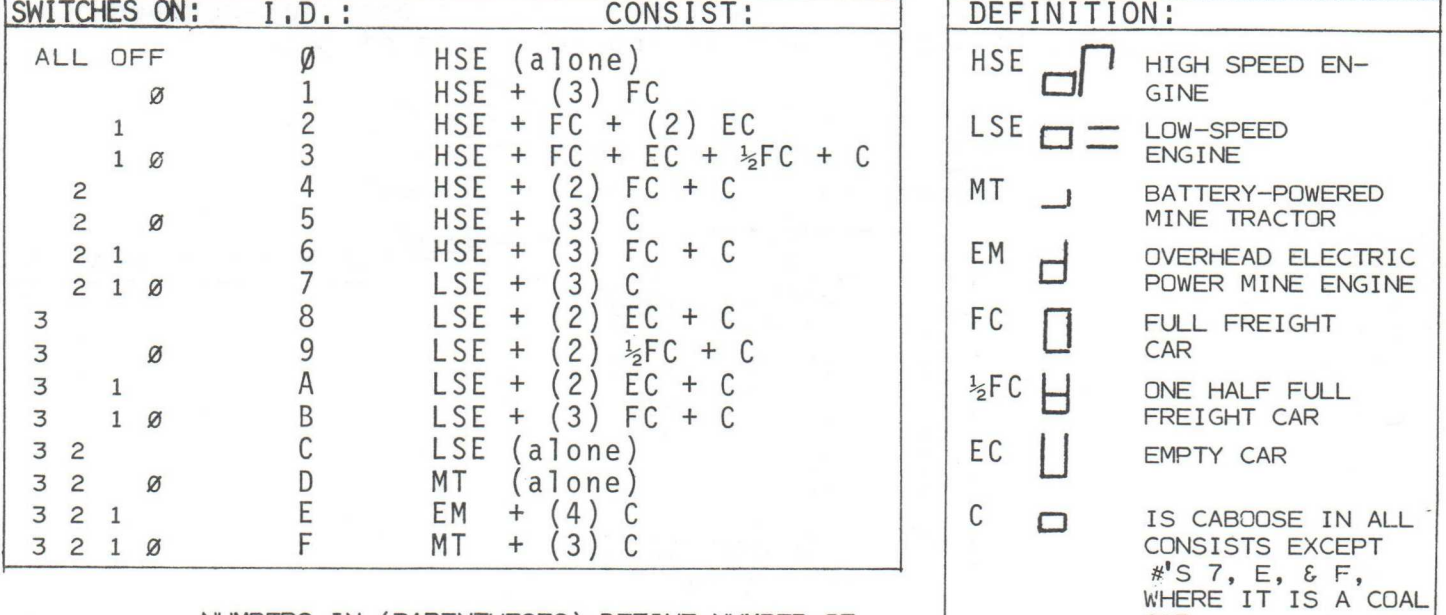

NUMBERS IN (PARENTHESES) DEFINE NUMBER OF CARS IN ROLLING STOCK.

\*\* Select CONSIST 2 by setting input switch 1 ON; the others OFF \*\*

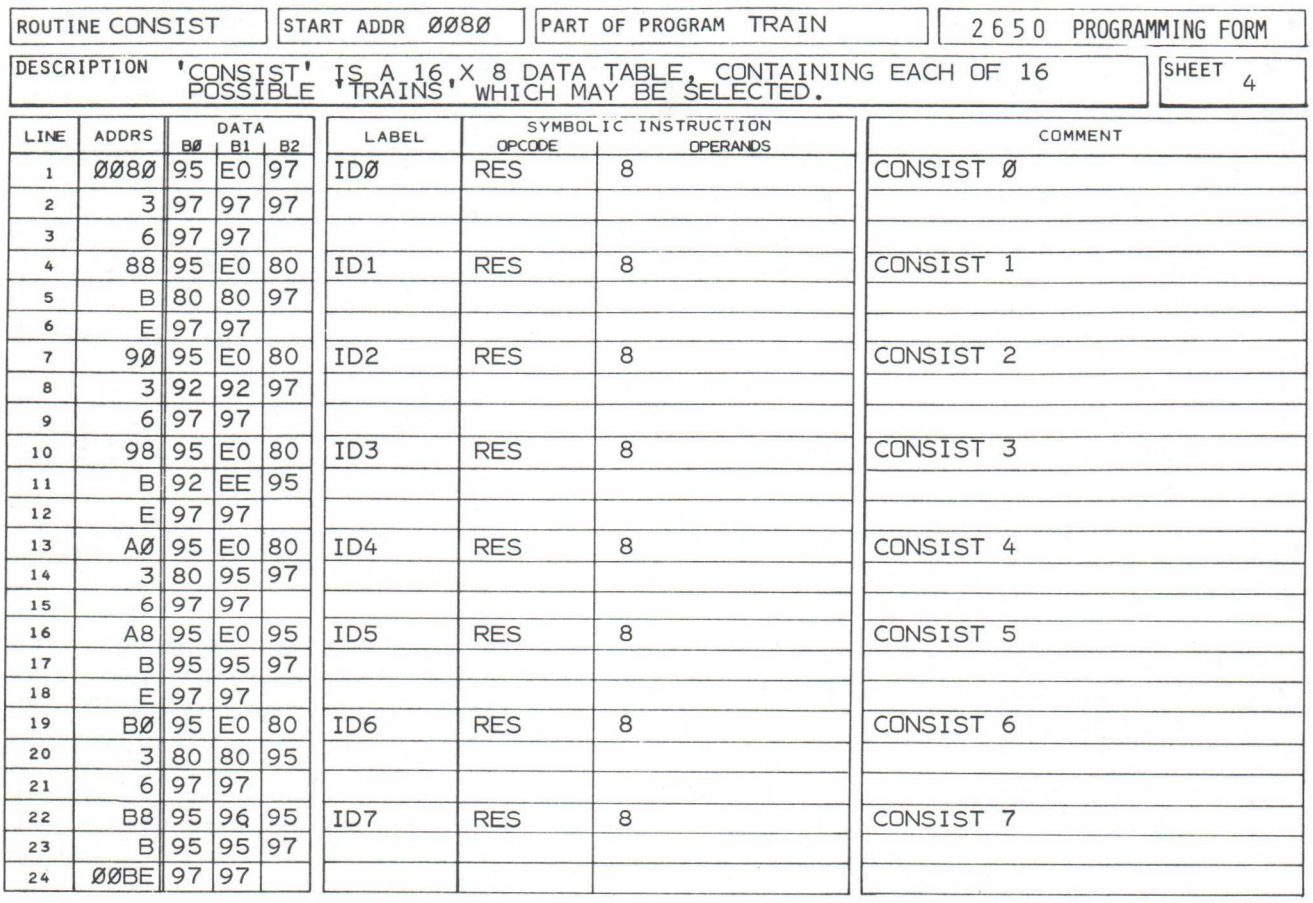

#### USER OPERATION - RUNNING THE TRAIN:

- 1. Depress  $RST$ ...........The message: "2650 UP." is displayed immediately.
	- NOTE: THE FIRST TIME THE INT KEY IS DE PRESSED AFTER THE PROGRAM IS LOAD-ED INTO MEMORY, MESSAGE ' .2650 UP.' IS LOST.\*
- 2. Depress INT .............To route "CONSIST 2" into the Hex Display 'switchyard'. The following image is displayed, moving forward (right to left) at 10 MPH (Speed 7).

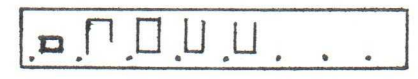

- 3. Toggle input switches  $\cdot$ . To run Consist 2 at different 6, 5, and 4 speeds (see page 6-87). speeds (see page 6-87).
- 4. Depress the SENS key ...To move the train in reverse.

# A 'RECOVERY PROCEDURE' IS PROVIDED ON PAGE 6-9.

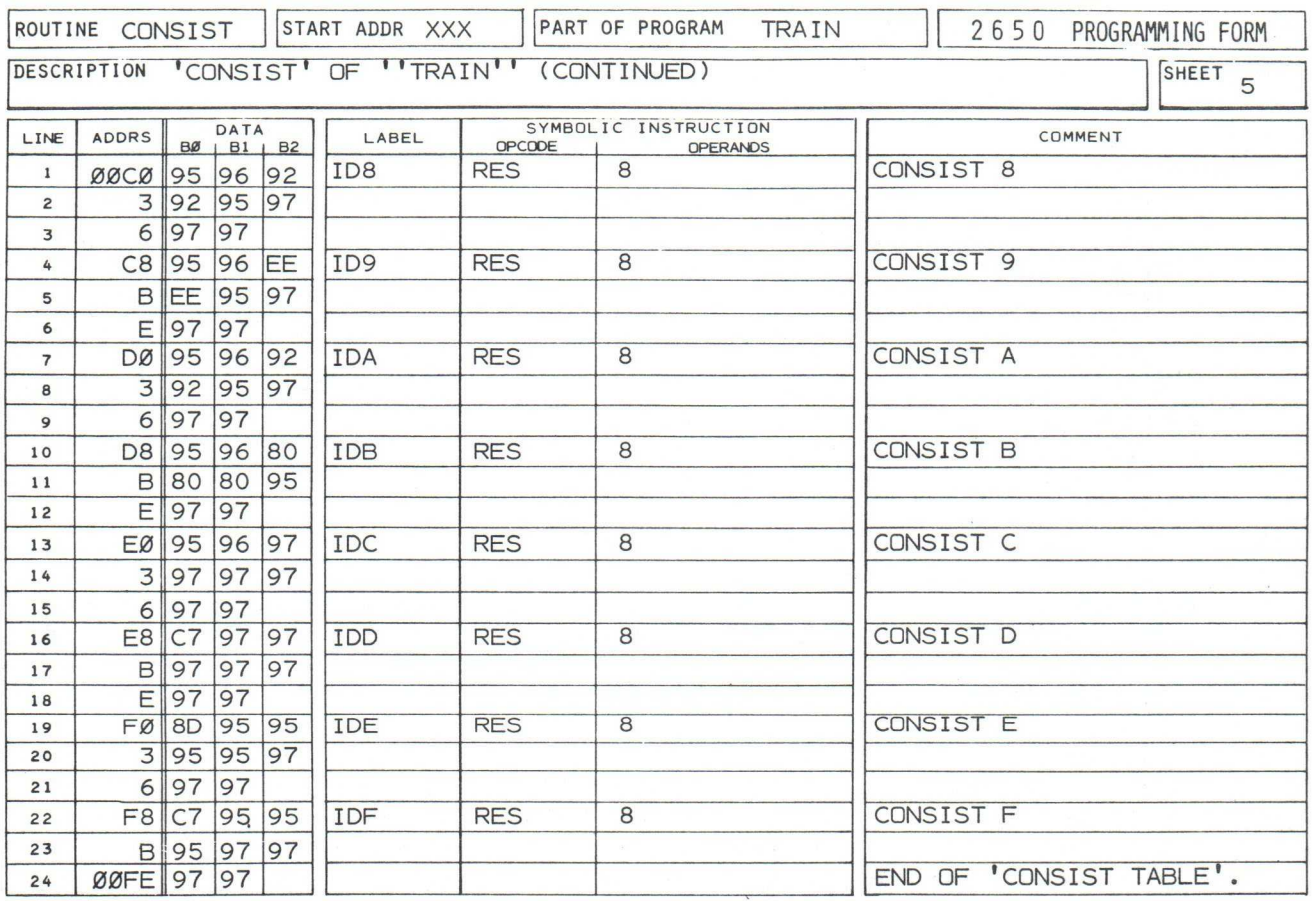

# USER OPERATION: (CONTINUED) TRAIN

5. Depress RST ................. if the train consist is stopped.

NOTE: TURN ON AT LEAST ONE OF THE SPEED CONTROL SWITCHES PRIOR TO DEPRES-SING THE RST KEY.

- 6. Toggle Input Switches..... To select any other consist. Try<br>3, 2, 1, or  $\emptyset$  them all, at different speeds. them all, at different speeds.
- 7. Depress INT...................To move the selected consist into the Switchyard.

#### THE PROGRAM:

There are 2 major points of interest in program "TRAIN"; these include:

- \* Forward and Reverse Motion Control , and
- Selection & Transfer of the desired Consist into the Switchyard.

#### FORWARD AND REVERSE MOTION:

Refer to the diagram on the next page, also to the highlights pointed out in the Listing. The description is provided on sheet 8.

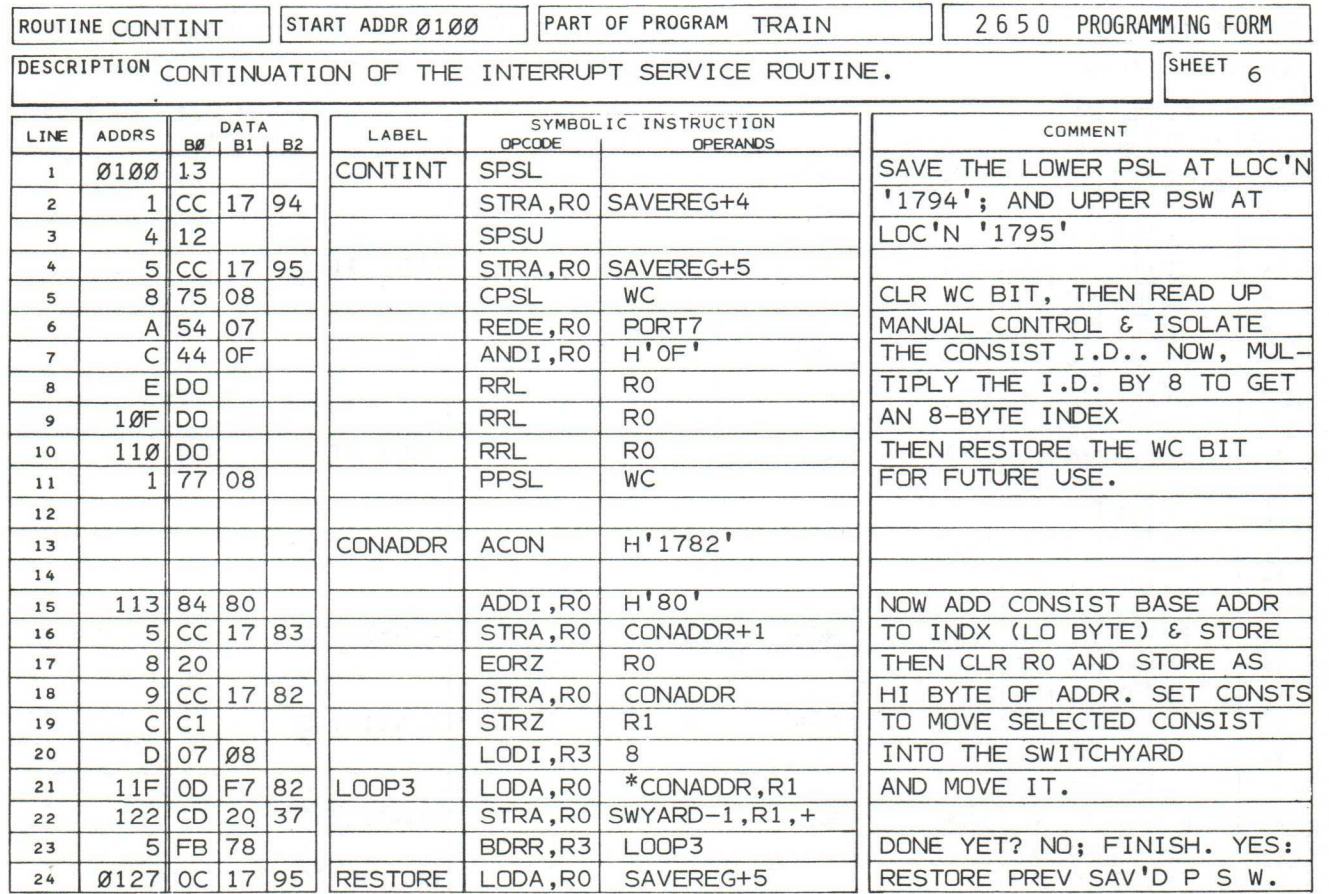

-90-

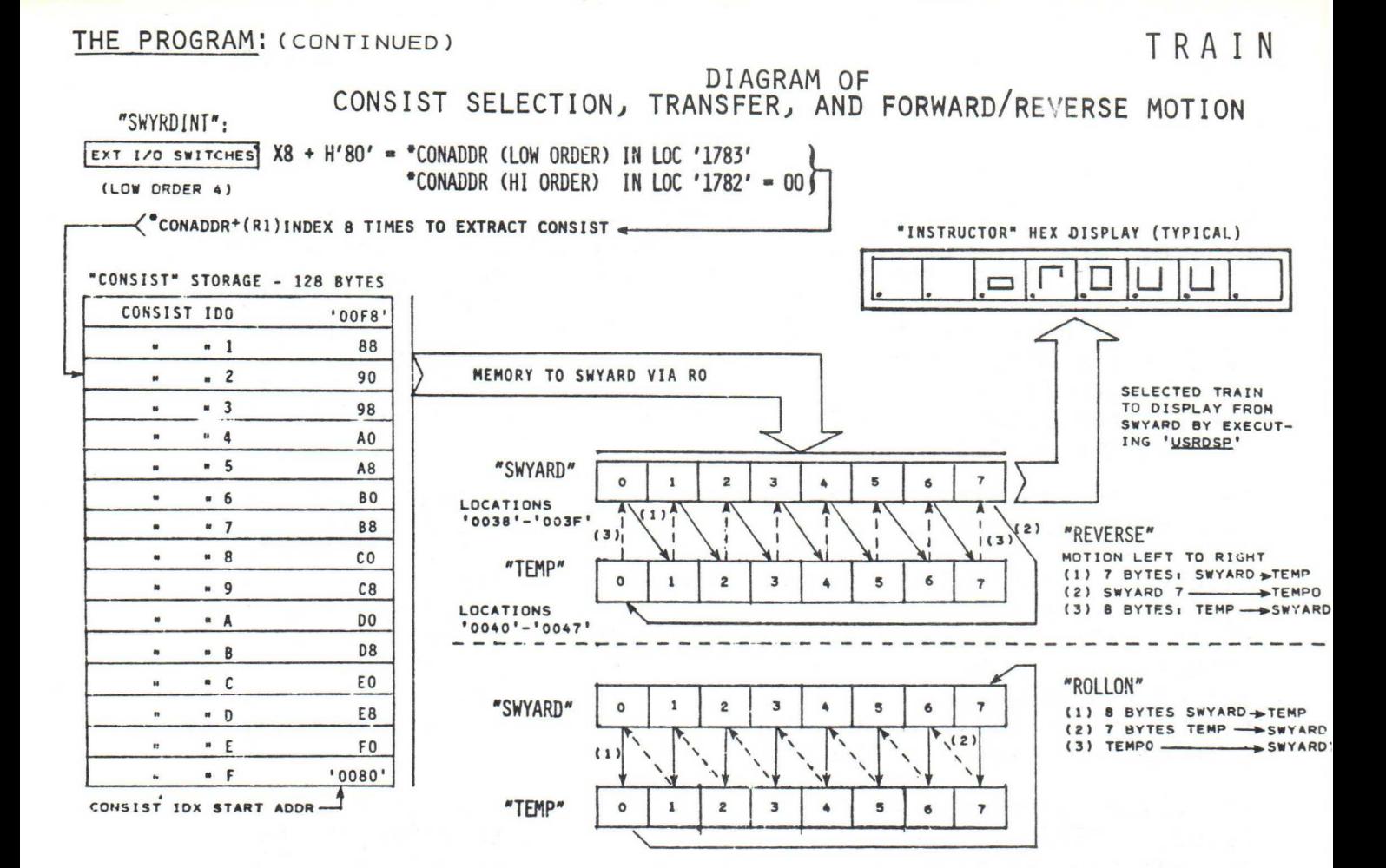

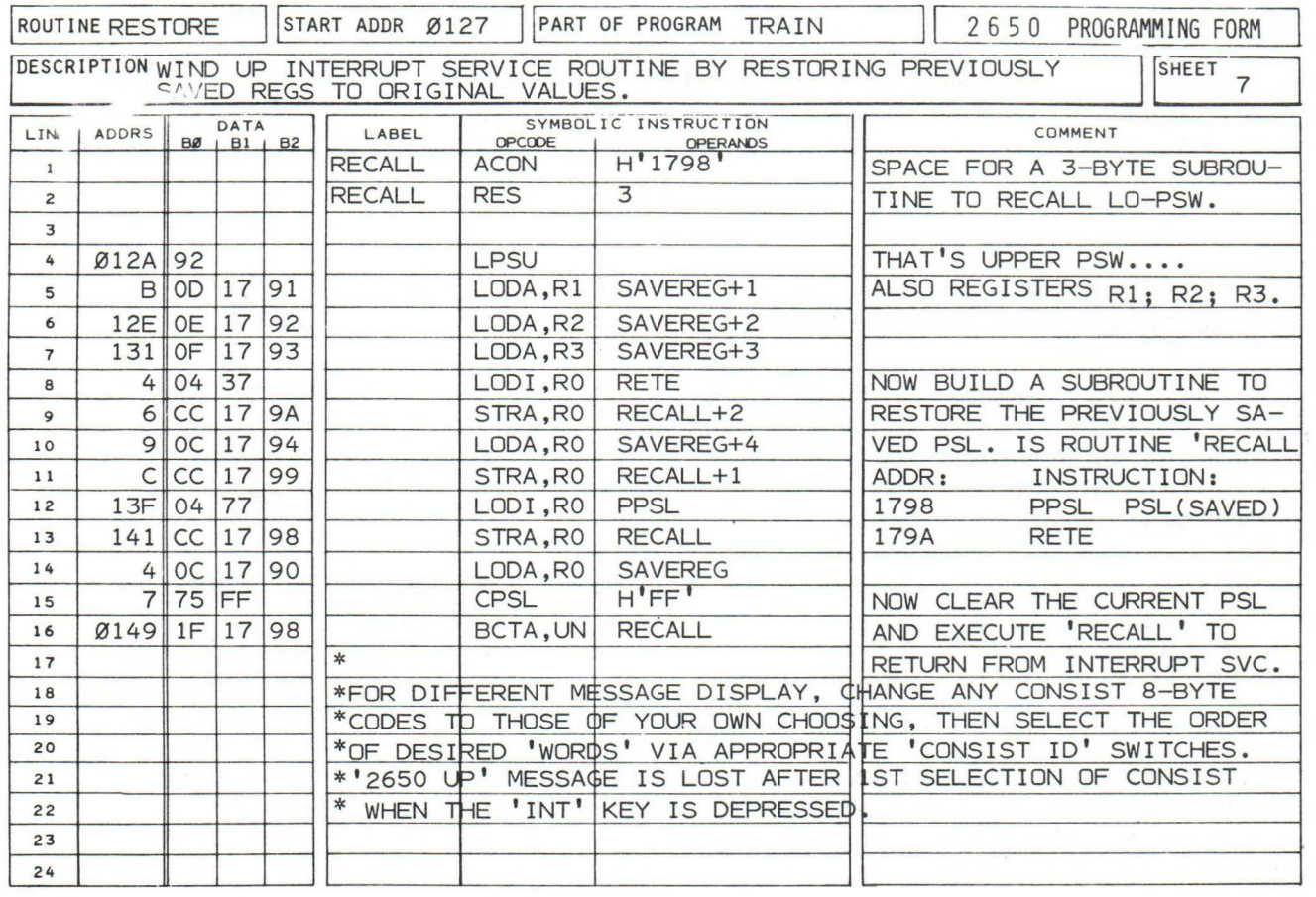

# TRAIN

#### THE PROGRAM (CONTINUED) Sheet 8

The steering process for forward and reverse motion control is routine "CHKSENS" (SHEET 2). Immediately after the current consist is displayed, the logical condition of the SENS input is tested. If SENS is active (key down), the BCTR,EQ instruction (line 17) passes execution to a short delay, followed by a 2nd test of the SENS input. This ensures that SENS key depression was deliberate. If the test for SENS activity fails either time, the program assumes that forward motion is desired, and routine "ROLLON" is accessed.

Routine "REVERSE" is initiated with FLAG LED turn-on, followed by a sequenced shift-right of the 8-byte selected consist message. The sequence is graphically illustrated at the middle of the diagram on page 6-91. 8 bytes of memory, labeled "TEMP" provide sufficient space to accomplish the byte shift desired. The first shift, from the Switchyard to 'TEMP', and transfer of 'TEMP7' to 'SWYARDl', is accomplished by process "LOOP1". Transfer of the remaining 7 bytes in 'TEMP', now right shifted, is handled by process "LOOP2". Upon completion of the transfer, program control exits to display the result.

If desired direction is forward, routine "ROLLON" is accessed. Process "REPEATI" handles the initial 8-byte transfer of the current consist from 'SWYARD' to 'TEMP'. In process 'REPEAT2', the least significant 7 bytes are left-shifted into the 'SWYARD' from 'TEMP'. The remaining byte in TEMP', at location TEMP, is then transferred to the least significant location in the 'SWYARD'; this is SWYARD+7. SWYARD+7 corresponds to the rear-most train position in the forward direction. When the transfer is complete, program control exits to display the result.

#### SELECTION AND TRANSFER OF THE DESIRED CONSIST INTO THE SWITCHYARD:

As noted previously, there are 16 possible train consists which may be selected. From a programmer's viewpoint, these consists are organized in a 16-entry table (SHEETS  $4 \tImes 5$ ). Each entry is 8-bytes in length, this being the number of bytes usable in any displayable message.

To select any given entry, the appropriate I/O input switches are positioned to provide a selection I .D., as outlined at the top of sheet 4.

Routine "SWYRDINT" (Switchyard Interrupt) is accessed only when the INT key is depressed. Following an initial process of storing the contents of the current registers and PSW in mainline program use (SHEET 3; LINE 17 AND FOLLOWING), program control transfers to the main part of the interrupt service routine at  $location$   $'Q1QQ'$  (SHEET 6). The instructions at addresses  $'010A'$ 

#### THE PROGRAM (CONTINUED)

through '0113' convert the input switch pattern into a precise index to the desired entry in the Consist Table. This index is then posted as the least significant byte in a 2-byte indirect address field: 'CONADDR', in the INSTRUCTOR 50's SMI memory. Thus, process "LOOP3" can then be executed to make an orderly transfer of the desired 8-byte consist message.

Routine "SWYRDINT" concludes with restoration of previously stored register and PSW contents. The instructions at locations '0134' to '0141' create a 2-instruction subroutine, "RECALL". The purpose of "RECALL" is to permit return to the main program without altering the previously stored condition code. This code, which is used to determine the direction of many branch instructions, can be altered during register restoration. The necessary instructions are found in sheet 7.

Refer to sheet 1 for a description of "speed control"

In lines 1 and 2, the speed input switch pattern is isolated by the microprocessor. Th resultant value is used to condition the Monitor's USRDSP display routine running time constant. When all speed switches are off, the value is zero; this is why the selected consist remains stopped. If 1 or more switches are on, the display "times out" after a short delay. The delay is directly proportional to the value of the switch pattern, as described in the User Operation procedures on sheet 3. After display timeout, program control exits to check direction demands. The consist message is shifted, and control loops back to display the result once again.

The listing of this program is particularly informative in that it provides precise examples of:

- I/O input pattern detection, isolation, and use.(SHEET 1)
- SENSE bit testing and control usage (SHEET 2)
- Multi-byte transfer and shifting techniques (SHEETS 1,2, & 6)
- Indirect address construction (SHEET 6)
- Data Table organization by multi -byte entry (SHEETS 4 & 5)
- Index preparation and usage (SHEET 6)
- Register save & restore techniques, including pseudo subroutine construction for Condition Code protection.

(SHEETS 3,6, & 7)

This concludes the description of program "TRAIN".

# INSTRUCTOR 50 MUSIC THEME

#### INTRODUCTION;

When you listened to the INSTRUCTOR 50 INTRODUCTORY CASSETTE tape, the "electronic music" you heard was generated by executing the program "INSTRUCTOR 50 MUSIC THEME". It is fully documented on these next 3 pages.

When "source code" is input to an ASSEMBLER, it is necessary to declare the (hex code) value of each symbolic address or operand, PRIOR to its use in the program itself. As explained earlier in this chapter, these declarations are made by implementing EQUATE, RES, and ORG statements. In line 55 of the listing on the next page, an ORG (address origin) statement defines memory location H'0000' as the program's start address. On the following page, data table "NTAB" is origined at address H'100'.

Most of the following page is dedicated to definition of symbolic EQUates in terms of their hex code values.

In line 83, a RES statement reserves 1 byte of user memory (at address H'0032') for a symbolic function called "LEDWRD".

A FLOWCHART (to the right) illustrates the overall sequencing of program "INSTRUCTOR 50 MUSIC THEME" as it is executed to play the desired music.

Prior to executing the "music theme" program, prepare an AUDIO CABLE as shown in the diagram below. Then, connect it between the INSTRUCTOR 50 and your cassette recorder or, at your option, to the AUX input of an available hi-fi amplifier.

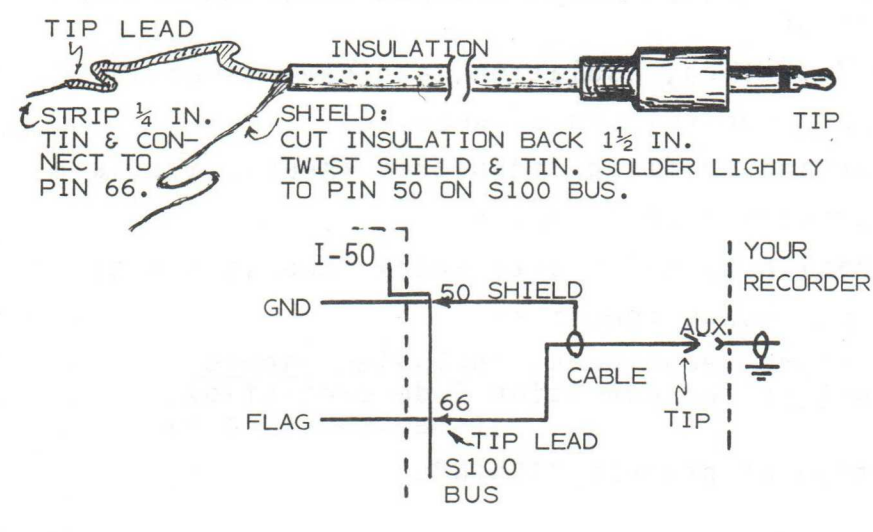

The source and object codes for program "INSTRUCTOR 50 MUSIC THEME" are contained on the following pages.

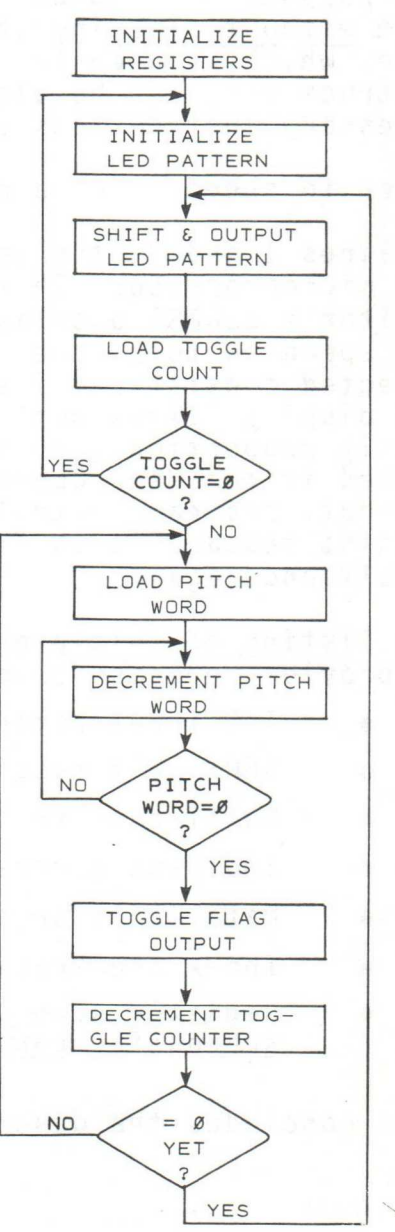

#### LINE ADDR OBJECT E SOURCE

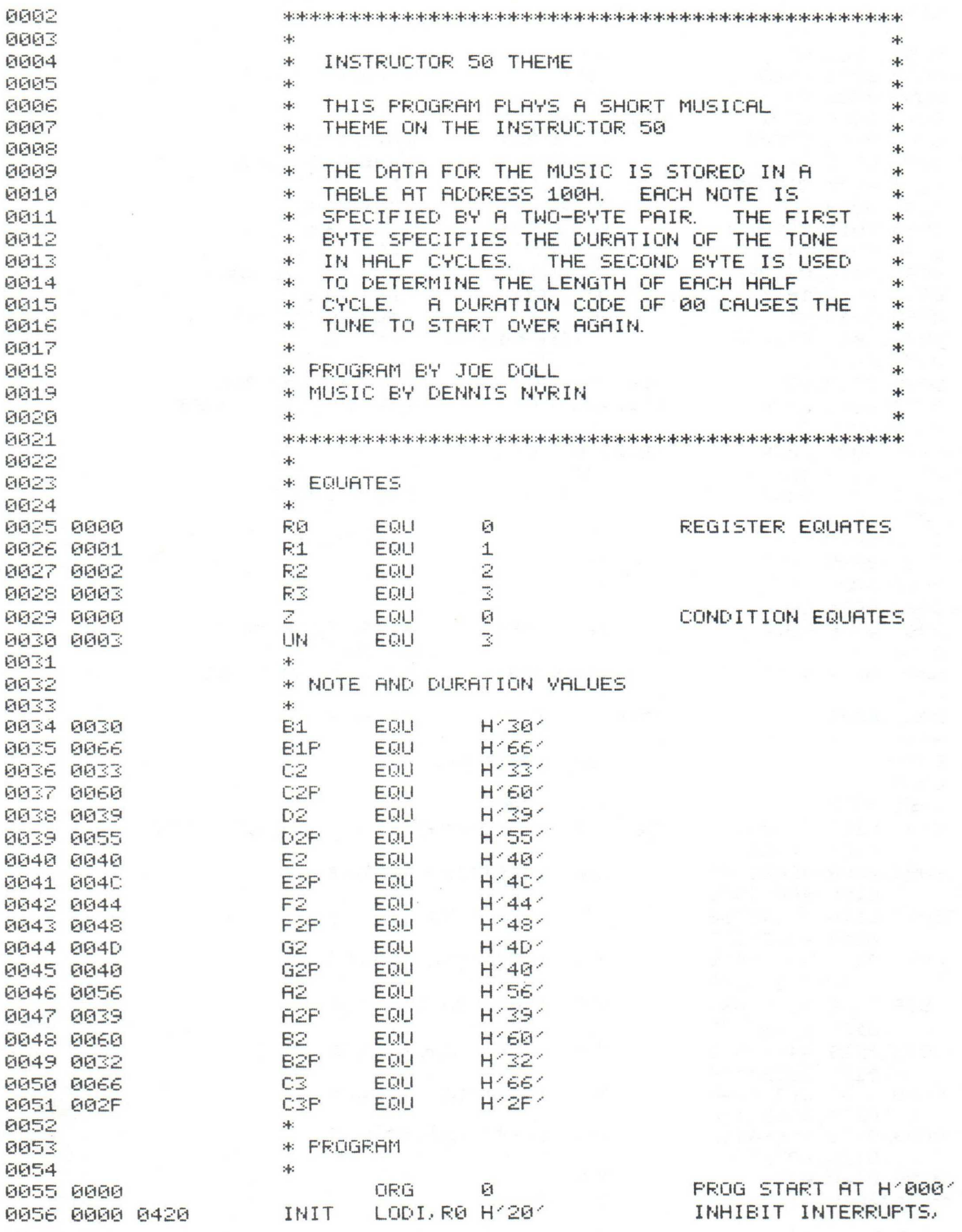

-95-

LINE HDDR OBJECT E<sup>1</sup>SOURCE بابان المراكب والمراكب والتي توسع الكتاب والمراكب والمراكب والمراكب والمراكب والمراكب والمراكب والمراكب والمرا<br>التي توسع المراكب والمراكب والمراكب والمراكب والمراكب والمراكب والمراكب والمراكب والمراكب والمراكب والمراكب وا 40556 B 5002 B 400 LODI, R0 8 SER BANK. BM FAR COLLEGE BANK. BM FAR COLLEGE BANK. BM FAR COLLEGE BANK. BM FAR <br>BM FAR COLLEGE BANK SER BANK SER BANK SER BANK SER BANK SER BANK SER BANK SER BANK SER BANK SER BANK SER BANK 0059 0005 93 4\_1050 0005 044\_11 BEGIN LODI,R8 H'81' 0051 000 C\_ C\_ 4141\_'2 STRA, R8 LEDWRD INITIALIZE LEDWRD 10152 0405 0500 LODI,R2 8 INIT NOTE COMMAND INDEX<br>19653 0600 00032 GETOG LODA,R8 LEDWRD GET LED WORD 4\_1 35\_ 414143[) 01:0032 GETOG LODA, R8 LEGWRC' GET LED WORD 8864 8818 50  $\emptyset$  $\emptyset$  of  $\emptyset$  is the  $\emptyset$  of  $\emptyset$  is the save new value 0056 0014 G'4c37 WRTE, R8 H'87' WR I TE TO LED PORT @067 0016 @E"2OFF LODA, R8 NTRB-L R2, + LOAD R8 WITH TOGGLE CST 0068 0019 186B 0059 OOIE: Cl STRZ R1 STORE TOGGLE COUNT IN Ri 0070 OOIC 41E OFF LODA R8 NTAB-L RI + GET PITCH WORD  $0071$   $001$  F C3 AND STRZ R3 4141 7 4143';? U L\_1 HALFCY LODZ R3 RETRIEVE PITCH WORD TO R8 0137 : 410"21 F8.1"E PU{LY BDRR, R8 PcHDLY DELAY FOR 1/2 CYC TIME OF FATE 0074 0023 03 1007 R3 0075 0024 F87E : PCHDL2 BDRR, R8 PCHDL2<br>0076 0026 12 0076 0026 12 SPSU SPSU GET PSU 0077 0027 2440 FOR I, R0 H' 4€1' TOGGLE FLAG OUTPUT 0078 0029 92 LPSU 41414179 61626 C6 **NOR NOR NO OPS TO DELAY** 4141=:4=1 002E: CO NOR \* 0081 0020 CO NOP NOR \* 0082 0020 C0 NOR  $\Theta$  $\Theta$ 33  $\Theta$  $\Omega$ E F970  $\Theta$  BORR, R1 HALFCY DECREMENT TOGGLE COUNT AND REPEAT IF NOT ZERO **PIPIR4** 0030 I E:5 E: BCTR, UN GETOG GO BACK AND START NEXT NOTE  $0036$   $*$ 0087 0032 LEDWRD RES 1 LED WORD BYTE 0088 \* 889 \* NOTE TABLE — DURATION, PITCH 0090 \* 0091 0033 ORG H'188' 0092 0100 33604D40 NTAB DATA C2, C2P, G2, G2P, E2, E2P, C3, C3P 32 NOTES IN THEME 0104 4040662F 41419\_ 41141x: 4[:'4 : :i513 DATA G2 G2P, C2, C2P, E2 E2P, G2, G2P 010C 404C4D40 01•\_194 4\_3110 56393360 DATA A2 A2P, Cl C2P, E2, E2P, A2, A2P 0114 40405639 0095 0118 40405639 DATA E2, E2P, A2, A2P, C2, C2P, C3, C3P 011C: 3360662F 4095 41124'1 :955552:9 DATA D2, D2P, Al R2P, F2, F2P, D2 D2P 0124 44483955 @097 01"28 44483955 DATA F2 F2P, D2, D2P, Al FLAP, F2, F2P 0120 56394448 0098 0130 60324D40 **DATA B2, B2P, G2, G2P, D2, D2P, F2, F2P** @1:4 :955444E: 0099 01= 2:0664443 DATA B1, BiP, F2, F2P, B2, 62P, G2, G2P 013C 60324D40 0100 0140 00 DATA 8 @1101 00010 END 8

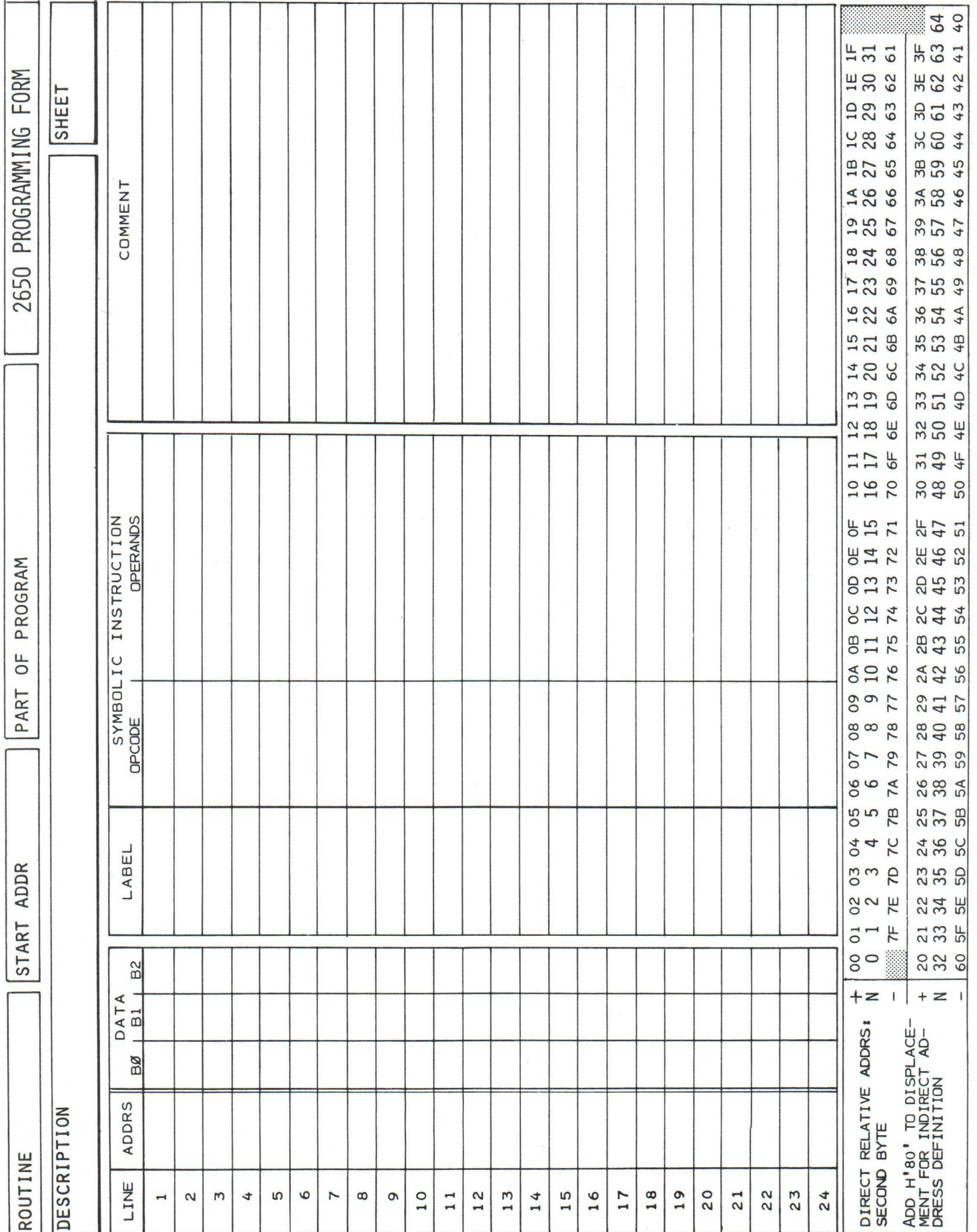

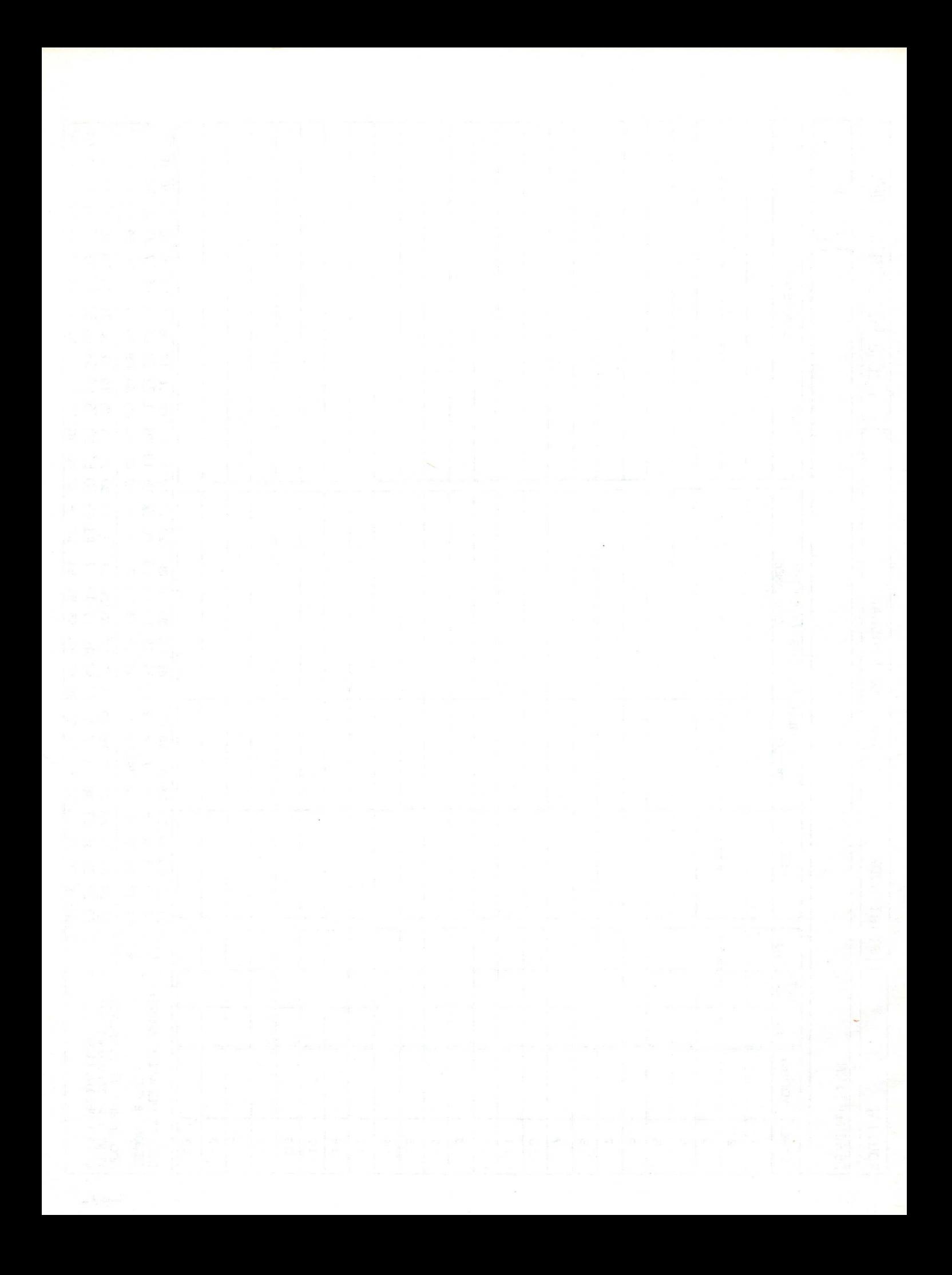

#### COMMENT SHEET

TITLE:

REVISION:

This form is not intended to be used as an order blank. Signetics Corporation solicits your comments about this manual with a view to improving its usefulness in later editions.

Applications for which you use this manual.

Do you find it adequate for your purpose?

What improvements to this manual do you recommend to better serve your purpose?

Note specific errors discovered (please include page number reference).

General comments;

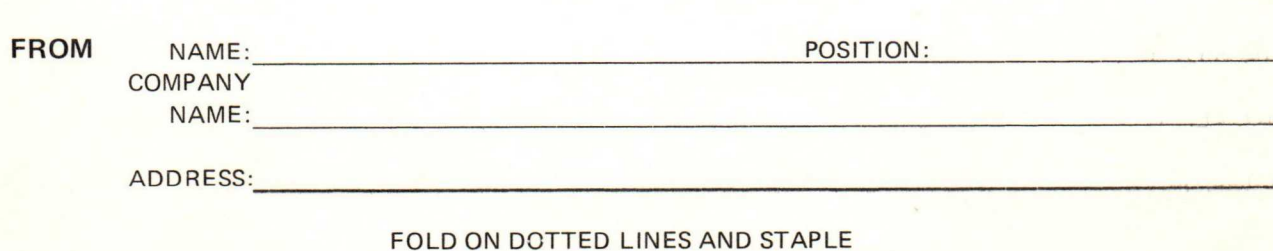

FOLD FOLD

FIRST CLASS PERMIT NO. 166 SUNNYVALE, CALIF.

#### BUSINESS REPLY MAIL NO POSTAGE STAMP NECESSARY IF MAILED IN U.S.A.

POSTAGE WILL BE PAID BY

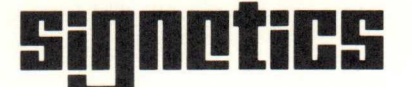

a subsidiary of U.S. Philips Corporation

Signetics Corporation P.O. Box 9052 811 East Arques Avenue Sunnyvale, California 94086

**In No. 038 MOS Microprocessor Division** 

FOLD FOLD

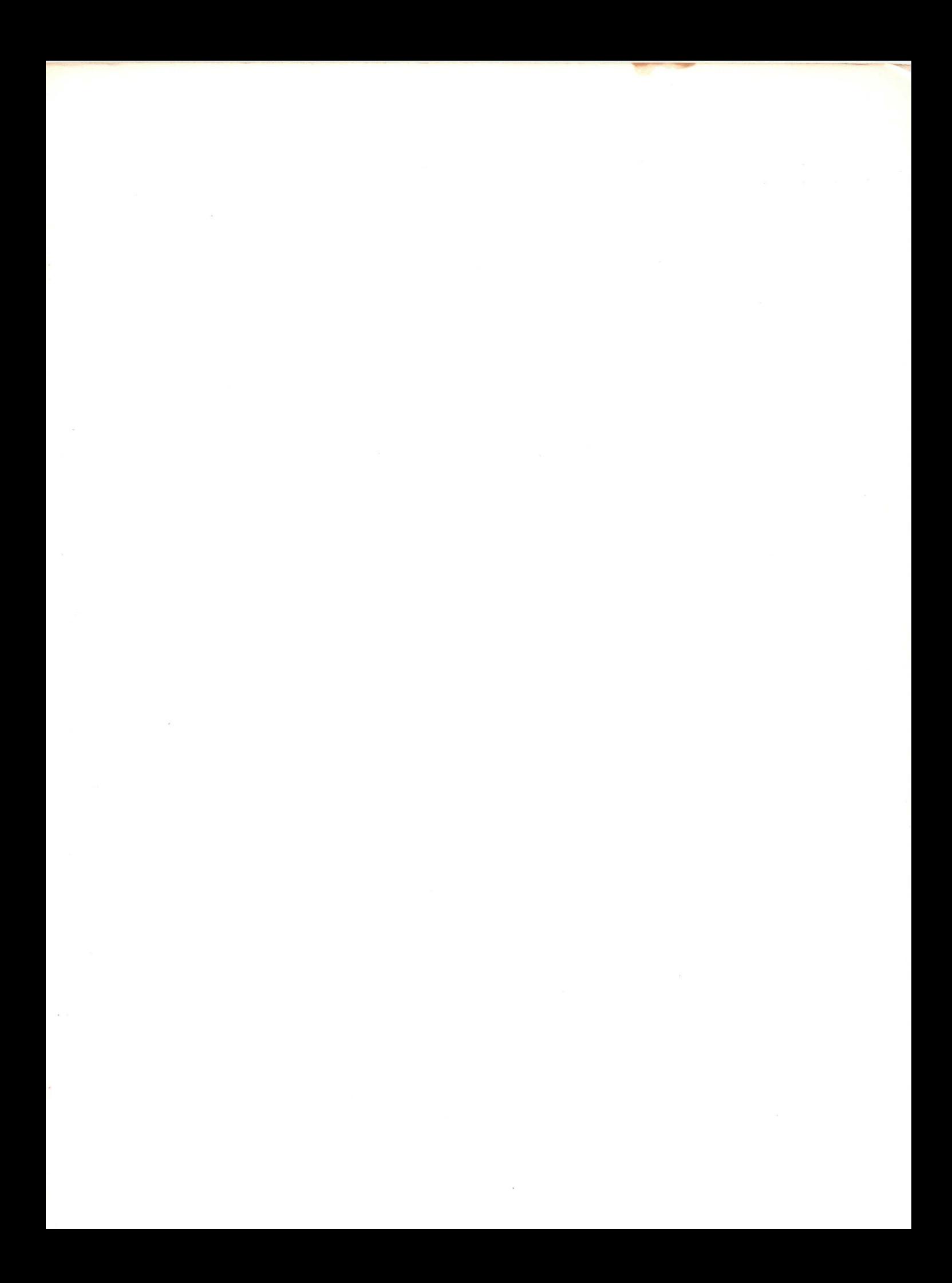

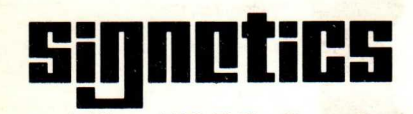

a subsidiary of U.S. Philips Corporation

Constitution of the constitution of the

Signetics Corporation P.O. Box 9052 811 East Arques Avenue Sunnyvale, California 94086 Telephone 408/739-7700